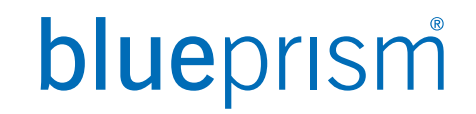

# はじめよう! Blue Prism Blue Prism Onboarding資料 **v 1.8.4**

2020/12 Blue Prism株式会社

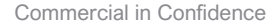

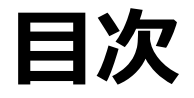

- 1. [Blue Prism Portal](#page-2-0) に登録
- 2. [Blue Prism](#page-6-0)の学習方法
- 3. [製品サポートに連絡](#page-21-0)
- 4. [サポートポリシーを理解する](#page-32-0)
- 5. Blue Prism[のリリース履歴](#page-35-0)
- 6. [製品ロードマップについて](#page-42-0)
- 7. 困った時には[?\(Support Center\)](#page-44-0)
- 8. [ドキュメントを読みこむ](#page-47-0)
- 9. [オンラインコミュニティに参加する](#page-59-0)
- 10. [製品の改善要望について](#page-64-0)
- 11. [ファンサイトから情報を入手](#page-71-0)
- 12. Blue Prism DX [から部品をダウンロード](#page-73-0)
- 13. [目指せ!認定資格](#page-92-0)

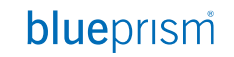

<span id="page-2-0"></span>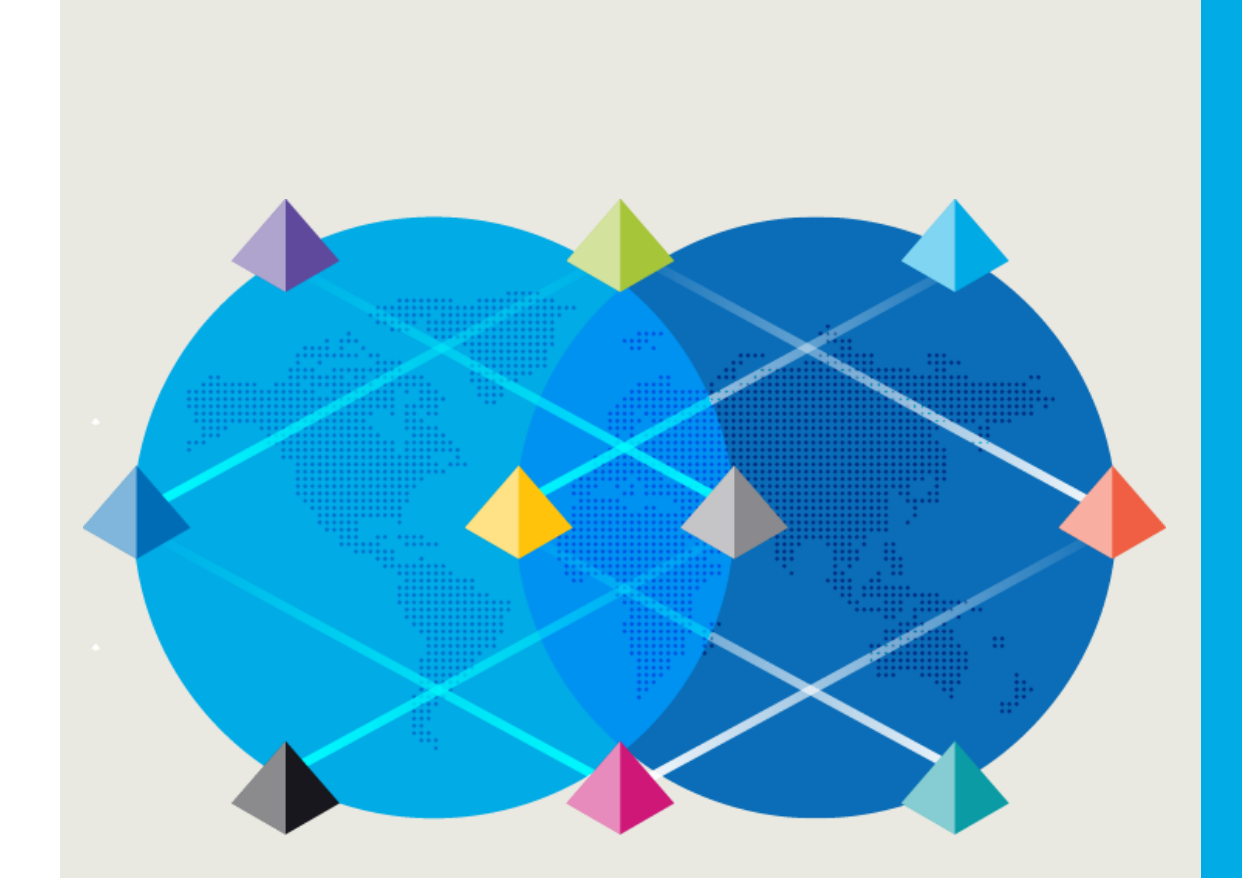

### Blue Prism Portal に登録

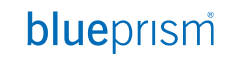

Commercial in Confidence 3

### **Blue Prism Portal に登録**

Blue Prism Portal

Blue Prism Portal に様々な情報やガイドが掲載されています

[https://portal.blueprism.com](https://portal.blueprism.com/)にアクセスして頂き、"Sign Up Here"のボタンをクリックしてご登録をお願 いします

ご登録完了後、確認メールが届いた事をご確認ください

ご確認後パスワードとシステムへのアクセスが渡されます

メールアドレスは会社のメールアドレスをご登録お願いします。グループアドレスのご登録も可能です。

万が一メールが届かない、またはドキュメントのダウンロード等のアクセスがない場合は弊社営業担当者にご連 絡ください。

### **Blue Prism Portal へのアクセス**

### **Portalサイト URL : <https://portal.blueprism.com/>**

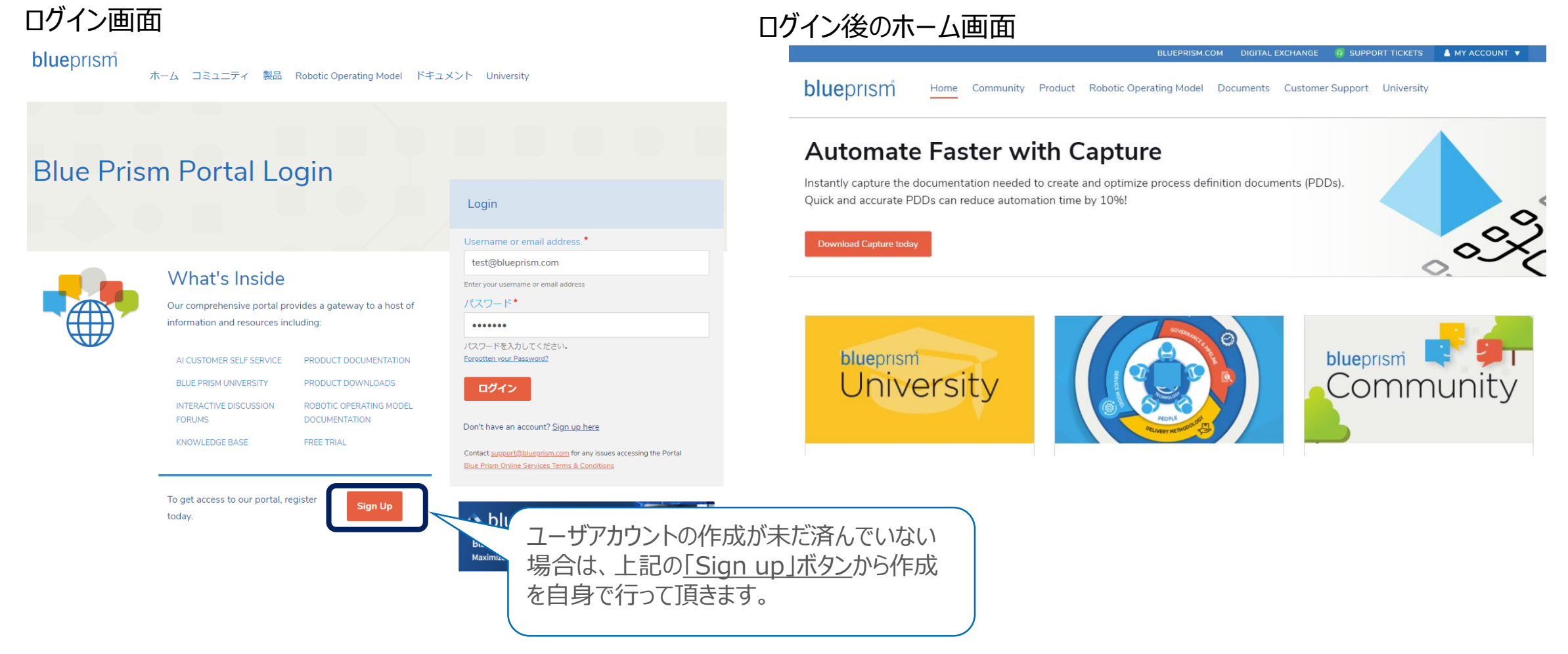

#### Commercial in Confidence 5

### **Blue Prism Portal の構成**

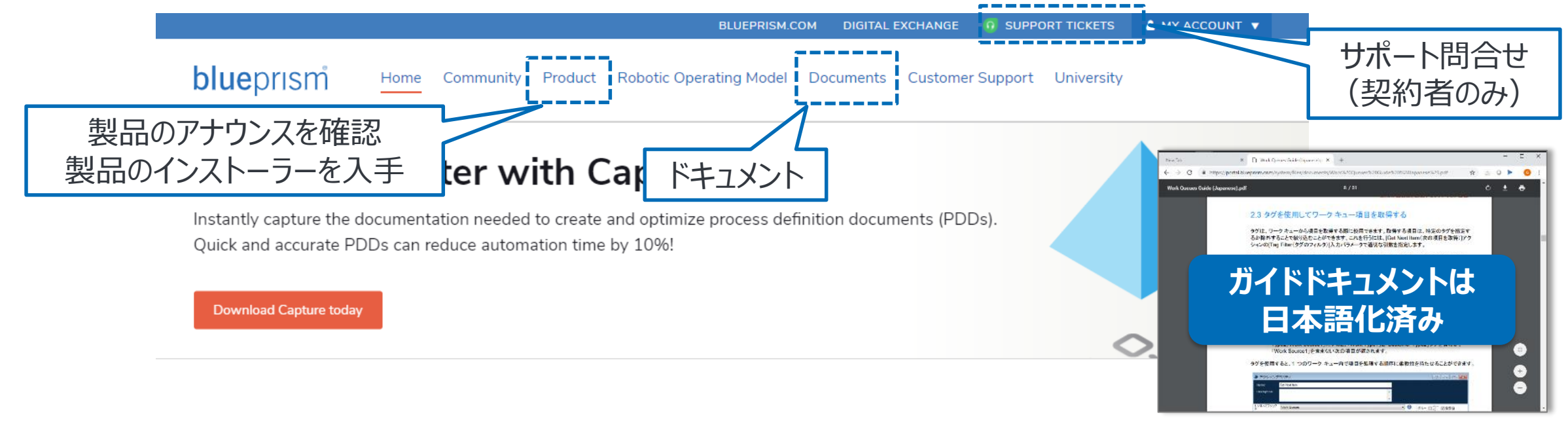

Blue Prism Portal には様々な情報がありますが、以下が特に有益です

Products: 製品のリリースやサポートに関するアナウンスが確認できる。製品のダウンロードもここから Documents: 開発からインフラの運用まで、多岐にわたるドキュメントを入手可能 FAQ: 過去のサポート問合せの内容をFAQとして検索できる SUPPORT TICKETS: 製品サポートの問合せを行えます (このリンクが表示されていない場合は、弊社担当者までご連絡ください)

<span id="page-6-0"></span>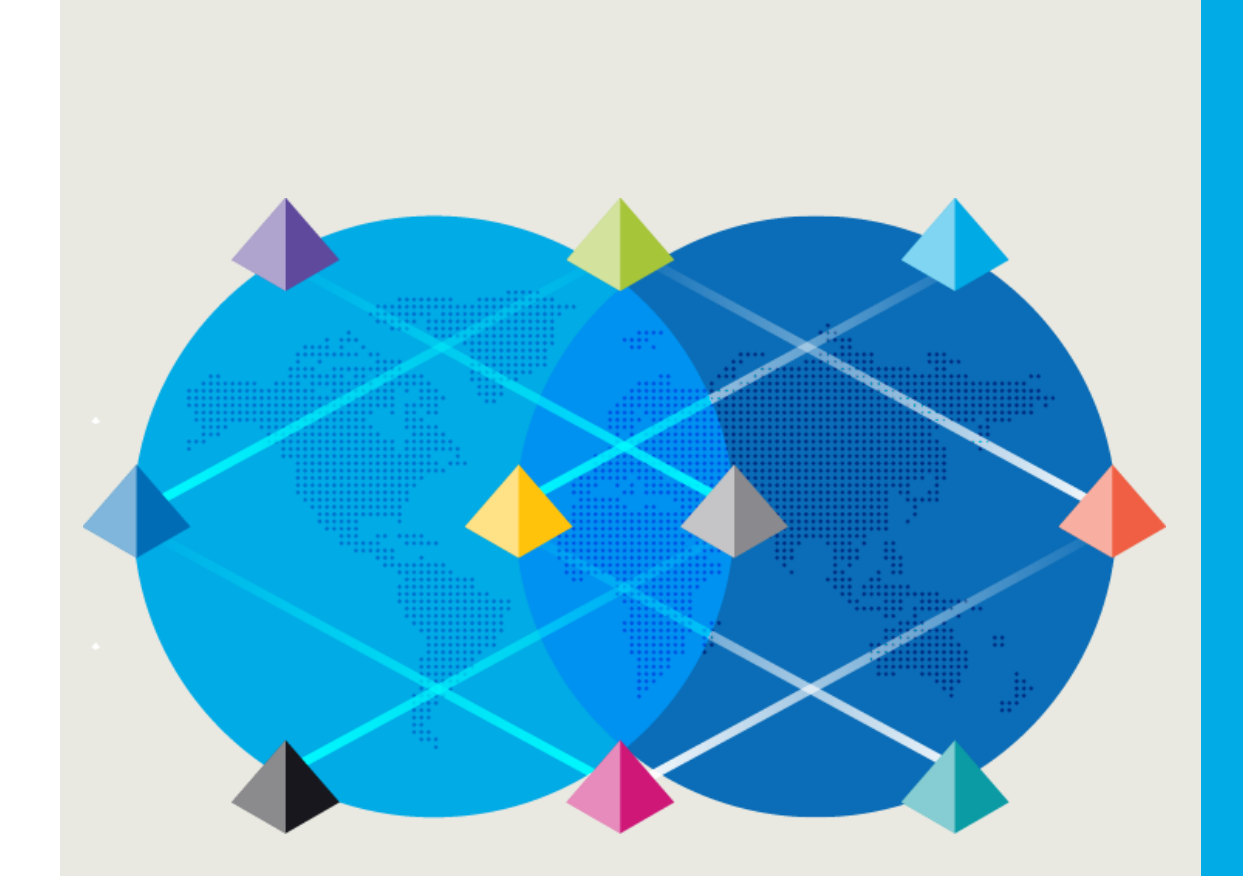

# Blue Prismの 学習方法

### **トレーニング資料の入手**

Blue Prismのトレーニング資料について

Blue Prismには初級から上級まで段階的なトレーニング資料が用意されており、 効率よく Blue Prism を学ぶことができます

トレーニング資料は多岐にわたります。必要とする自動化技術、担当者のロールに合わせて、ニーズにマッチする トレーニング資料を選ぶ必要があります

次頁以降で、Blue Prismを初めて利用される方が基本的な開発スキルを身につけるために必要なトレーニン グ資料をご案内します

**ハンズオン資材/トレーニングの概要**

開発者向けトレーニングを補完するハンズオン/トレーニング資材群の概要を下記に示します

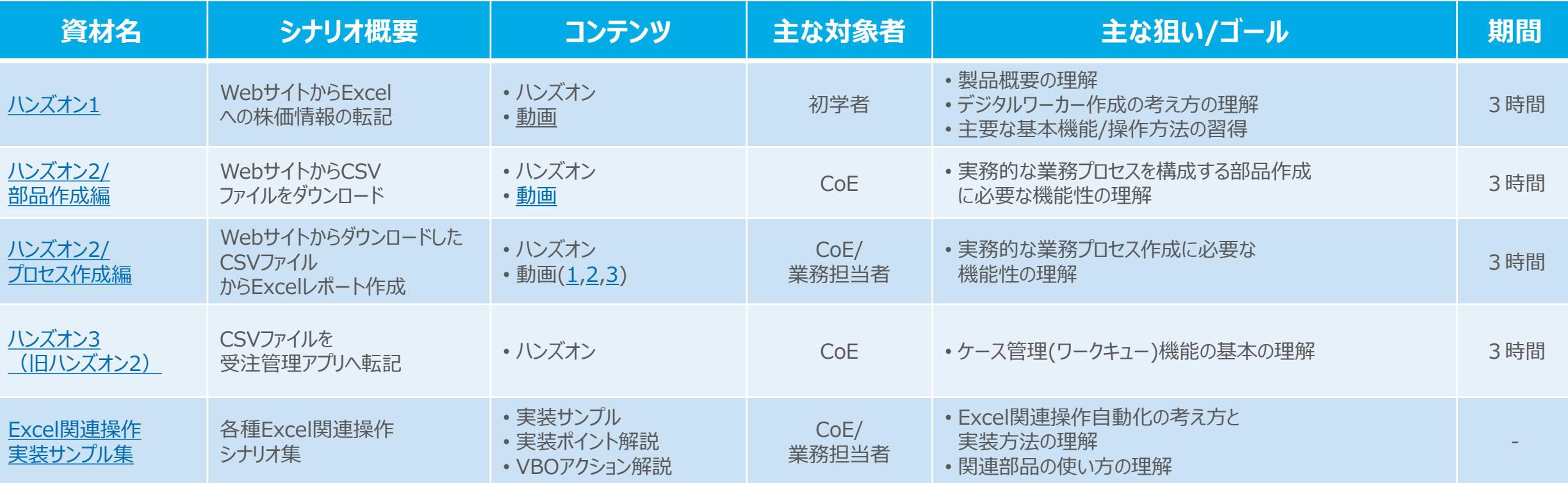

**+** 補足:Blue Prismの網羅的な機能、ベストプラクティスに沿った詳細な開発方法を知りたい場合は、Blue Prismのポータルでご紹介しております基礎トレーニングおよび関連ガイドをご参照ください。

### **Blue Prism Portal / University**

ベストプラクティスに沿った詳細な開発方法を学びたい開発者向けトレーニング (基礎トレーニング、必須ガイド、コミュニティなど)

blueprism

Commercial in Confidence 9

# **各ハンズオン資材により学べる技術要素のテーマ**

各ハンズオン資材を通して学んで頂ける技術要素のテーマを下記に示します。

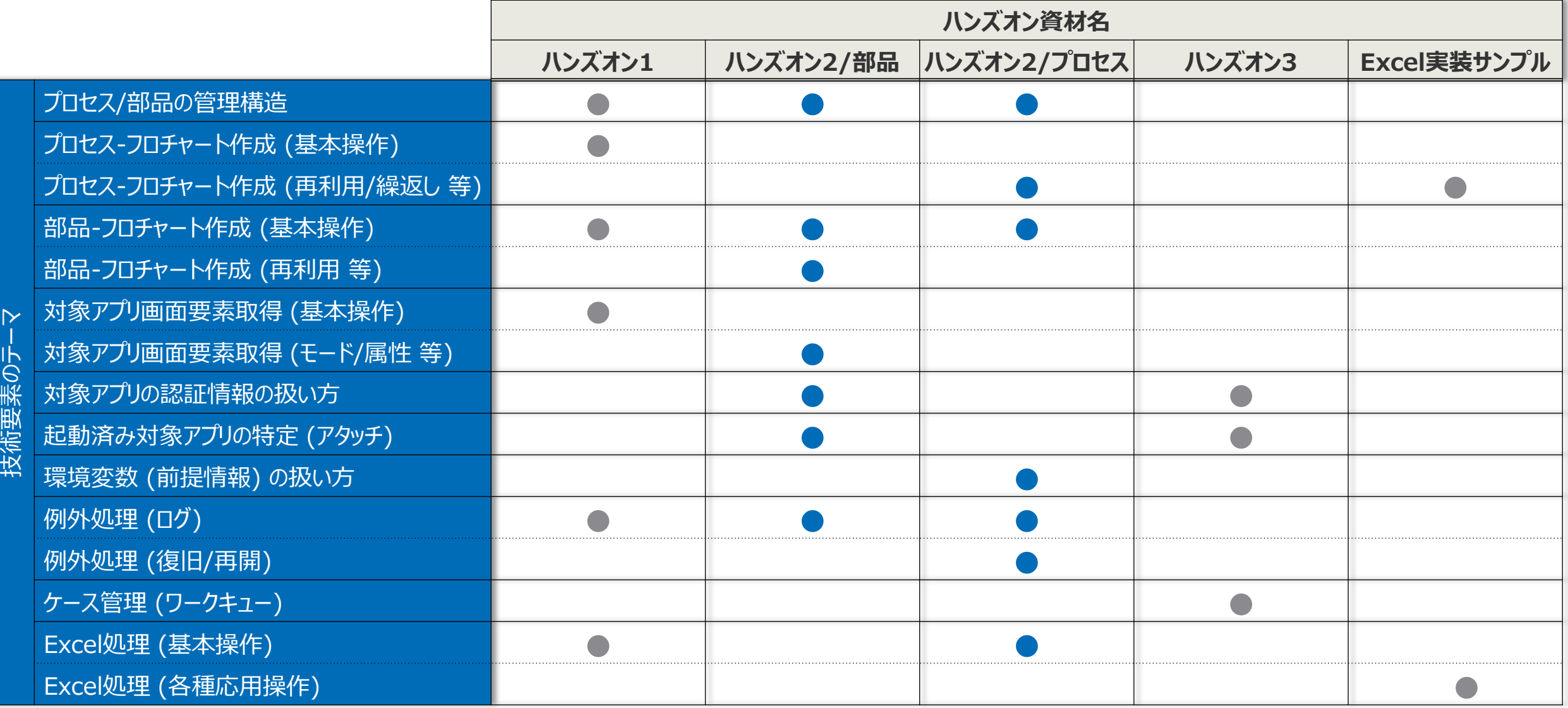

### **その他の初心者向けトレーニング資料**

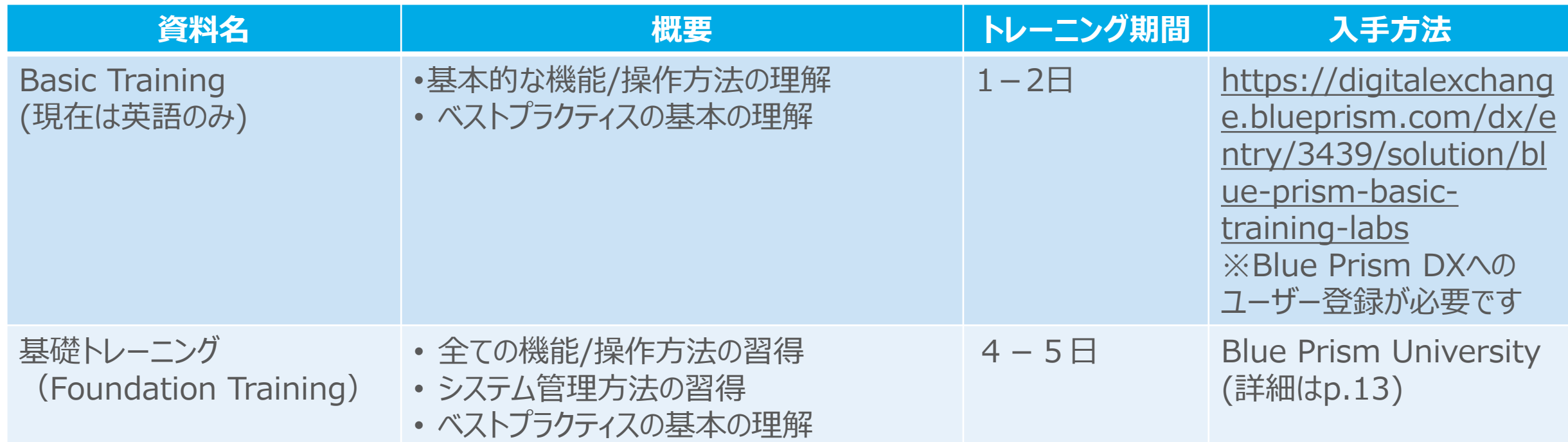

### **開発者認定パスおよびトレーニング**

**補足コース**

• **サーフェスオートメーション(画像認識)の概要:1 日 (自習)** • **サーフェスオートメーション: 2日 (自習)**

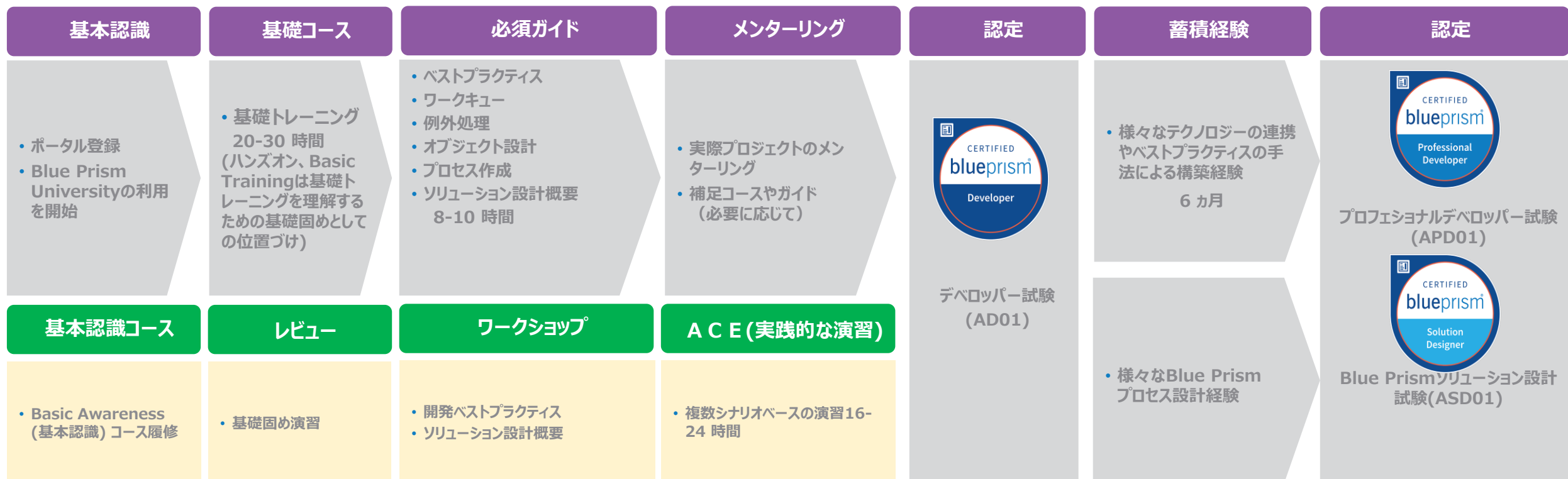

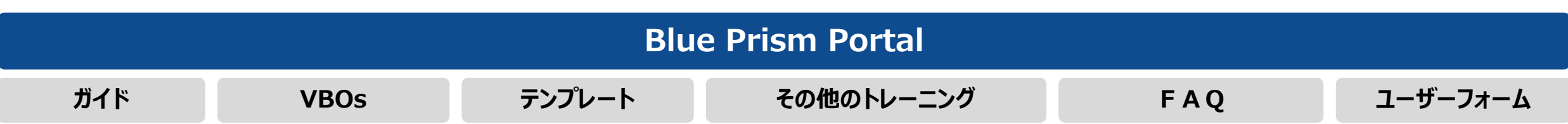

### **Blue Prism University**

Blue Prism UniversityにはBlue Prismを学習するために必要なコンテンツや情報が集約されています。 Universityにはポータルサイト上からアクセス可能です。 <https://portal.blueprism.com/university>

主要なコンテンツ

- Training Offerings(via LMS) Blue Prismの教育コンテンツです。動画やテキストでBlue Prismを学習するためのコンテンツが用意され ています
- Certification Blue Prismの資格取得に関する情報やFAQが用意されています
- Academia Program 教育機関でBlue Prismの教育を行っていただくためのプログラムに関する情報が記載されています
- Learning Community Blue Prism Universityに関する内容や、Blue Prismの学習方法について議論するコミュニティです
- FAQ Blue Prism UniversityのFAQです

### **学習コンテンツへのアクセス方法**

### Blue Prism UniversityのTraining Offeringsをクリックすると Training Offeringsに移動します 学習コースの選択はOnline Coursesから行います

blueprism

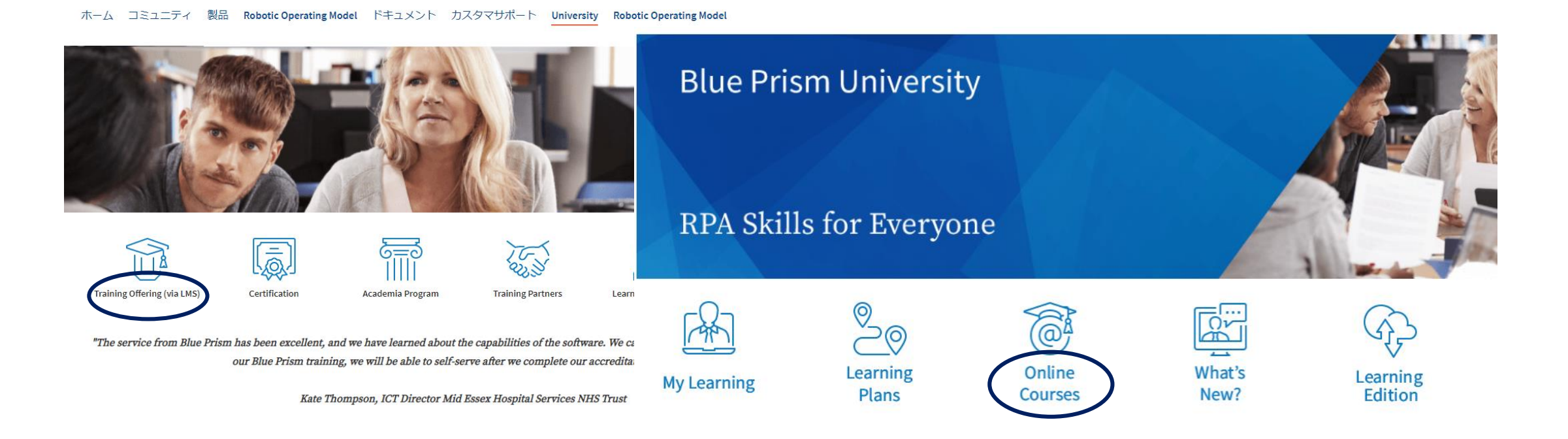

# **基礎トレーニング(Foundation Training)**

Foundation Trainingを学習する場合、Online Coursesのコース検索欄に「Blue Prism Foundation Training」と入力し、検索ボタンをクリックします 他のトレーニングコースも表示されますので、表示されたものから「Blue Prism Foundation Training」を選 択し、ENROLLボタンをクリックします

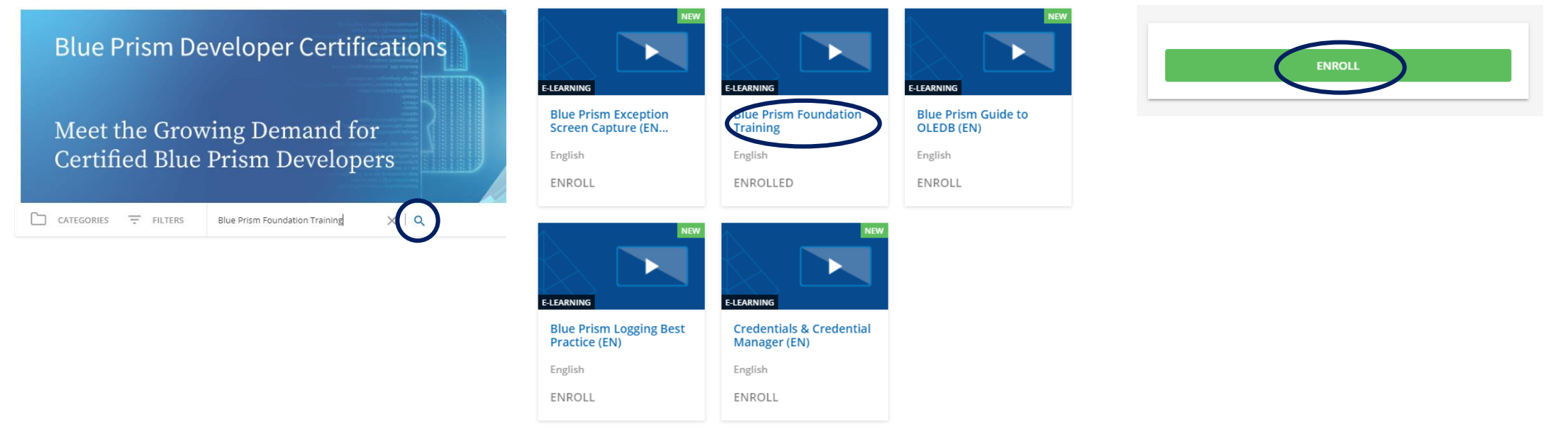

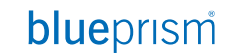

# **基礎トレーニング(Foundation Training)**

トレーニング内ではccボタンをクリックし言語設定をJapaneseとすることで日本語字幕が表示されます

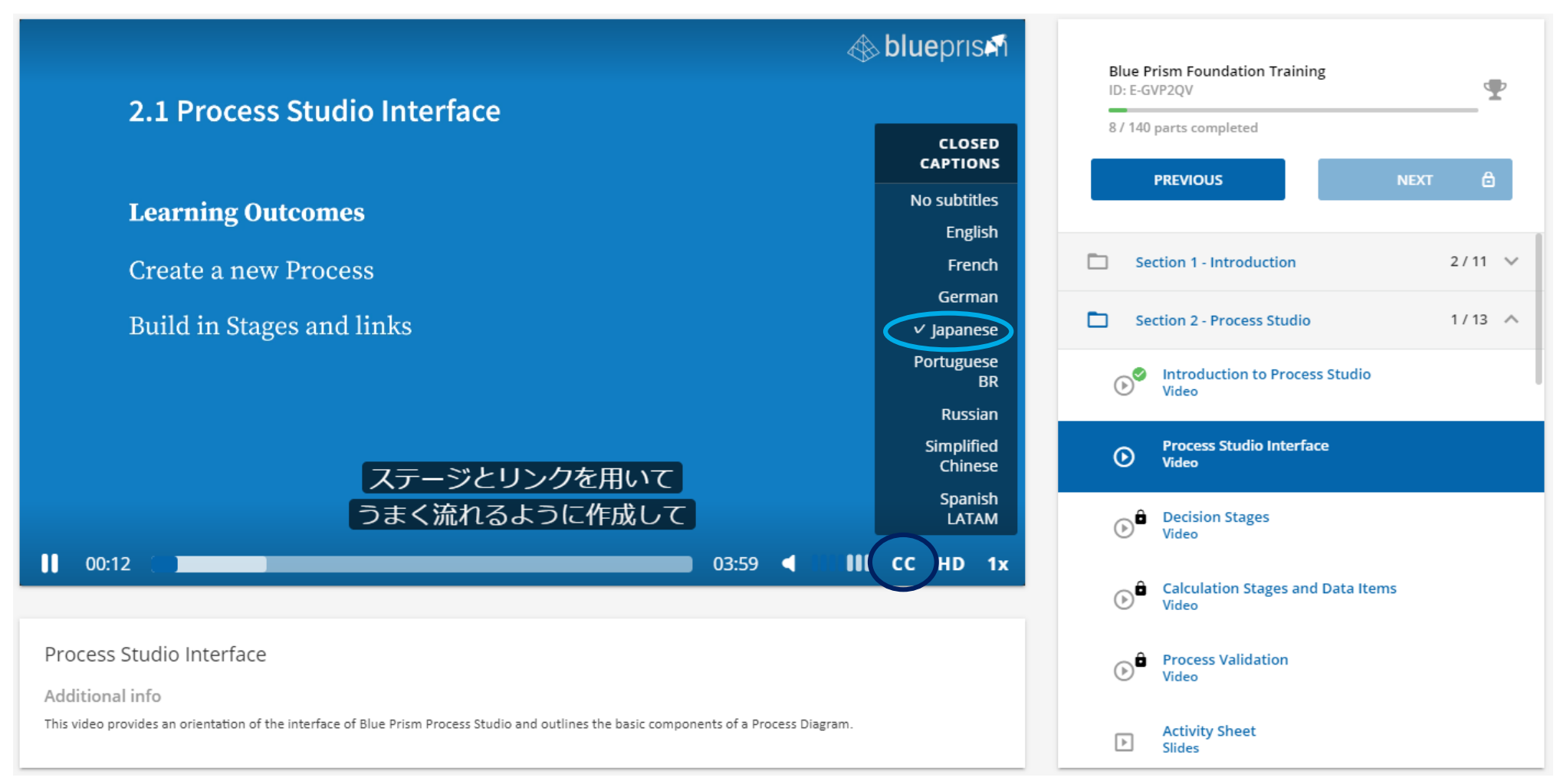

### **日本語の解説動画がUniversityに**

この度Blue Prism Universityに開発ベストプラクティスと、ROM再入門のウェビナー動画が登録されました。 教育用コンテンツとしてご活用ください。

アクセス方法はBlue Prismポータルにログインし、「University」-「Training Offering」

-「Online Courses」に進み、検索欄に「開発ベストプラクティス」,「ROM再入門」と入力くださいblueprism

ホーム コミュニティ 製品 Rebetic Operating Model ドキュメント カスタマサポート University Robetic Operating Model

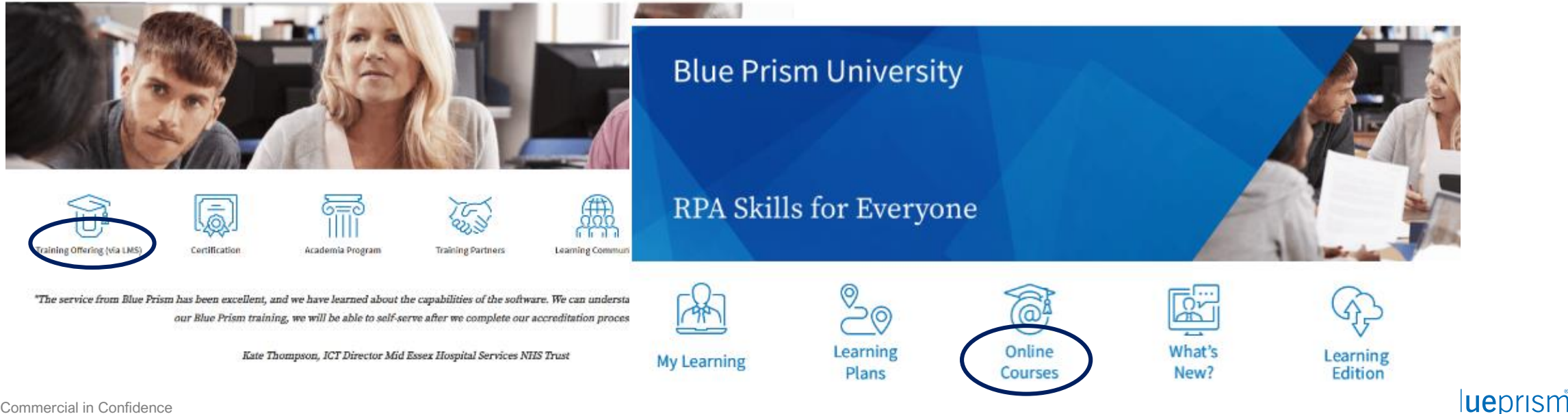

### **開発ベストプラクティス動画について**

開発ベストプラクティスを学習する場合、Online Coursesのコース検索欄に「開発ベストプラクティス」と入力し、 検索ボタンをクリックします。表示されたものから「開発ベストプラクティス」を選択し、コース画面に遷移したら 画面右側のENROLLボタンをクリックします

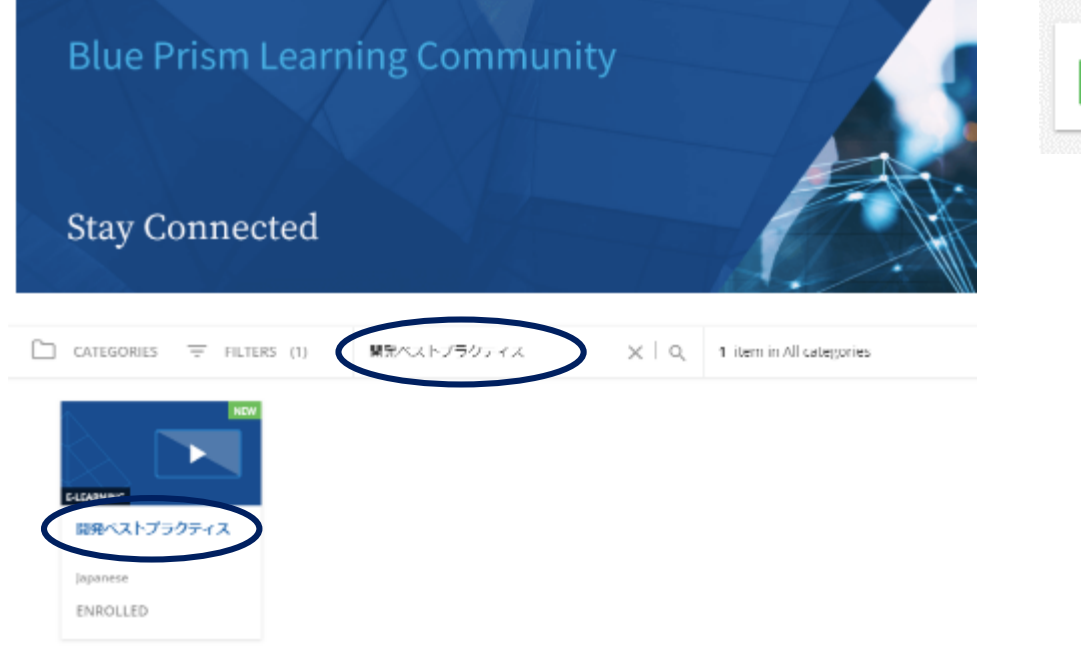

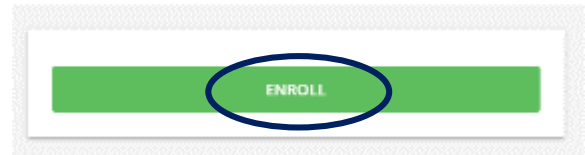

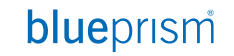

### **開発ベストプラクティス動画について**

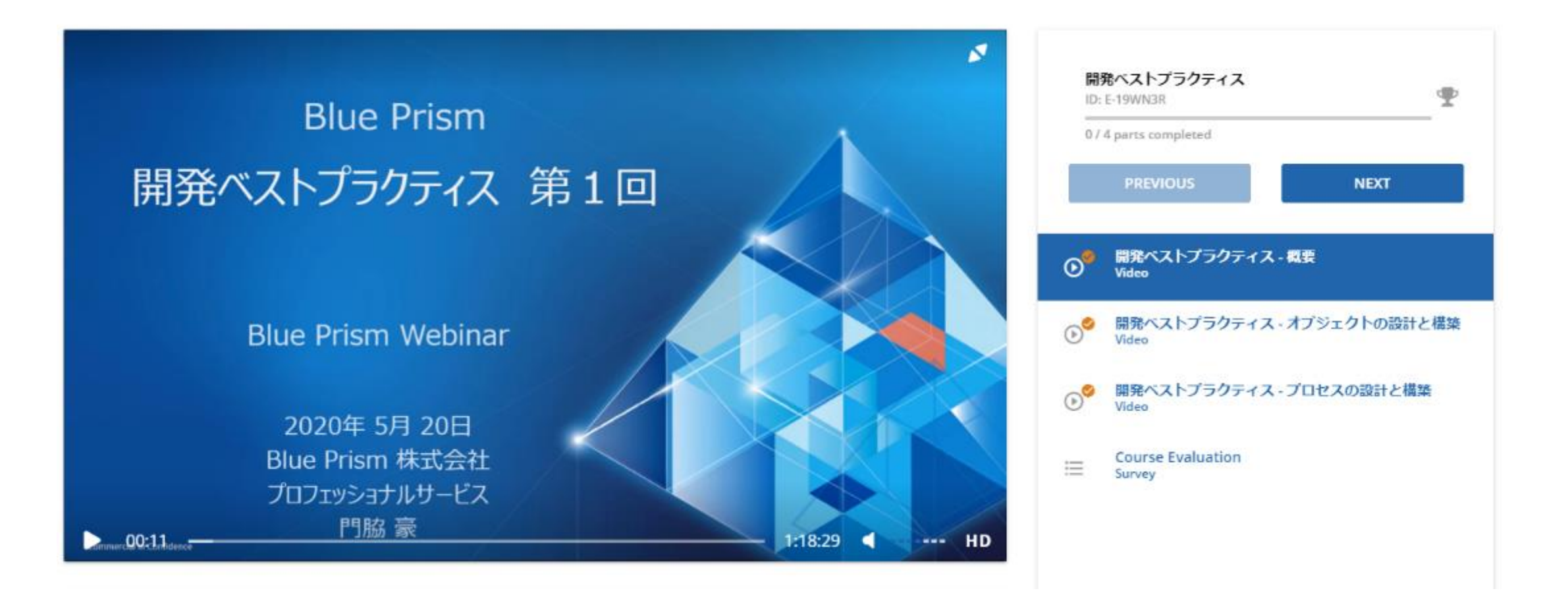

### **ROM再入門動画について**

ROM再入門を学習する場合、Online Coursesのコース検索欄に「ROM再入門」と入力し、検索ボタンをク リックします。表示されたものから「ROM再入門」を選択し、コース画面に遷移したら画面右側のENROLLボタ ンをクリックします

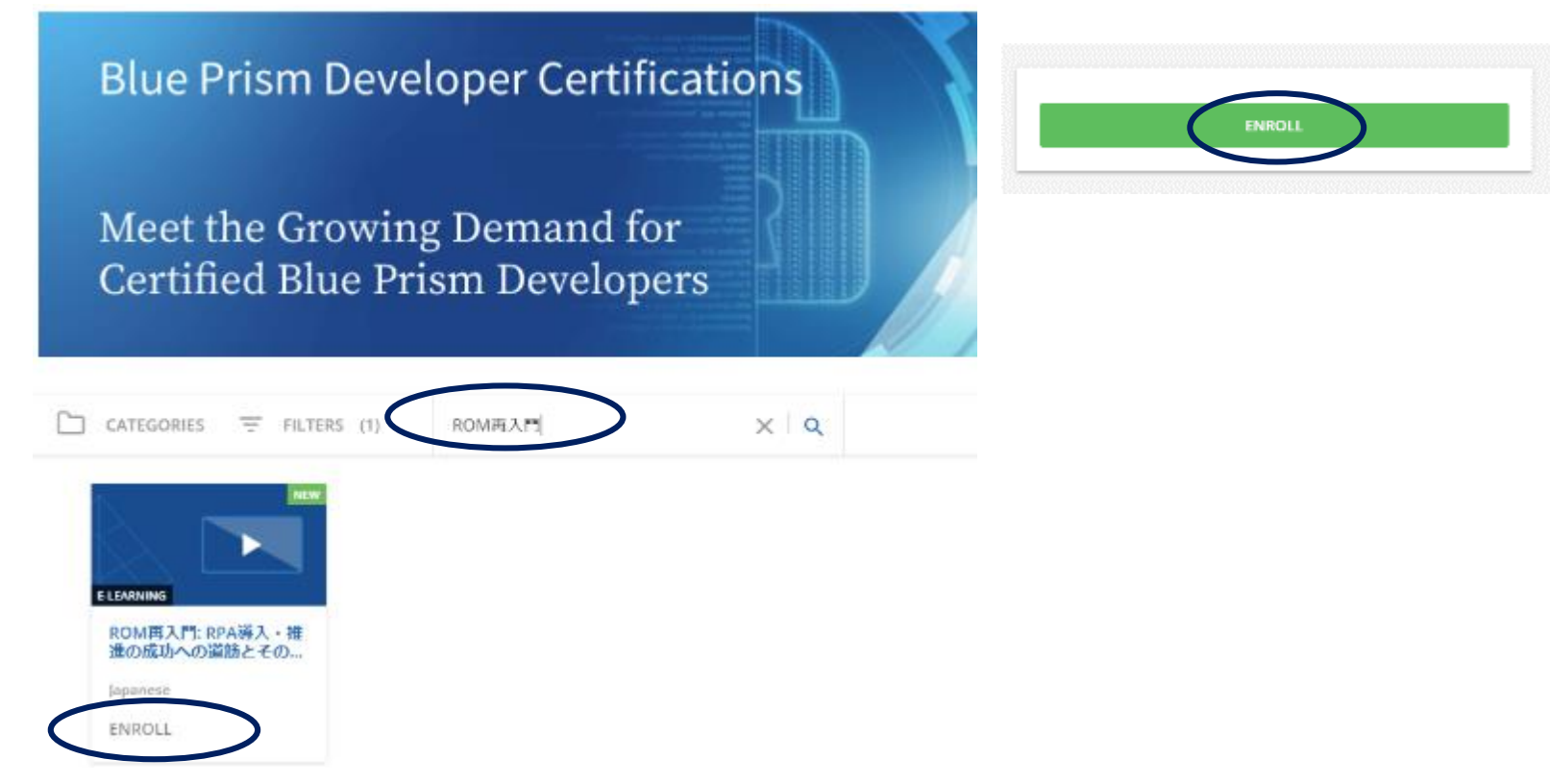

### **開発ベストプラクティス動画について**

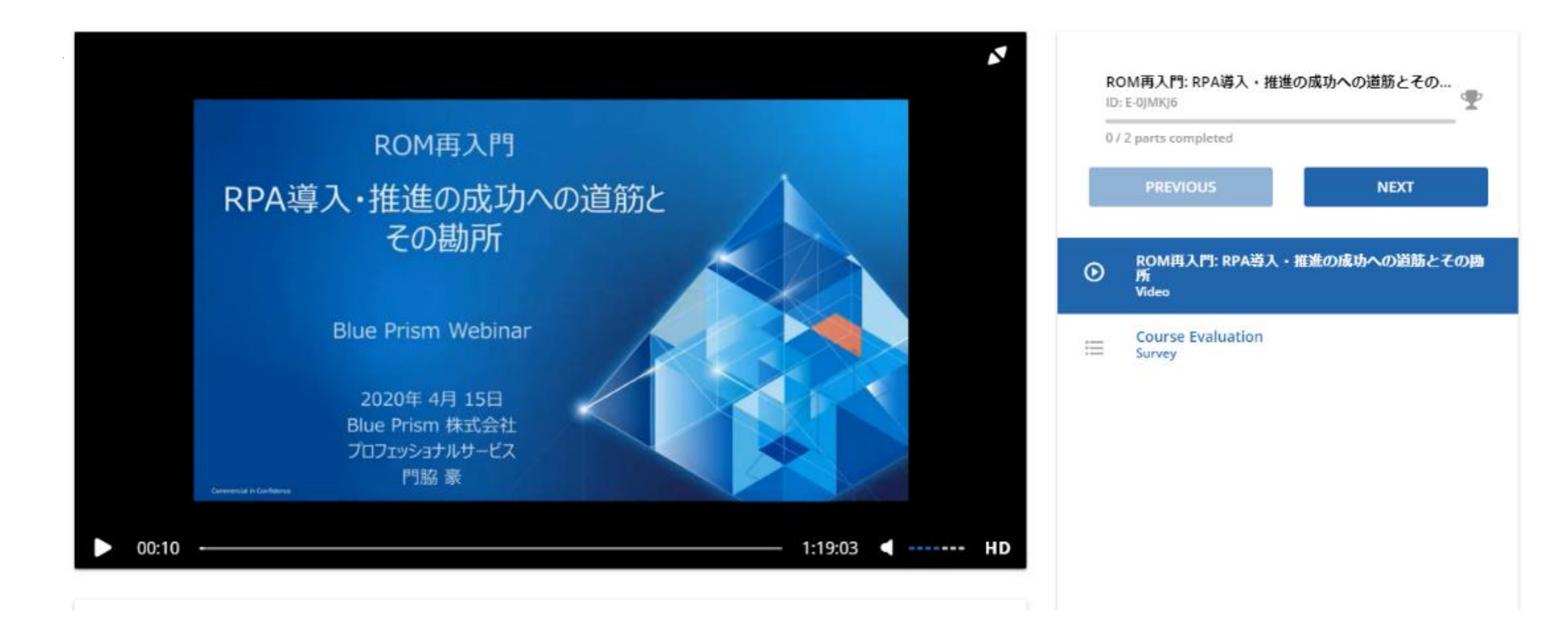

<span id="page-21-0"></span>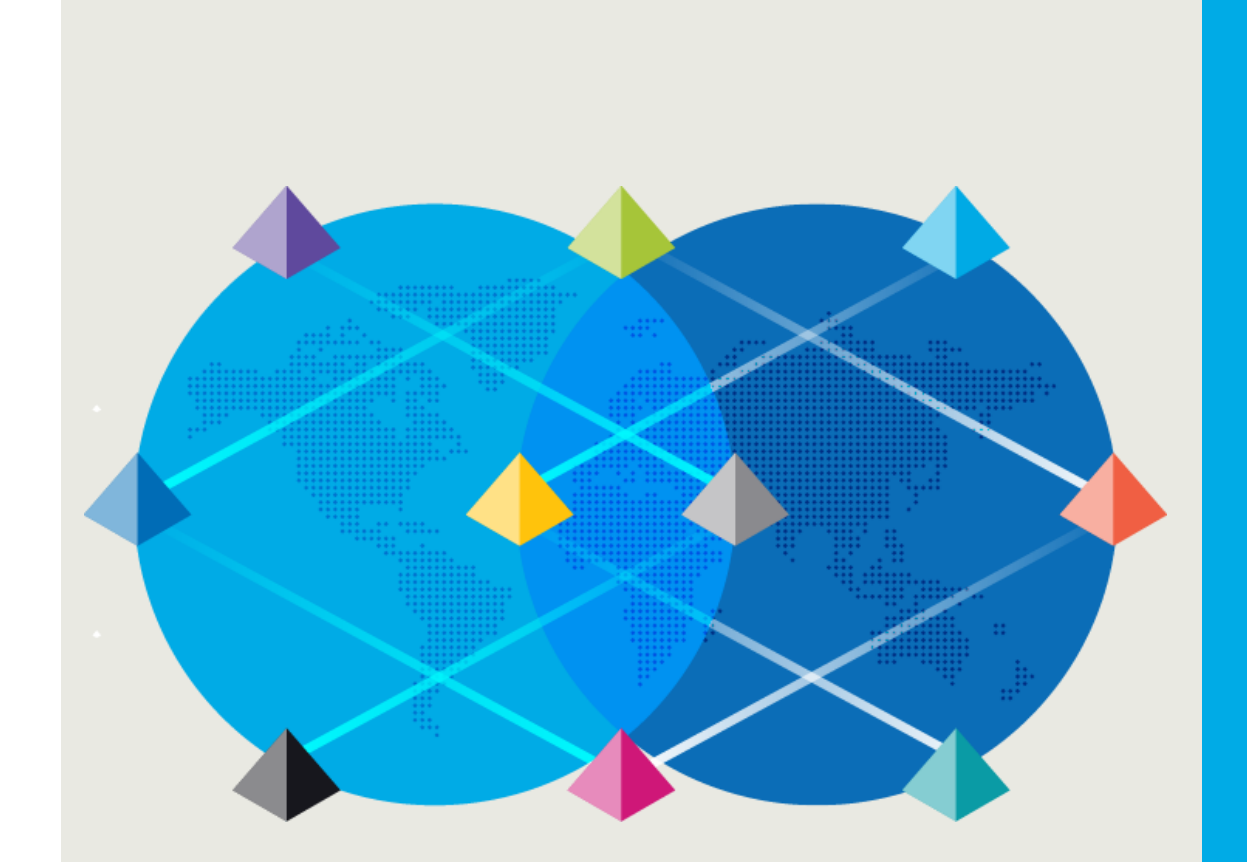

# 製品サポートに連絡

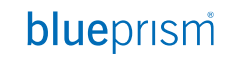

Commercial in Confidence 22

### **製品サポートに連絡**

### 製品サポート

#### Blue Prism の挙動が意図したものにならず、不具合などが疑われる場合には 製品サポートにお問い合わせください クリック

Community

blueprism

Product Robotic Operating Model

### **Discover our new Process Assessment Tool**

Easily identify the right processes to automate for quick value and repeatable ongoing success. The Process Assessment Tool is a free web-based tool for all Blue Prism customers.

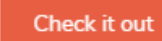

※ サポートチケットを上げる**ボタン・リンクのアイコンがポータルサイト上に無い**場合は、 権限を付与する必要がありますので、**support@blueprism.com へメールで依頼**して下さい。

**BLUEPRISM.COM** 

Documents

**SUPPORT TICKETS** 

Customer Support University

**A MY ACCOUNT V** 

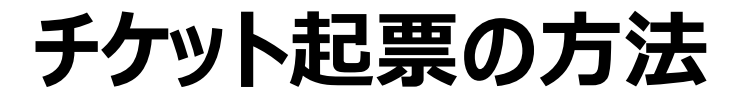

#### 「新規サポートチケット」を選択してください **blue**prism<sup>®</sup> Global Customer Support ようこそ Yuichi Japanese **Kobayashi** 日本語を選択いただけますチケット **Solution Center** 新規サポートチケット チケット状況をチェック チケットをエクスポート 全てのチケット \* により分類作成日▼ Whitelist form #55592 あなたの返信待ち 金, 15 3月 at 7:09 PMに作成エージェント: Samantha Shaw このチケットはクローズされました Whitelist form #52749 水、132月 at 3:05 PMに作成エージェント: Jonathan Wrend Please give me the access #49629 このチケットはクローズされました 水, 9 1月 at 2:34 PMに作成エージェント: Jonathan Wrend

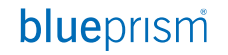

# **チケットに記載する内容**

チケット情報入力画面に問い合わせたい内容を記載してください ※日本語でご記入ください

Subject:問題の概要

What environment is affected:問題が起きている環境を選択 (本番環境の場合はProductionを選択ください)

Product:問題が発生している製品を選択

Prioirity:重要度

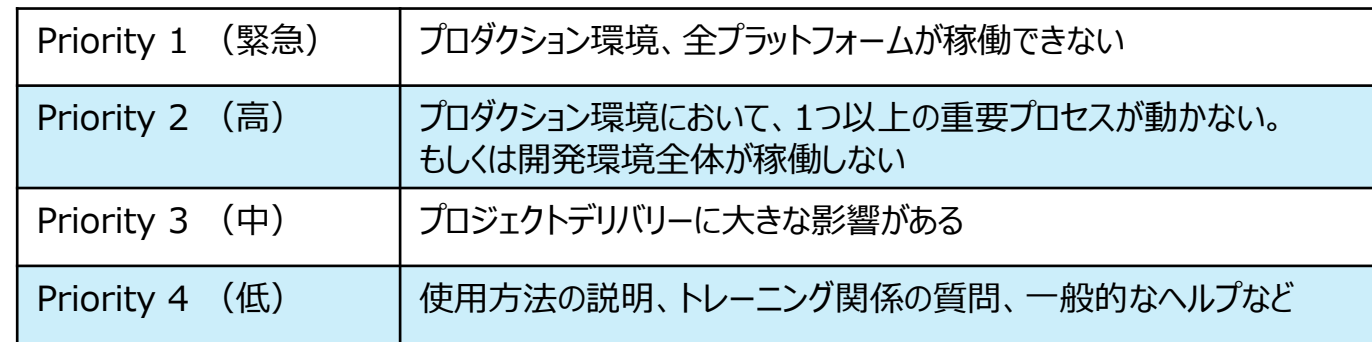

Version:利用しているBlue Prismのバージョン Descripiton:問題の説明(説明方法のTipsは次ページに記載)

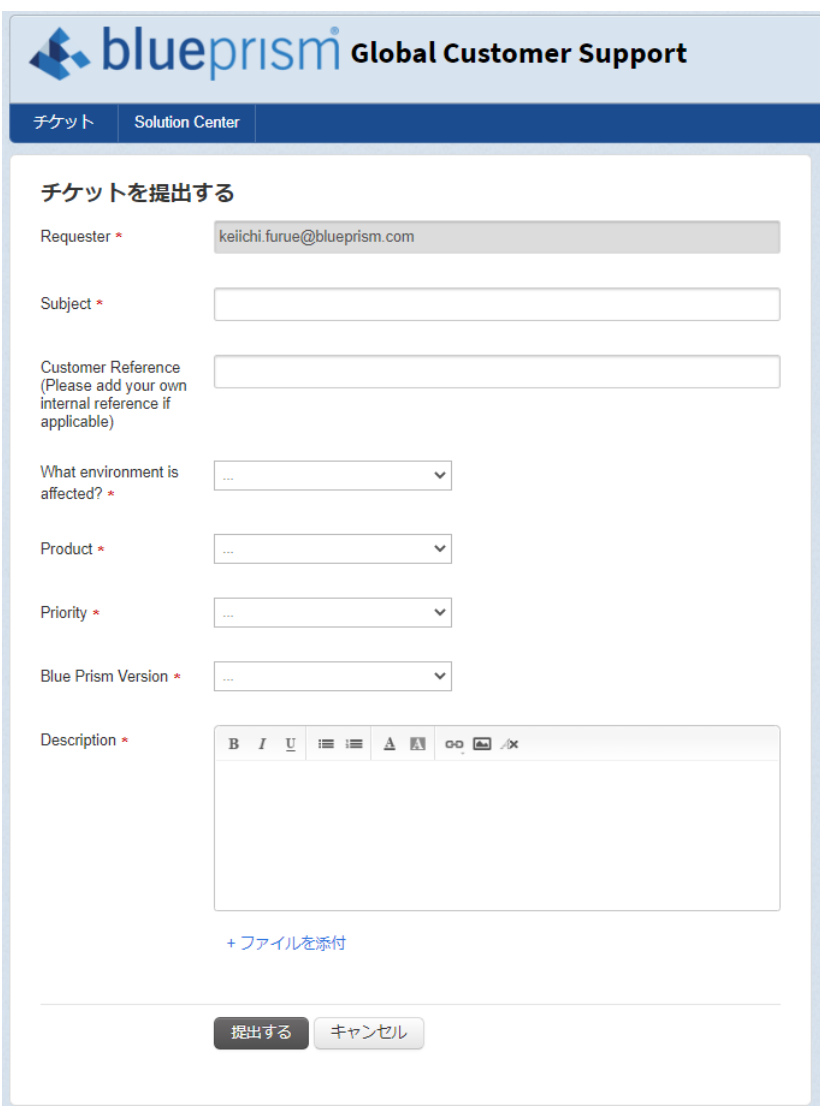

# **サポートチケットを上げる場合のTips**

サポートチケットにこれらの情報を含めてご連絡頂くと調査がより迅速になります

- 1. Blue Prismバージョン
- 2. Blue Prismイベントログ
- 3. Blue Prismセッションログ
- 4. エラーメッセージの詳細
- 5. スクリーンショット
- 6. プロセスとオブジェクトのエクスポート
- 7. 問題の説明、再現手順

下記ブログ(日本語)にはより詳しい説明が掲載されています。是非ご参照ください。

<https://www.blueprism.com/japan/resources/blog/blue-prism-onboarding-20200201/>

### **チケットの進捗や履歴を確認する**

サポートチケットの進捗状況や過去履歴をご覧いただけます

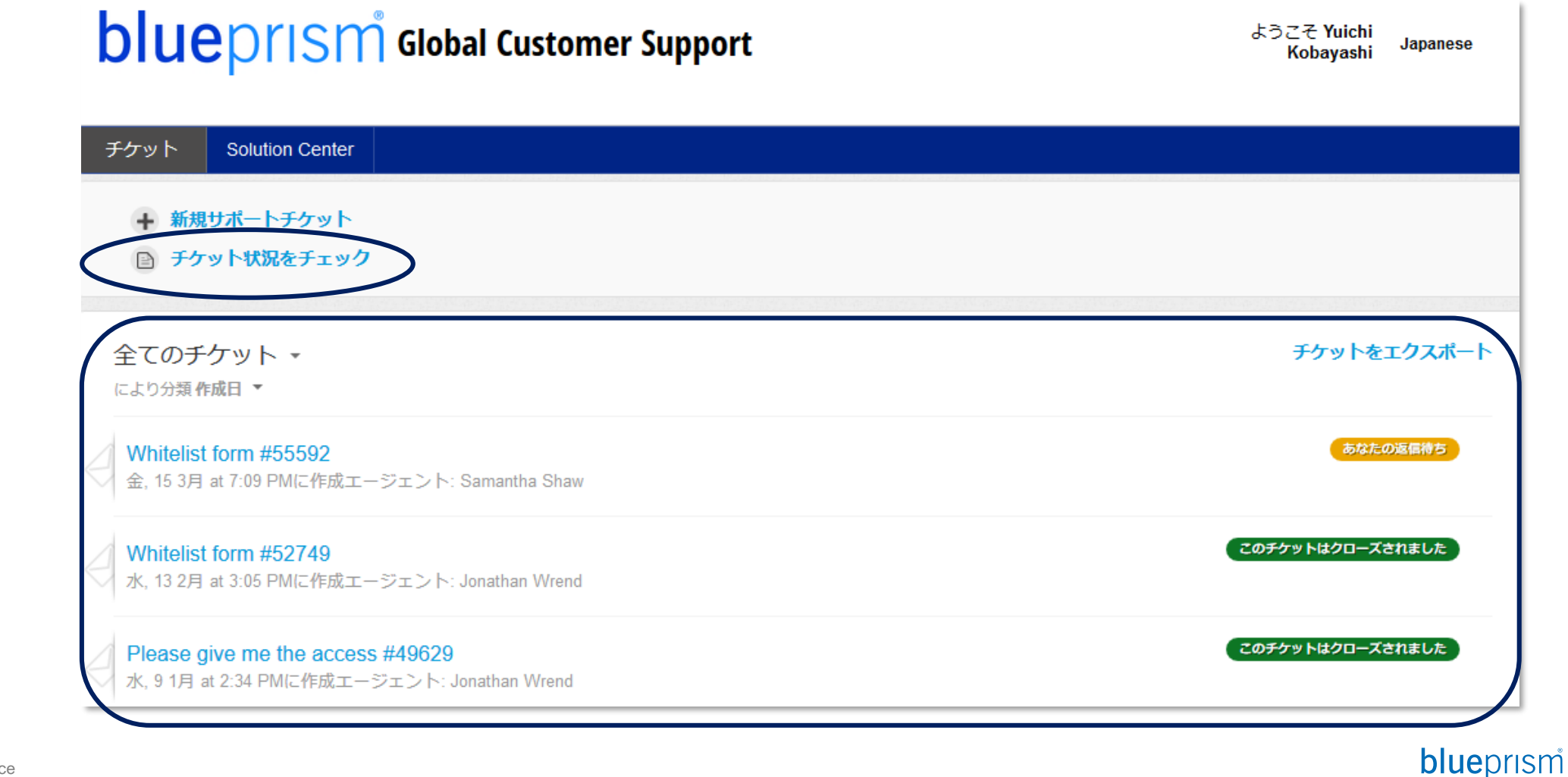

### **チケット内容の確認方法**

### サポートチケット内容は以下のように表示されます

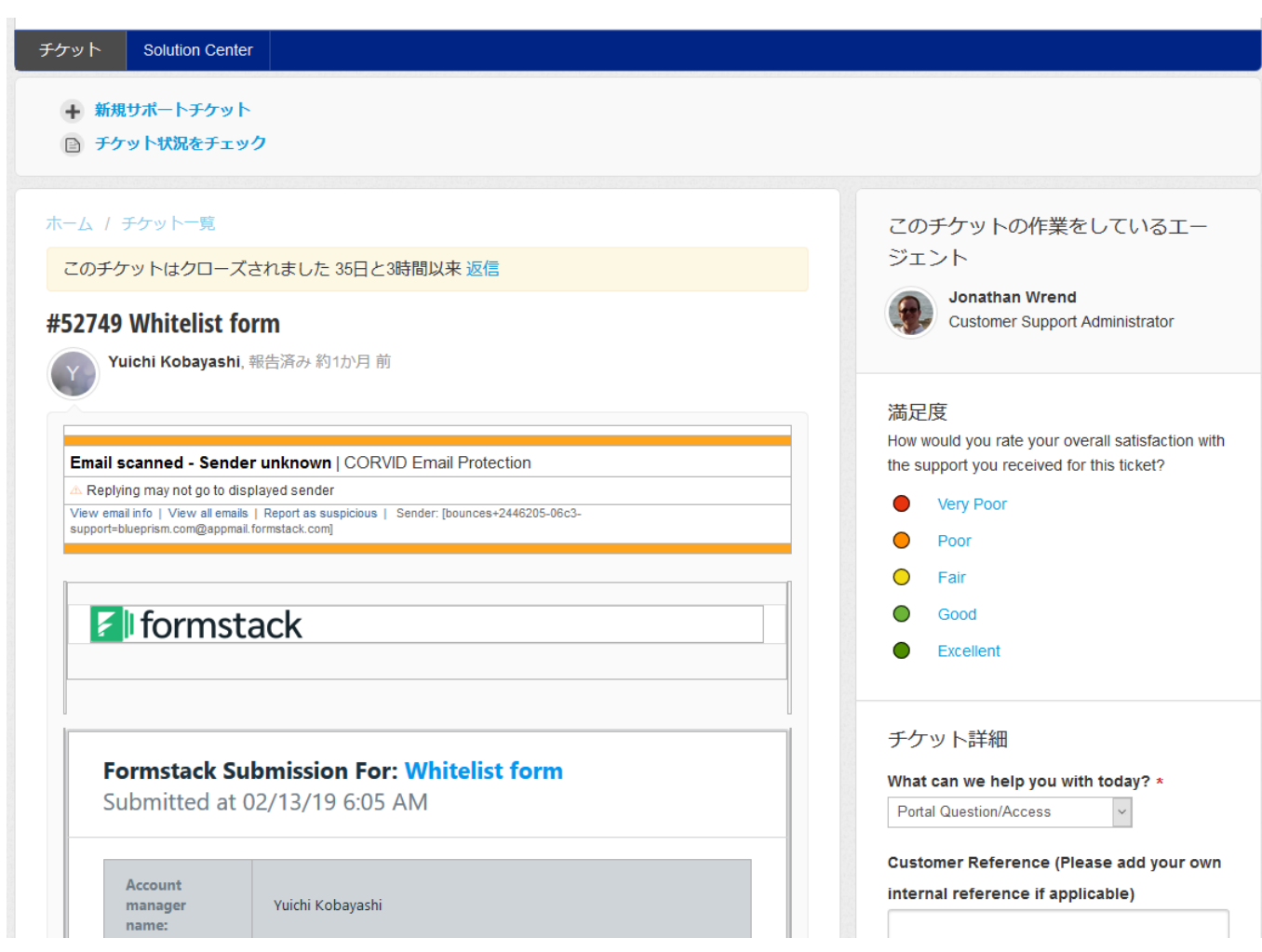

### **チケットを上げる際の注意事項**

チケットを上げると、確認メールが送られてきます。 この中に、Customer Support Portalサイト上の発行されたチケットを表示するURLリンクが含まれます。

サポート作業が進む中で、「お客様からの回答待ち」の状態になった際に、お客様からのレスポンスが無い場合、 2週間後にリマインドのメールが送られます。それでもレスポンスが無い場合、チケットは自動的にクローズされま すので、ご注意下さい。

blueprism

カスタマーサポートサービスの詳細については、Portalサイトにある、以下のドキュメントをご参照下さい。

[https://portal.blueprism.com](https://portal.blueprism.com/)

> Documents > "Customer Support Procedure"

### **カスタマーサポートのサポート・レベル**

カスタマーサポートのレベルは 3種類あります

- Basic
	- 小規模やテスト環境向けのサポート
	- 追加費用なし
- Production
	- 全てのお客様にお勧めするサポート
- Business-Critical
	- エンタープライズレベルのサポート

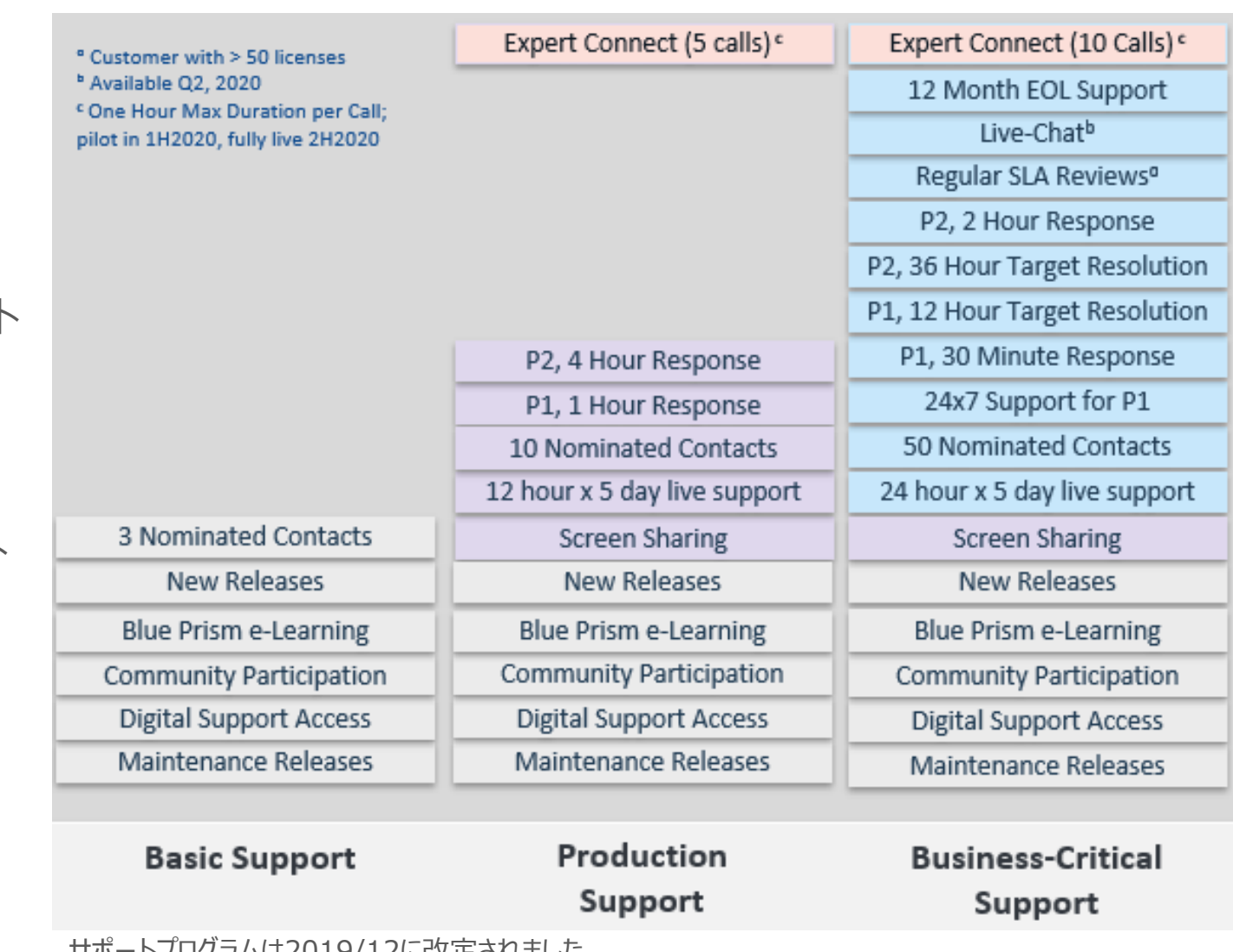

サポートプログラムは2019/12に改定されました。

2019/12以前にご契約されたお客様は契約更新時に新しいサポートプログラムに自動的に移行されます。

### **カスタマーサポート関連のドキュメント**

カスタマーサポートに関連するドキュメントは、Blue Prism Portal から入手できます

カスタマーサポートについて (英語)

[サポートチケットを挙げる際の注意点](https://portal.blueprism.com/system/files/documents/Global%20Customer%20Support%20Procedures%20v5_1.pdf) (英語)

[エスカレーションをする際の注意点](https://portal.blueprism.com/system/files/documents/Global%20Customer%20Support%20Incident%20Escalation%20Procedure%20v3_0.pdf) (英語)

# **サポート品質向上についてのお願い**

弊社ではサポート品質向上のために、チケットクローズ後に毎回アンケートを送信しております。皆様の評価を頂 戴することで改善に生かしてまいります。

チケットクローズのタイミングで「Ticket closed-xxxx チケット名」の表題でメールが届きます。 メール内のボタンにて評価をお願いします。 How would you rate your overall satisfaction with the support you received for this ticket?

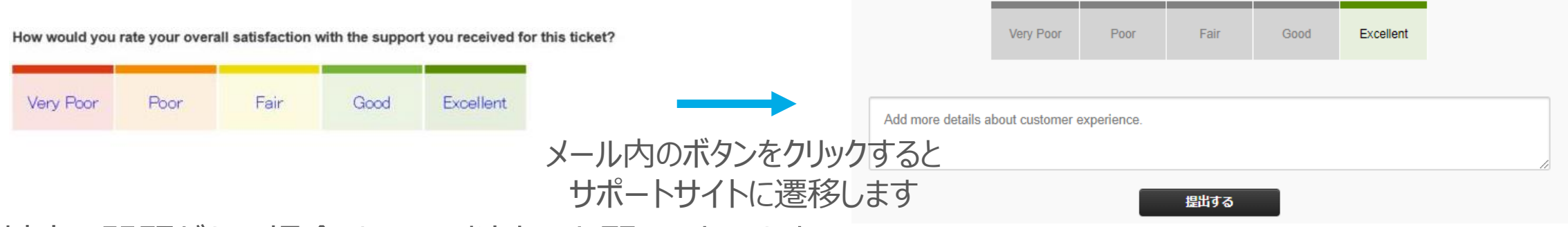

対応に問題がない場合はGood以上でお願いいたします。 問題があった場合は率直な点数評価と、対応が至らなかった点についてコメントをご記入頂けますと幸いです。

<span id="page-32-0"></span>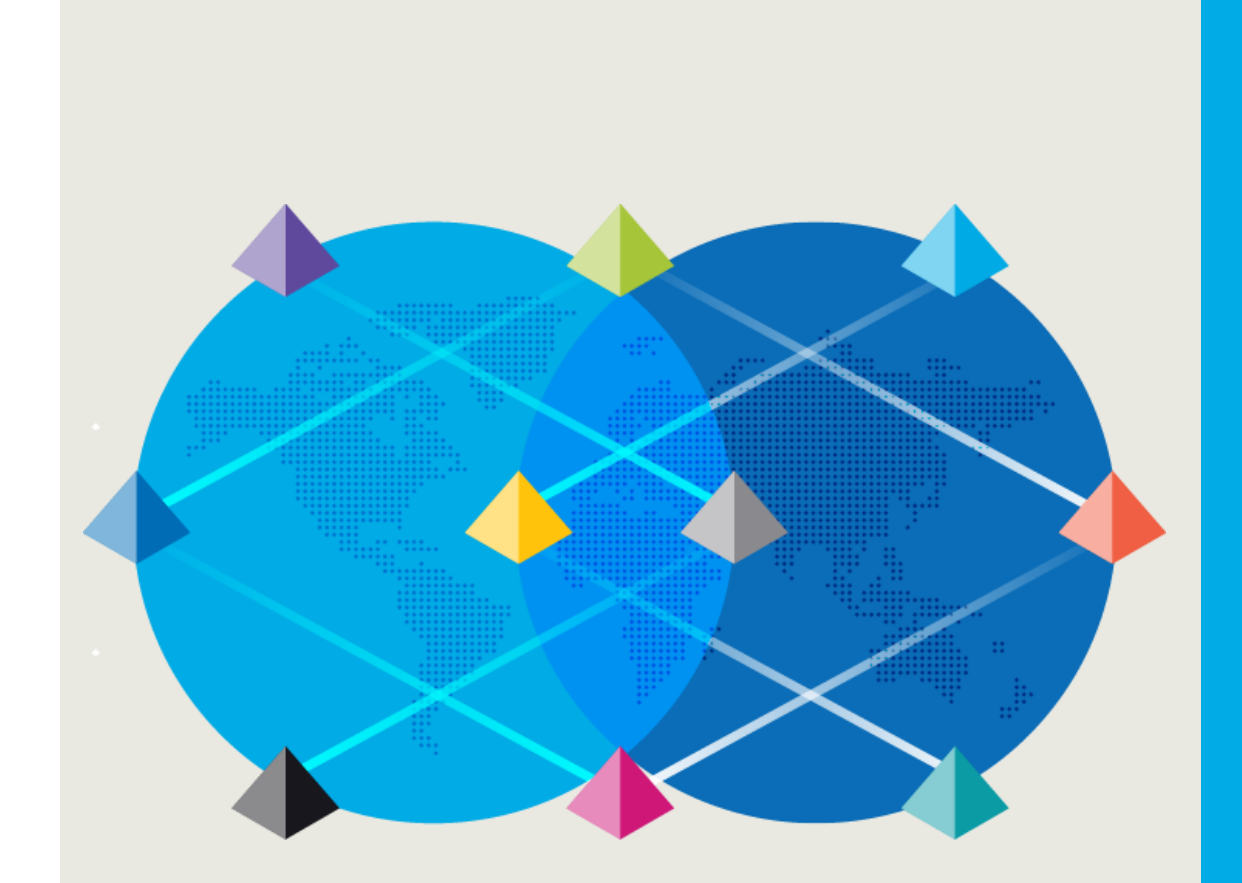

### サポートポリシーを 理解する

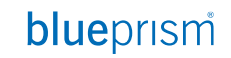

Commercial in Confidence 33

### **Blue PrismのEOL**

Blue PrismのEOL (End Of Life) に関する基本的なポリシーは以下の通り

EOL:特定のバージョンのBlue Prismがインストールできなくなり、開発が中止される日を定義

Blue Prism ユーザー・ポータルから発行されたBlue Prismの各バージョンについて、発行日から3年以上の 間、メインストリーム・サポートが提供されます。

メインストリーム・サポート:特定の製品リリースに対する技術サポート

特定のバージョンに対するメインストリーム・サポートの中止は、Blue Prism ユーザー・ポータルから中止日の 12か月前までに発表されます

特別な契約上の合意により、メインストリーム・サポート終了後の合意された期間、カスタム・サポートの取り決め が利用可能になる場合があります

参考

https://help.blueprism.com/Upgrade-Expansion/Upgrade/1129845932/What-is-the[lifespan-of-technical-support-available-for-Blue-Prism-software-versions.htm](https://help.blueprism.com/Upgrade-Expansion/Upgrade/1129845932/What-is-the-lifespan-of-technical-support-available-for-Blue-Prism-software-versions.htm)

### **各バージョンのメインストリーム・サポート終了**

**v4.2より前のすべてのバージョン**では、**2018年7月1日に終了**します これには、**2.1、3.0、3.5、4.0、4.1**のすべてのバージョンが含まれます。 **v4.2のすべてのバージョン**で、**2019年1月1日に終了**します **v5.0のすべてのバージョン**で、**2019年4月1日に終了**します

→ メインストリーム・サポートの終了を、2019年4月1日から**2019年10月1日に延長**

• **参考**

[https://portal.blueprism.com/products/announcements/take-advantage-blue](https://portal.blueprism.com/products/announcements/blue-prism-v50-support-now-extended-smoother-transition-v64)prism-v6-and-get-ahead-end-life-earlier-versions

[https://portal.blueprism.com/products/announcements/blue-prism-v50-support](https://portal.blueprism.com/products/announcements/blue-prism-v50-support-now-extended-smoother-transition-v64)now-extended-smoother-transition-v64

<span id="page-35-0"></span>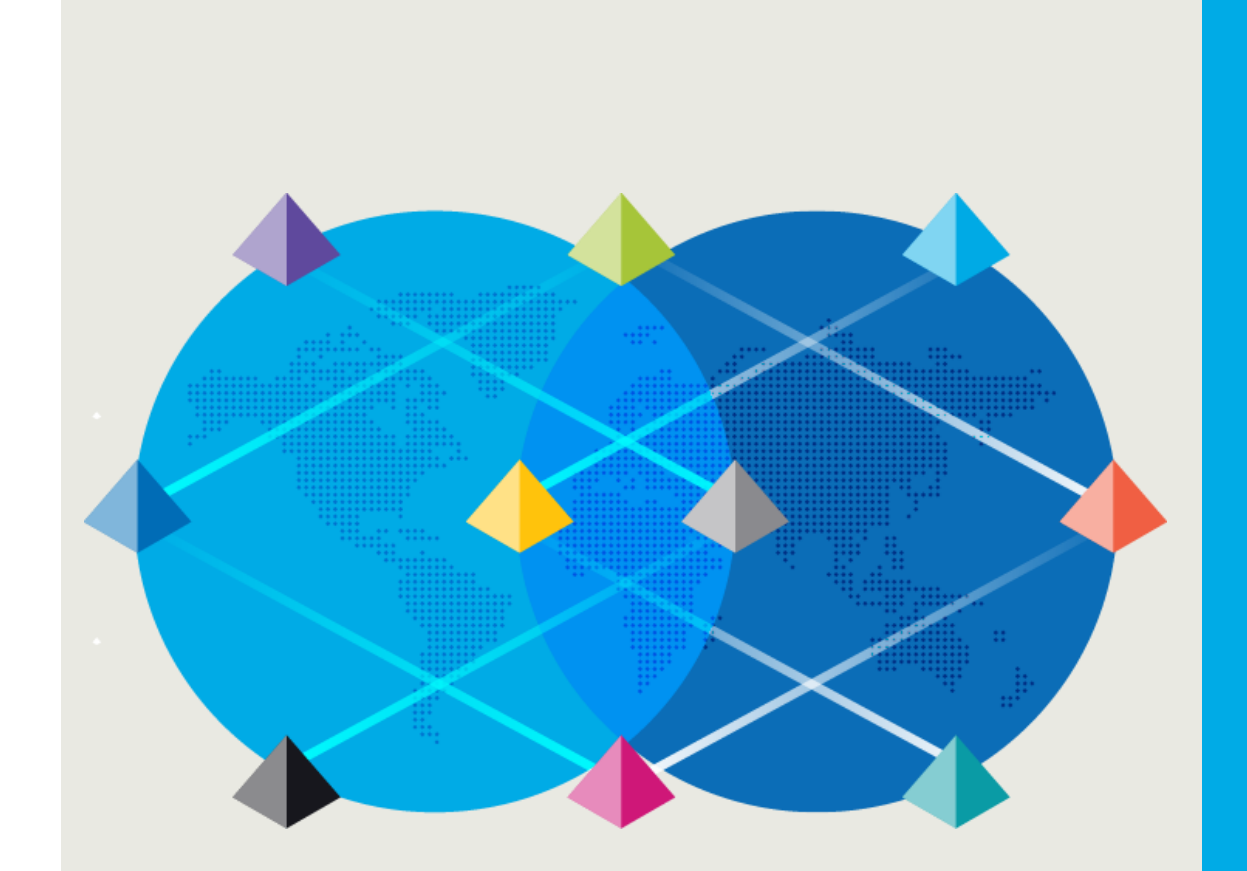

# Blue Prismの リリース履歴

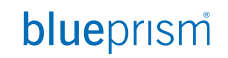
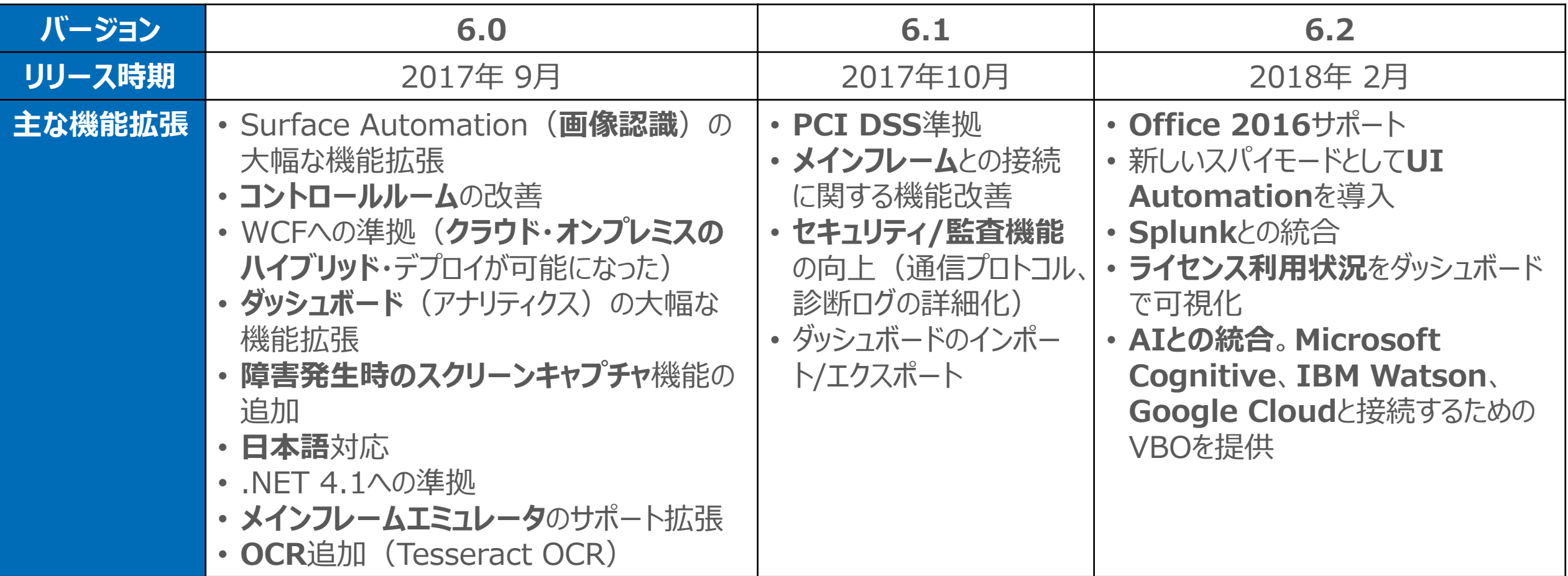

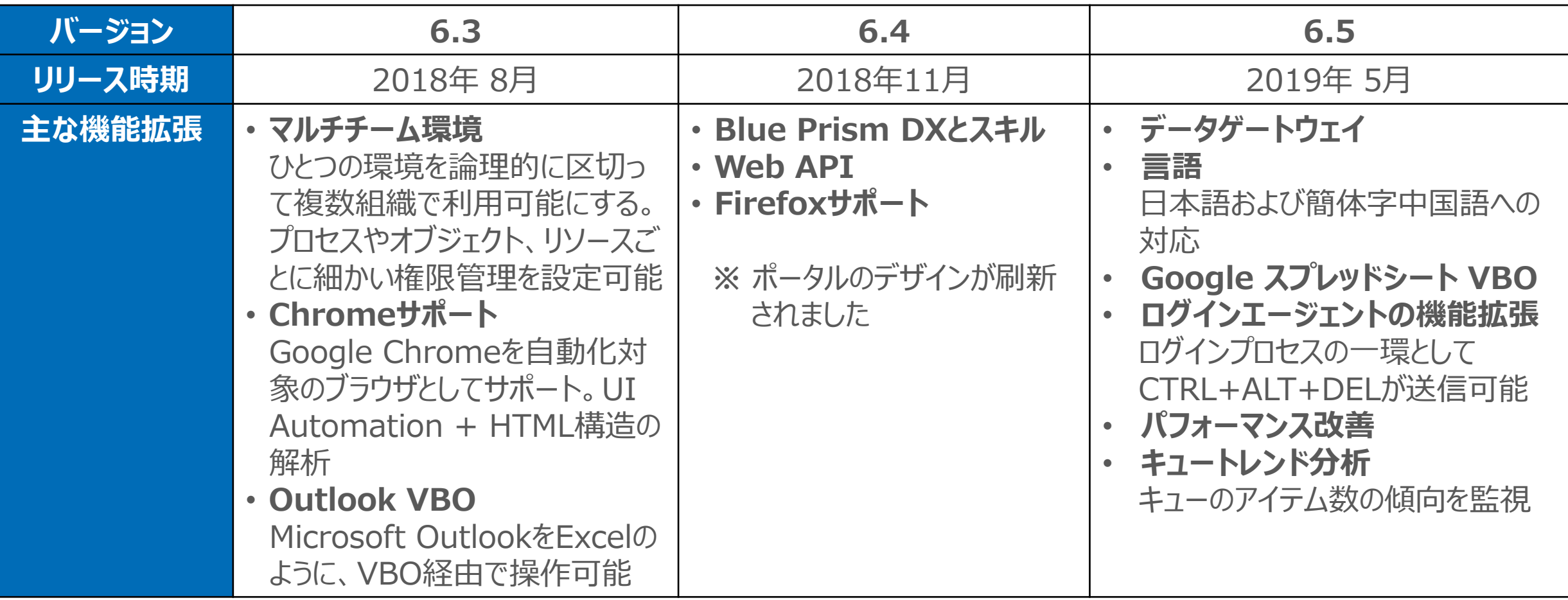

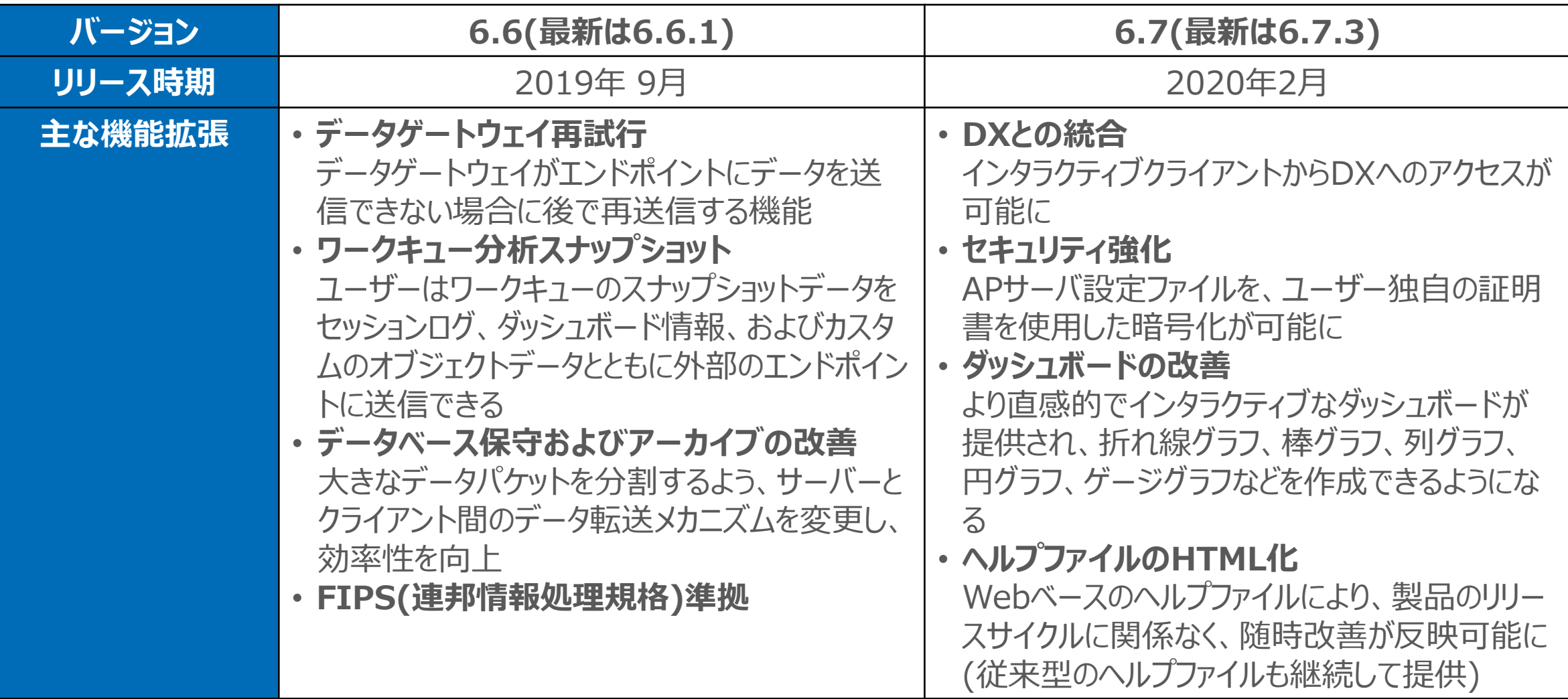

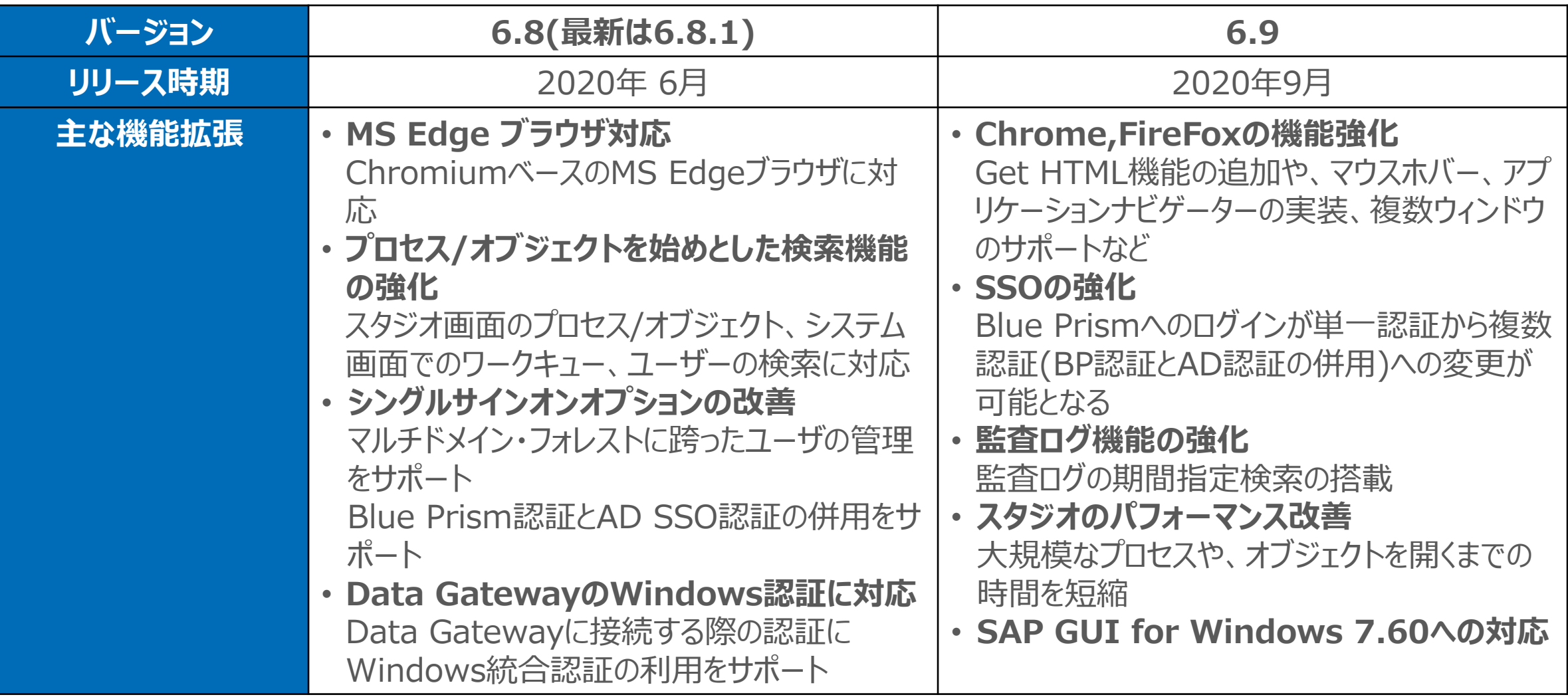

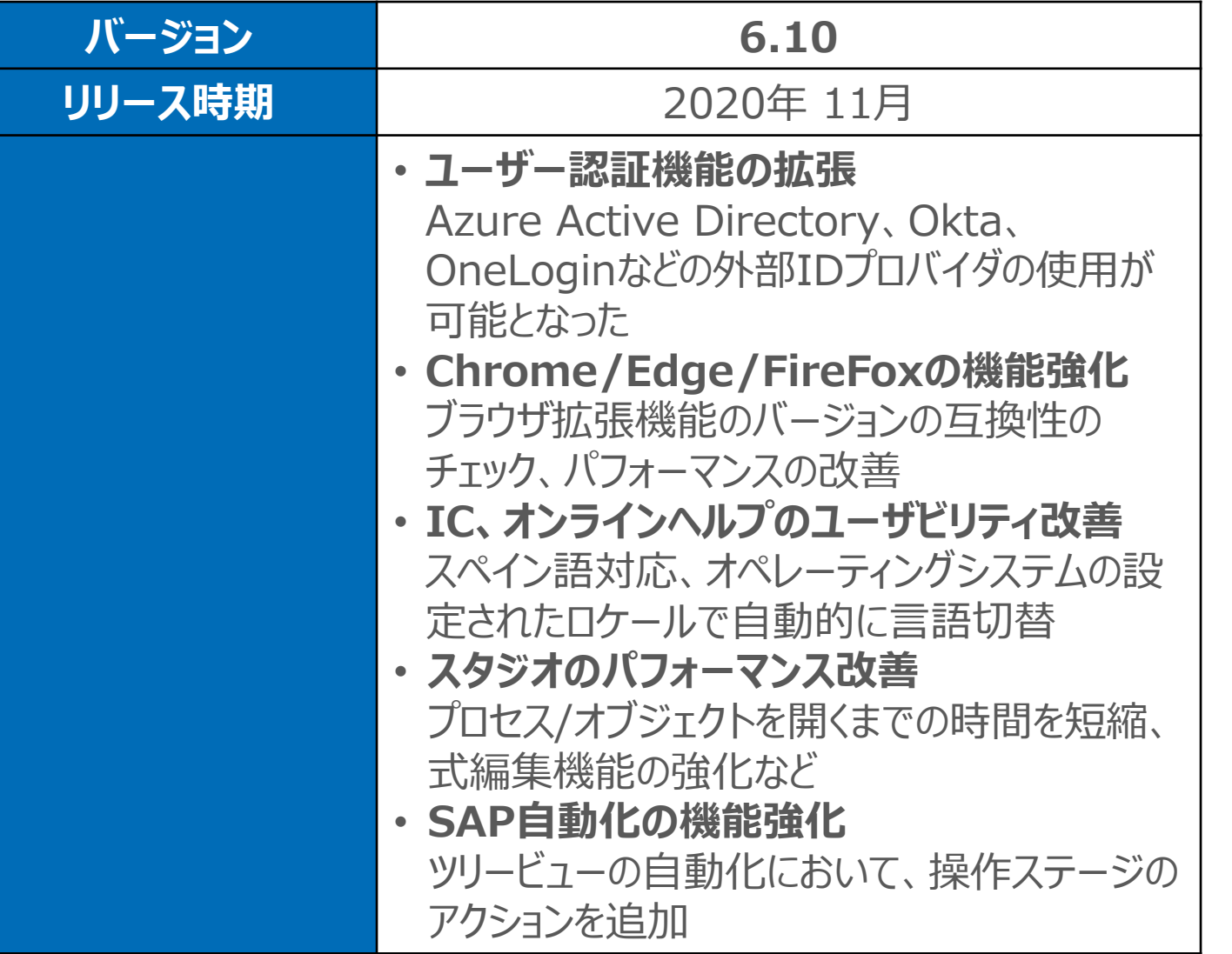

## **製品リリース情報**

## 最新の製品リリースはこちらから確認できます(portalへのログインが必要)

## <https://portal.blueprism.com/products/announcements>

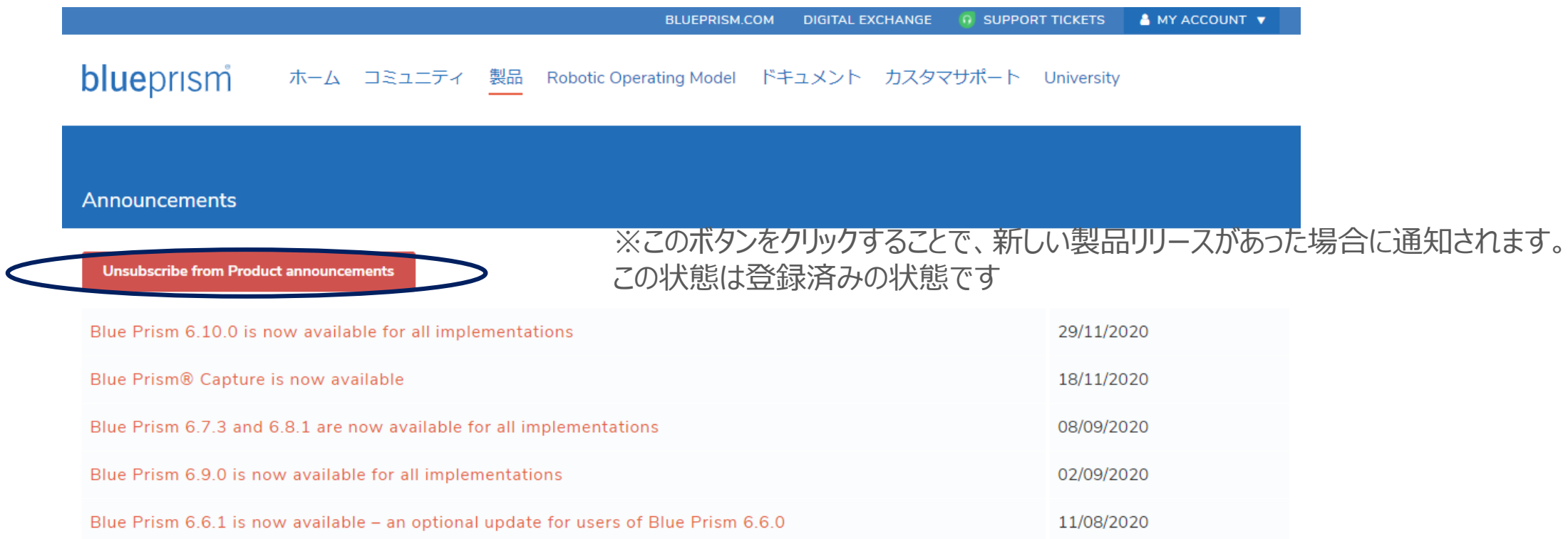

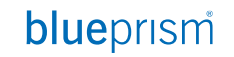

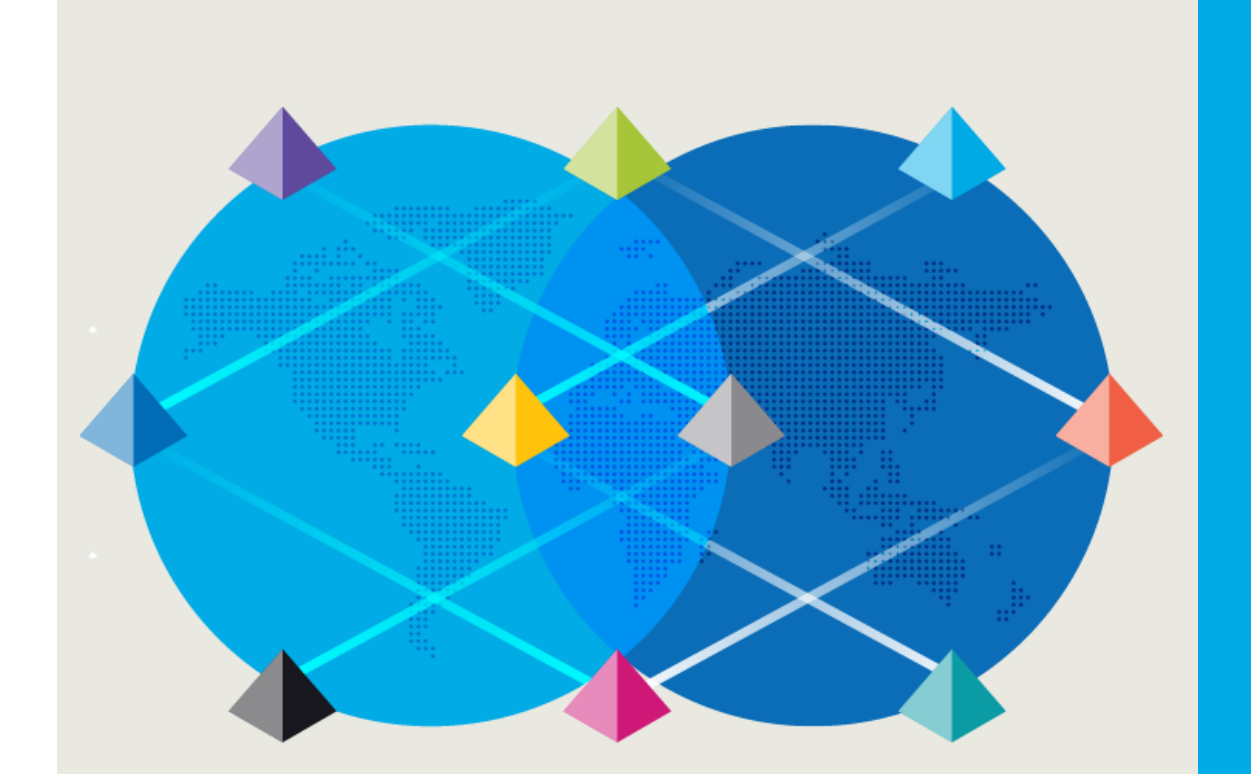

# 製品ロードマップについて

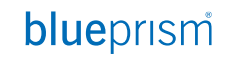

Commercial in Confidence 43

# **製品ロードマップについて**

今年度よりBlue Prismの製品リリースサイクルは原則四半期に一度を予定しています ポータルサイトから今後の製品ロードマップを確認いただけます ※ロードマップに記載されている情報は開発中の製品に関するもので、Blue Prismはこれらの内容を保証する ものではありません。詳細はロードマップサイトのDisclaimerをご確認ください。 [https://portal.blueprism.com/product/blue-prism-enterprise/product-portfolio-](https://portal.blueprism.com/product/blue-prism-enterprise/product-portfolio-roadmap)

roadmap

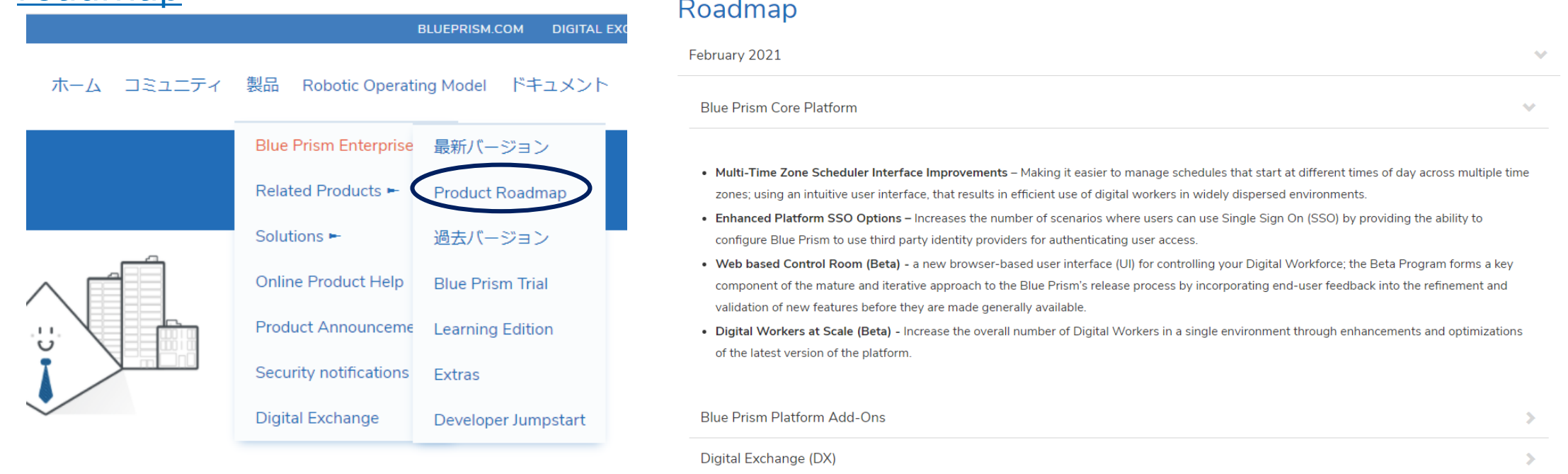

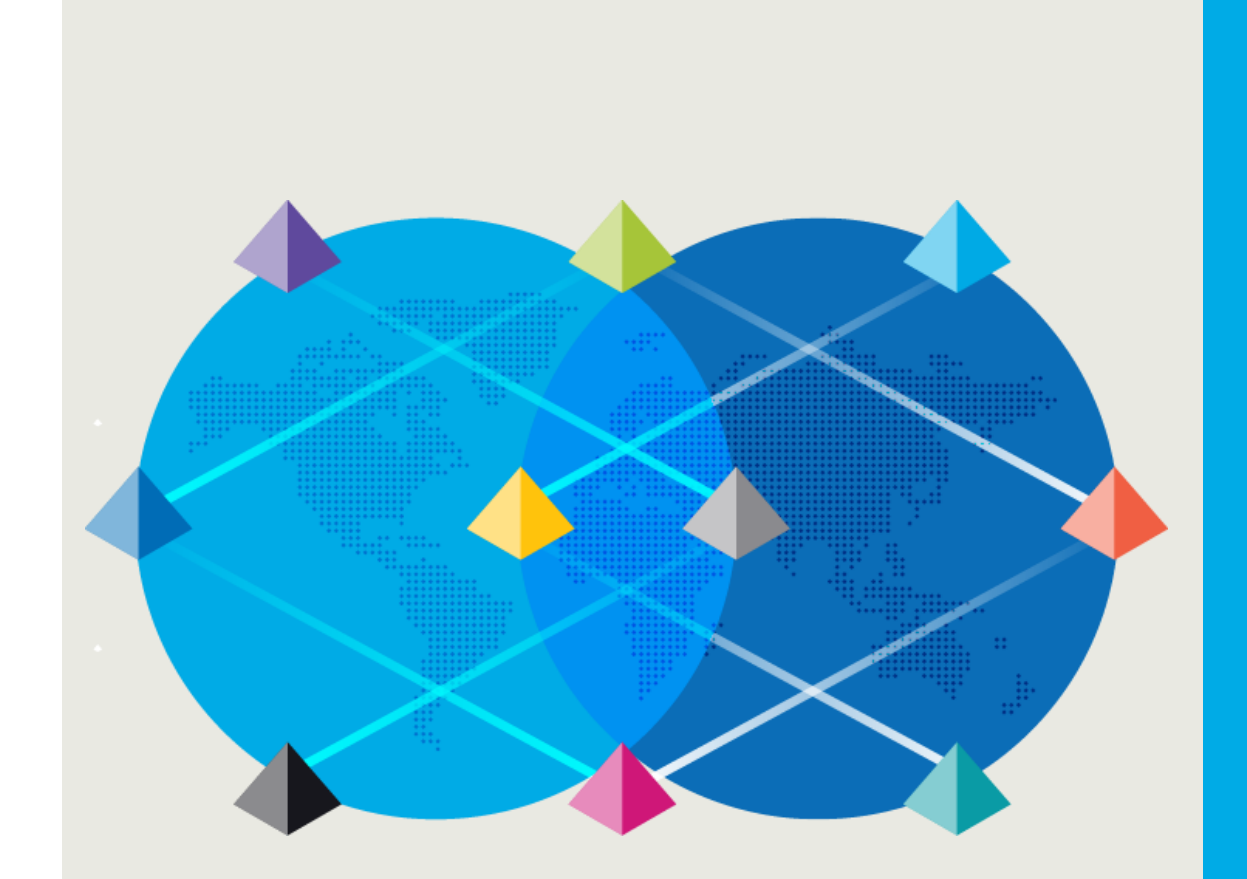

# 困った時には? (Support Center)

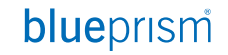

## **困った時の調査方法**

自己解決に向けた支援

Blue Prismを利用していて、使用方法が分からなくなった、動作が意図したものでないなど の場合、サポート窓口への問い合わせ以外にも解決手段があります

Support Center(現在は英語のみ)にはBlue Prismを利用していてよく発生する問題や、 トラブルシュートのためのTipsがカテゴリ別に整理され、検索可能なFAQとしてまとまっていま す

# **Support Center**

Support Centerはポータルの「Customer Support」-「Support Center」からアクセスします <https://portal.blueprism.com/customer-support/support-center>

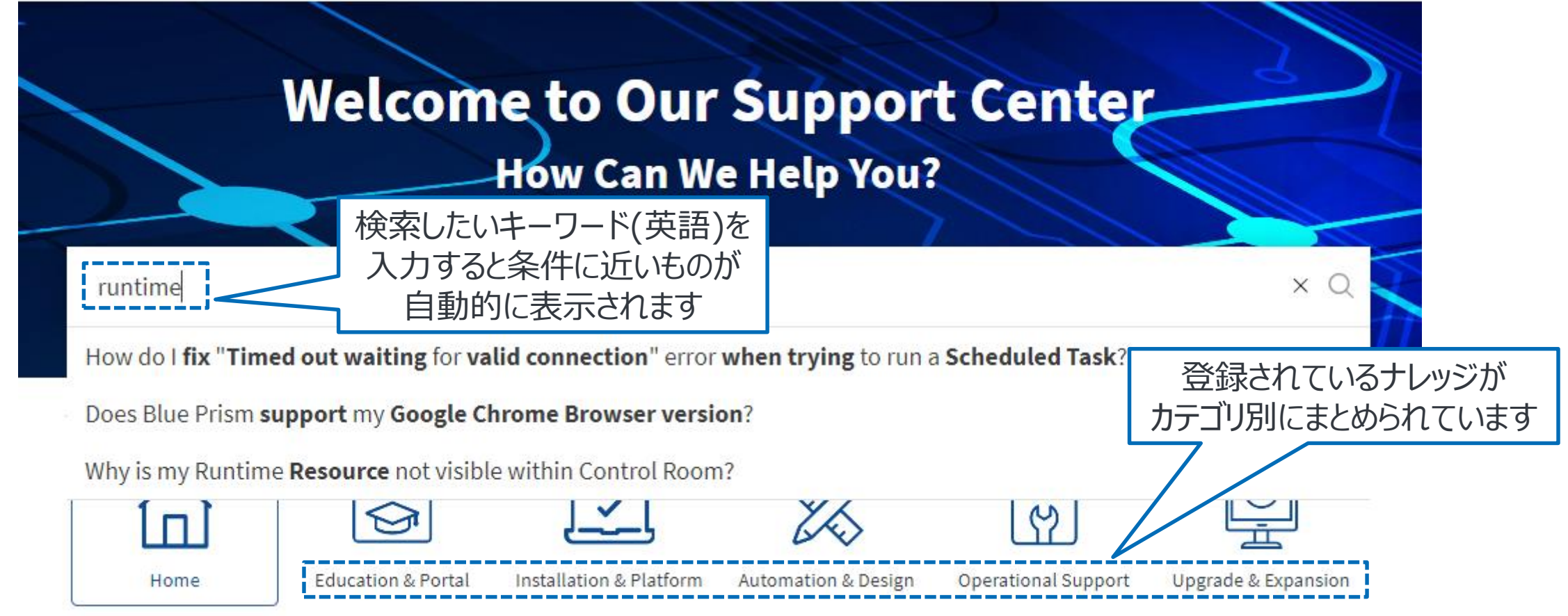

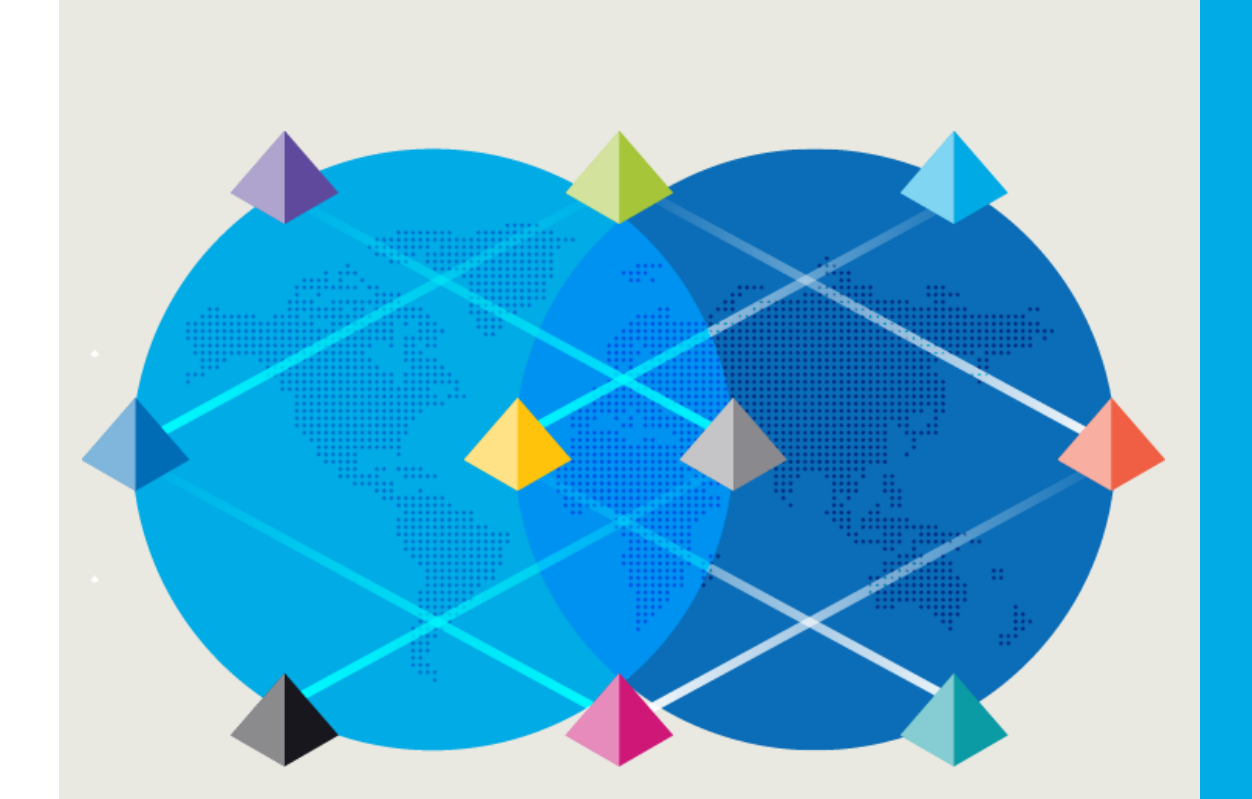

# ドキュメントを読みこむ

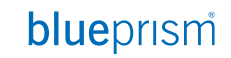

Commercial in Confidence 48

# **ドキュメントを読みこむ**

Blue Prism のドキュメント

Blue Prism Portal には様々なドキュメントがあり、Blue Prism の技術的仕様や使い方に関する様々な知 見がまとまっています

ドキュメントは多岐にわたります。必要とする自動化技術、担当者のロールに合わせて、適切なドキュメントを参 照する必要があります

Blue Prism Portal では、ドキュメント名での検索が可能です。ここで必要とするドキュメントが見つからない場 合は、弊社営業担当者にお問い合わせください

blueprism

ドキュメントサイト(ポータルログインが必要) <https://portal.blueprism.com/documents/standard>

# **Blue Prism Portal でドキュメントを探すには**

blueprism ホーム コミュニティ 製品 Robotic Operating Model ドキュメント カスタマサポート University

**Documents** 

### **Version: Any**

### Guides

### Blue Prism Version 6 - Quick Guide for Developers

For developers familiar with Version 5 this guide summarises the key functionality within Version 6 that will be of most interest to a Blue Prism developer.

B Blue Prism Version 6 - Quick Guide for Developers

### **Booklet: Unlock Your Potential Through Process Discovery**

Booklet: Unlock Your Potential Through Process Discovery

### **Acceptance Test Plan Template**

provides set of acceptance crite

M Acceptance Test Plan Template

### **Search Documents**

Title

Category

- Please select -

### Version 6 5  $4.2$

 $\mathcal{A}$ 

 $\mathcal{L}_{\mathcal{F}}$ 

### Document language

Japanese

**Apply** 

## タイトルやカテゴリーでの 検索が行えます

## 日本語のドキュメントのみを 検索できます

# **よく参照されるドキュメント① 開発者向け(1/4)**

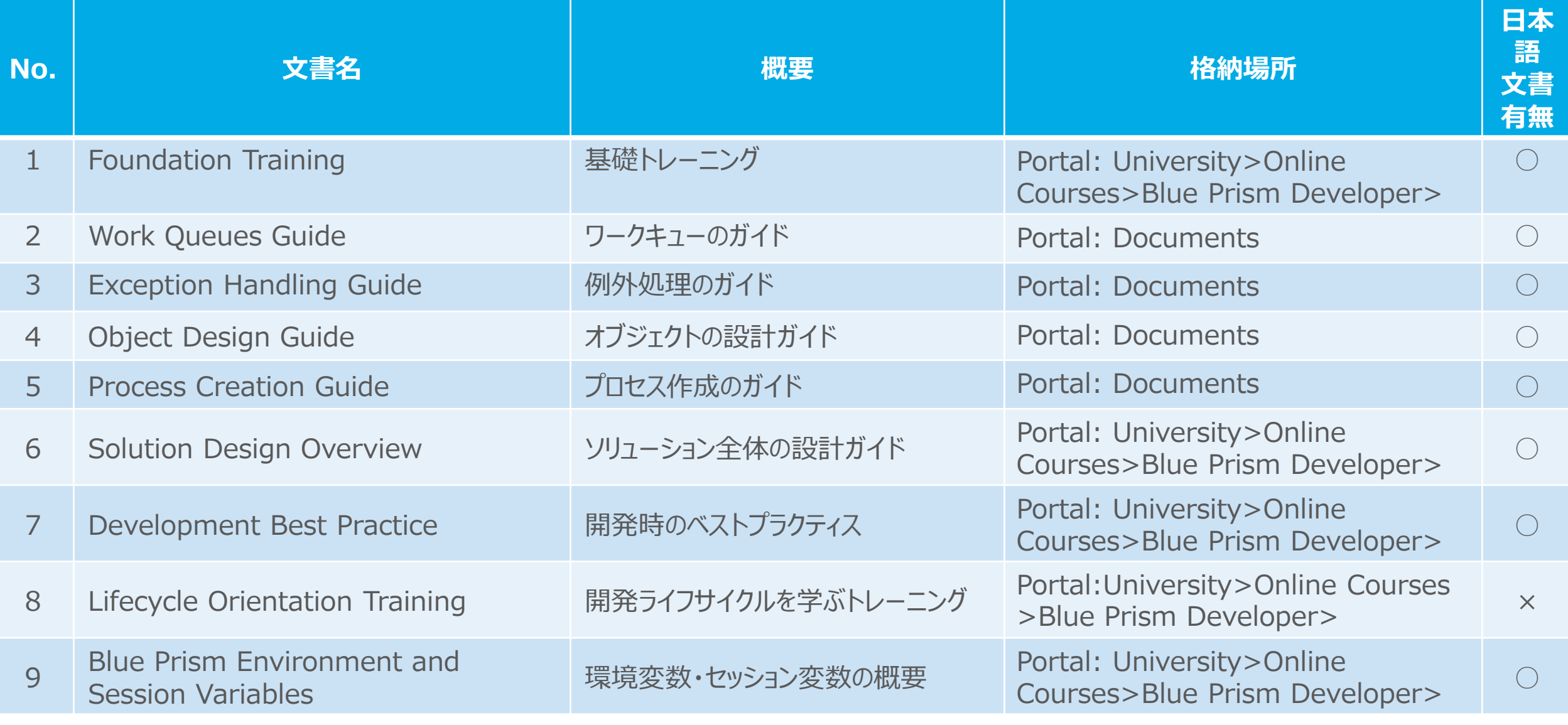

# **よく参照されるドキュメント① 開発者向け(2/4)**

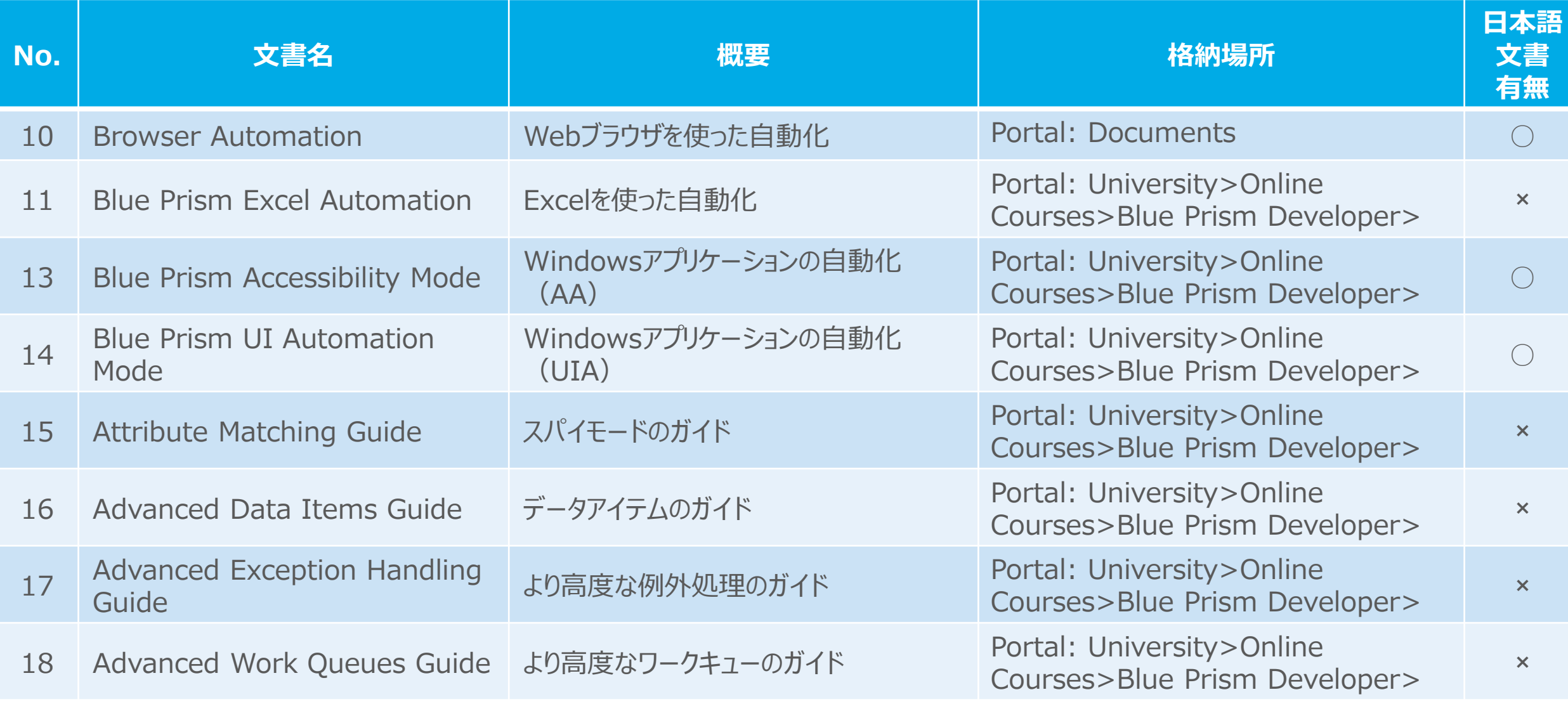

Commercial in Confidence 52

# **よく参照されるドキュメント① 開発者向け(3/4)**

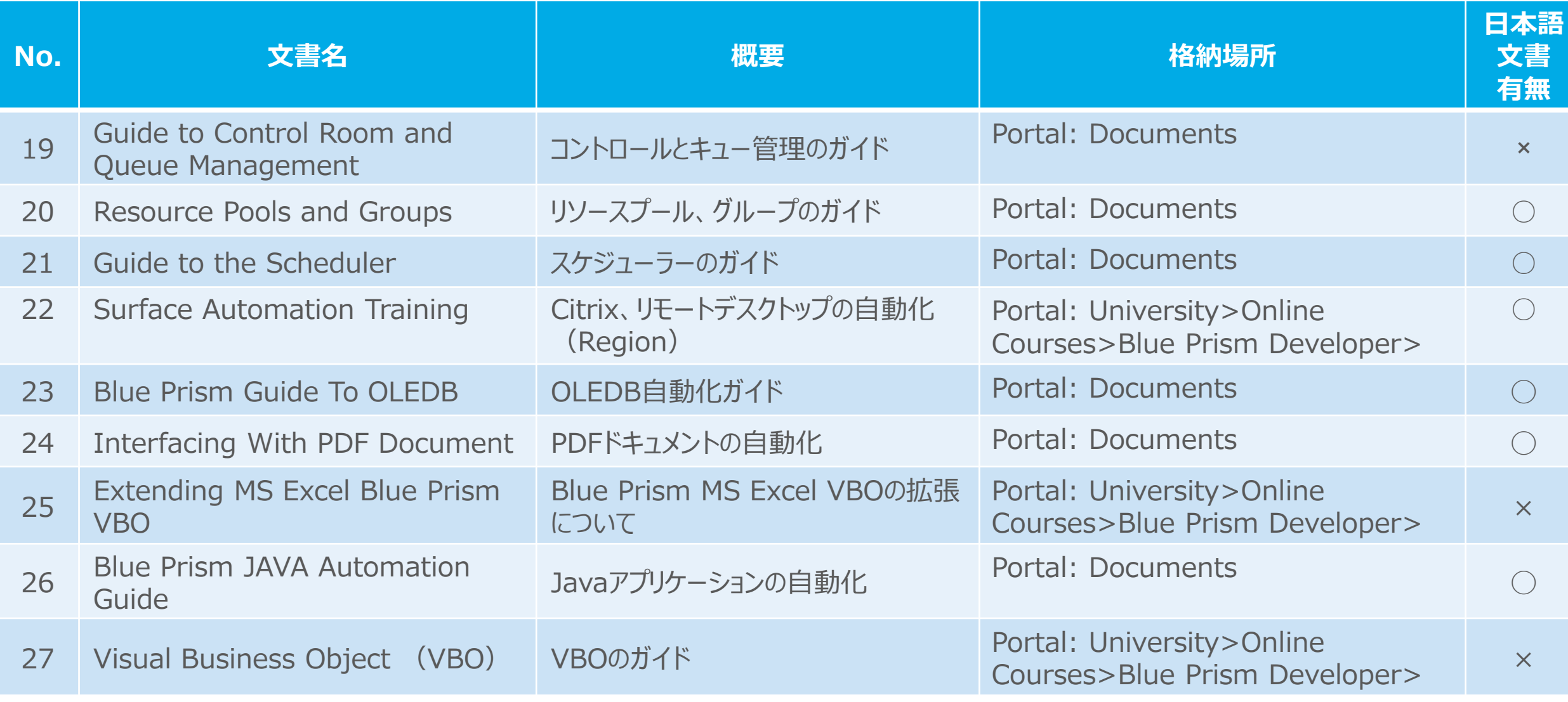

#### Commercial in Confidence 53

# **よく参照されるドキュメント① 開発者向け(4/4)**

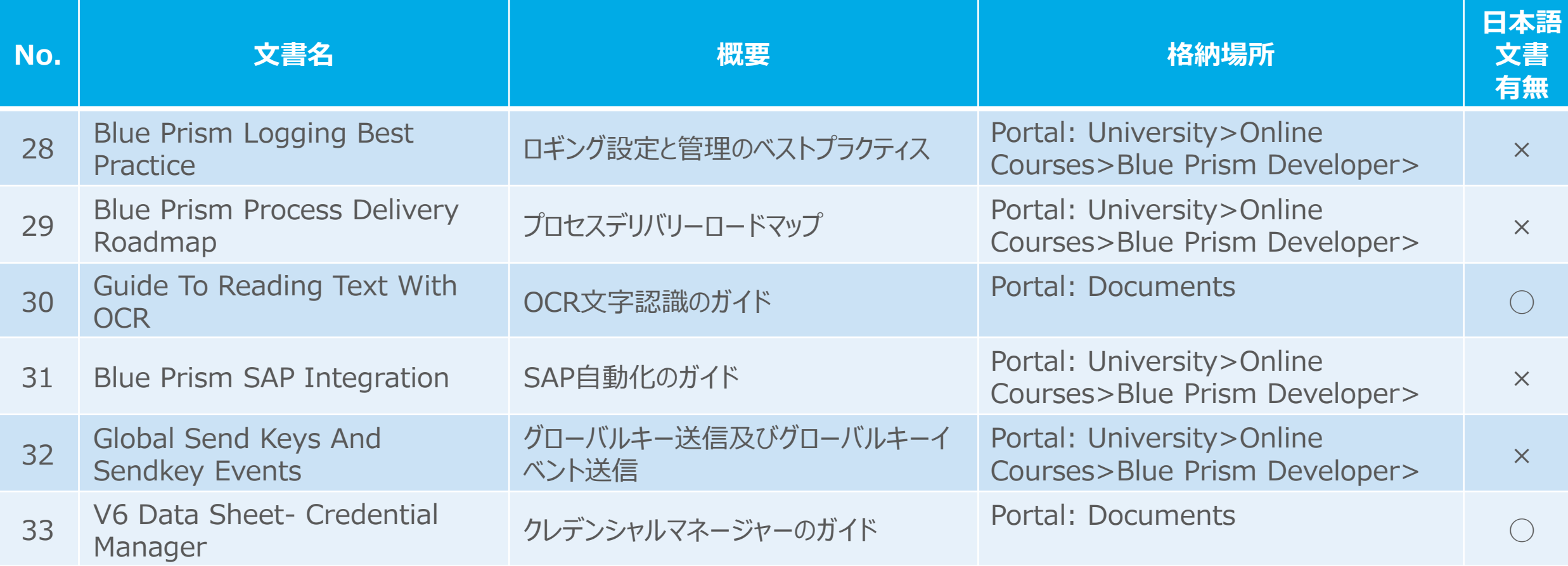

## **よく参照されるドキュメント② テクニカルアーキテクト(基盤担当)向け(1 /2)**

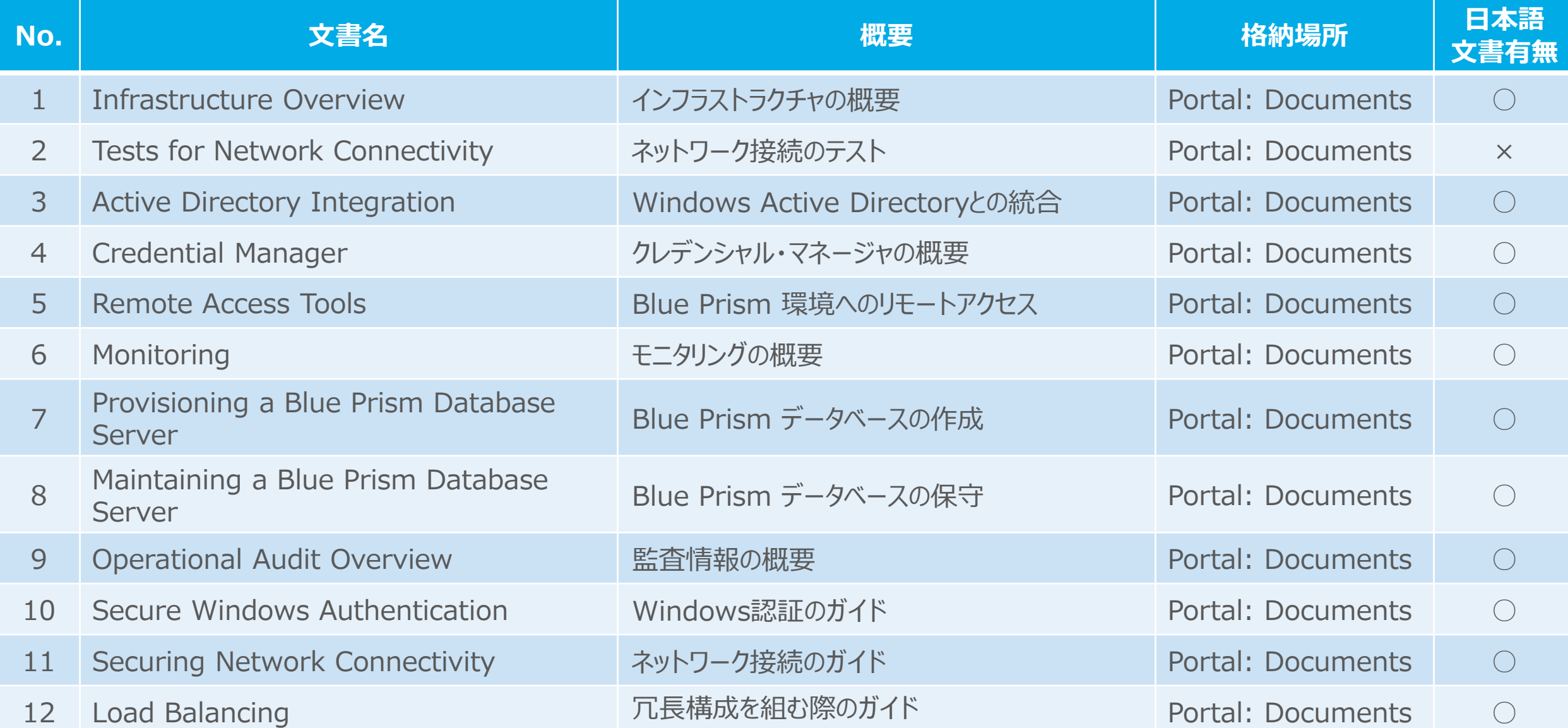

## **よく参照されるドキュメント② テクニカルアーキテクト(基盤担当)向け(2 /2)**

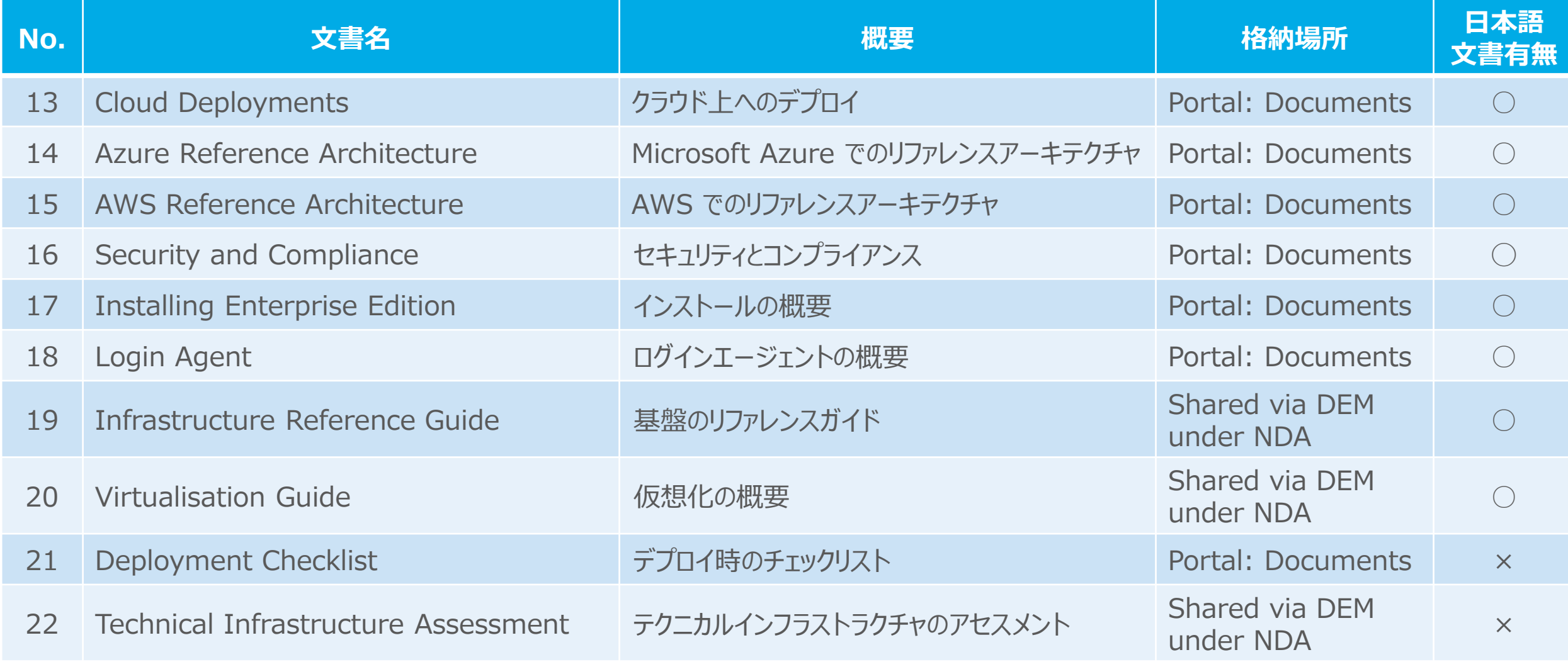

## **よく参照されるドキュメント③ ROMアーキテクト(RPAチームリーダー)向 け(1/2)**

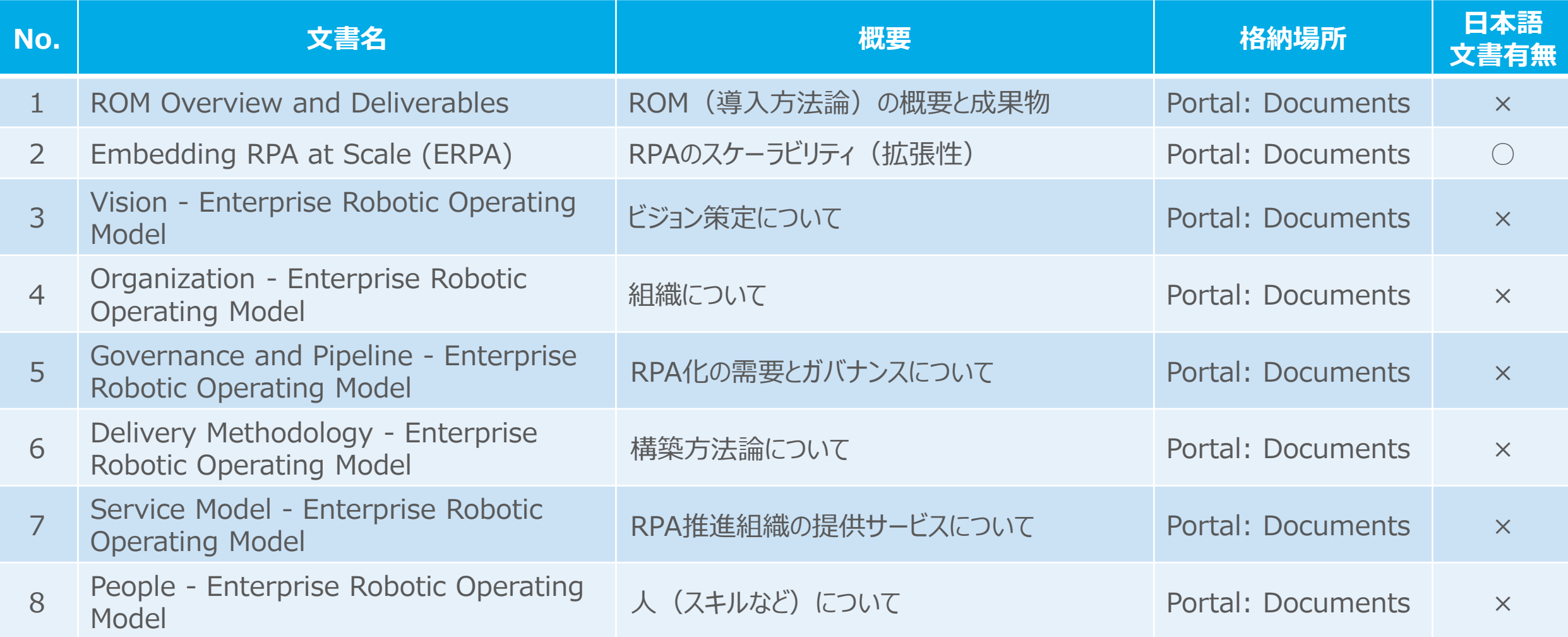

## **よく参照されるドキュメント③ ROMアーキテクト(RPAチームリーダー)向 け(2/2)**

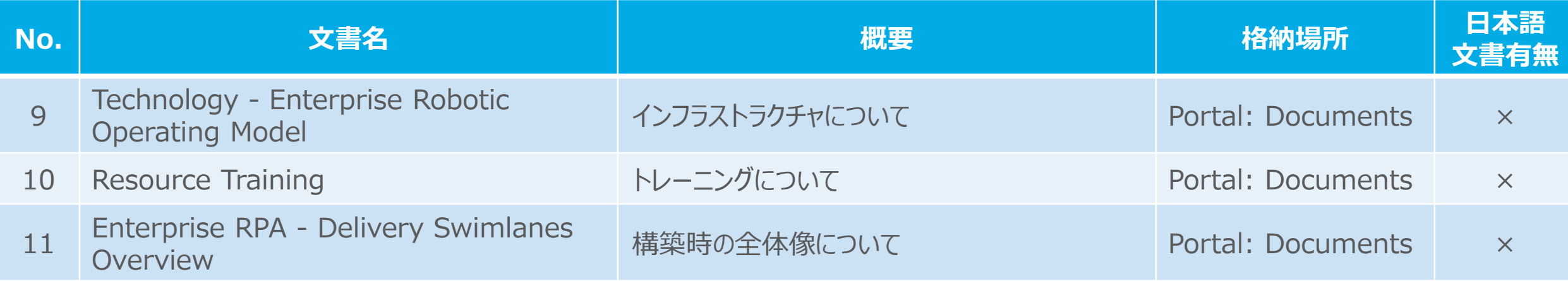

# **ご参考:ヘルプファイルのダウンロード(6.7以降)**

6.7からはヘルプファイルがオンラインになっていますが、従来同様ダウンロードして利用することも可能です

<https://portal.blueprism.com/products/enterprise>

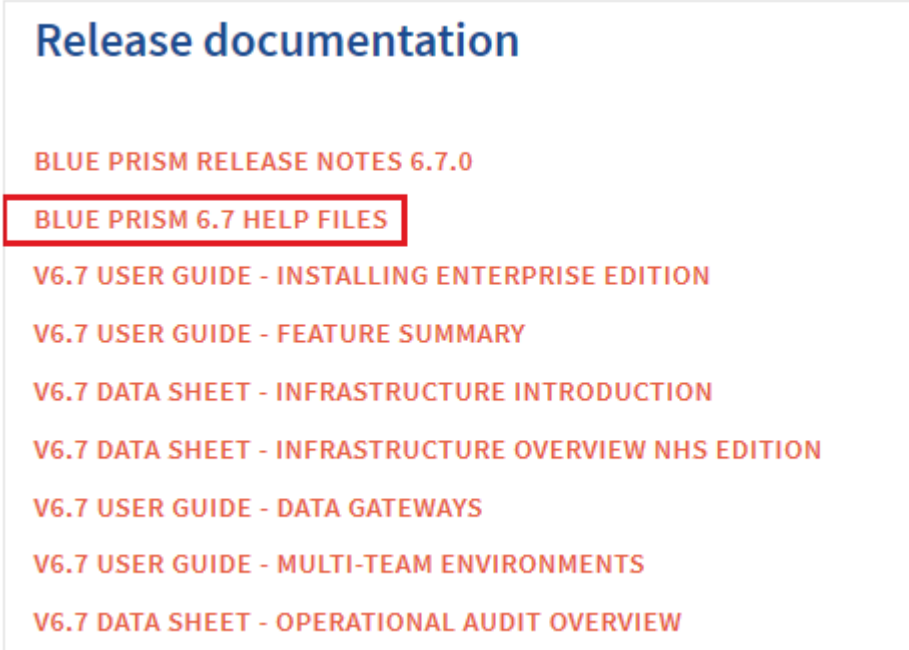

※画面下部のRelease documentaionにダウンロードリンクがあります

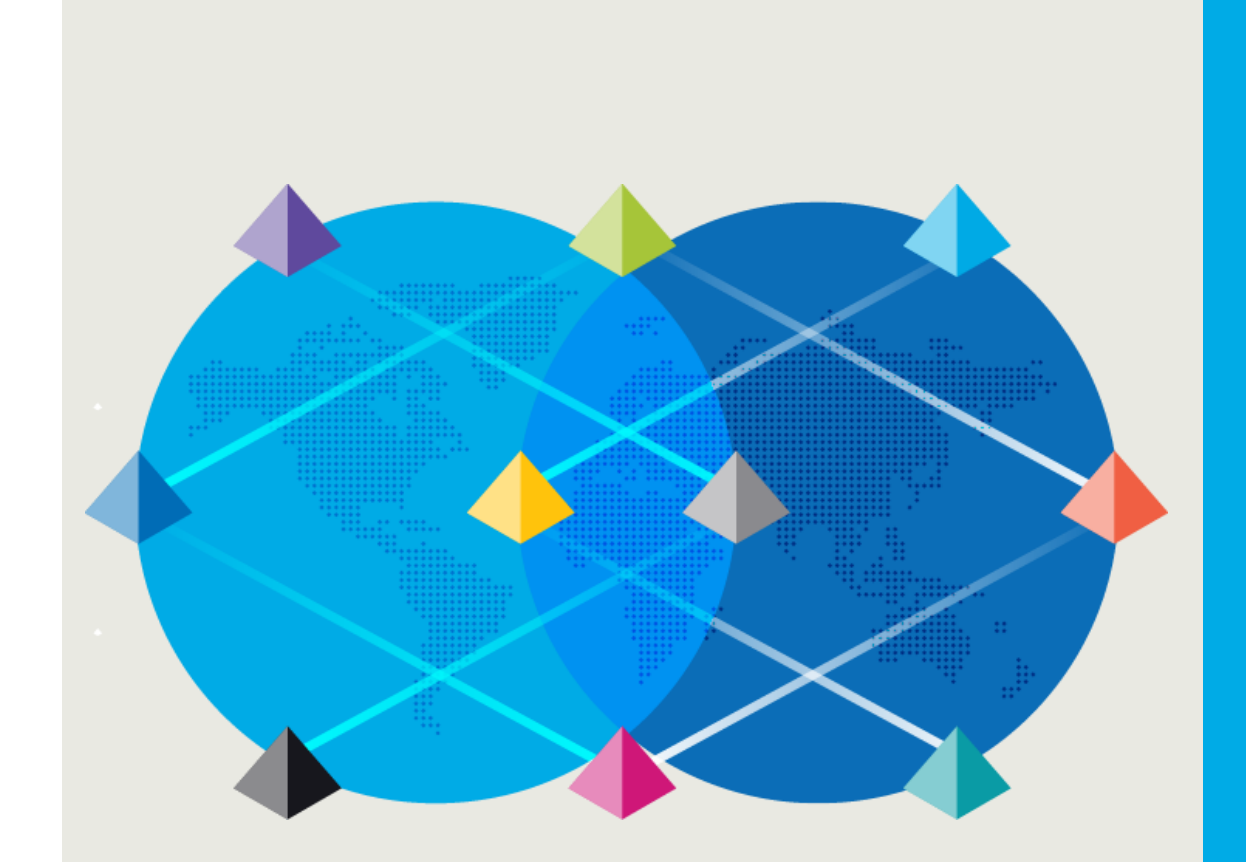

# オンラインコミュニティに 参加する

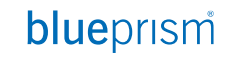

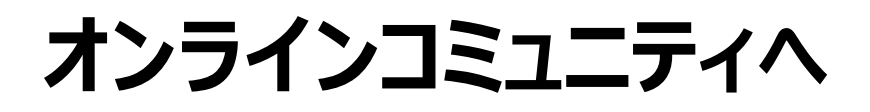

## Blue Prism Portal にログインします

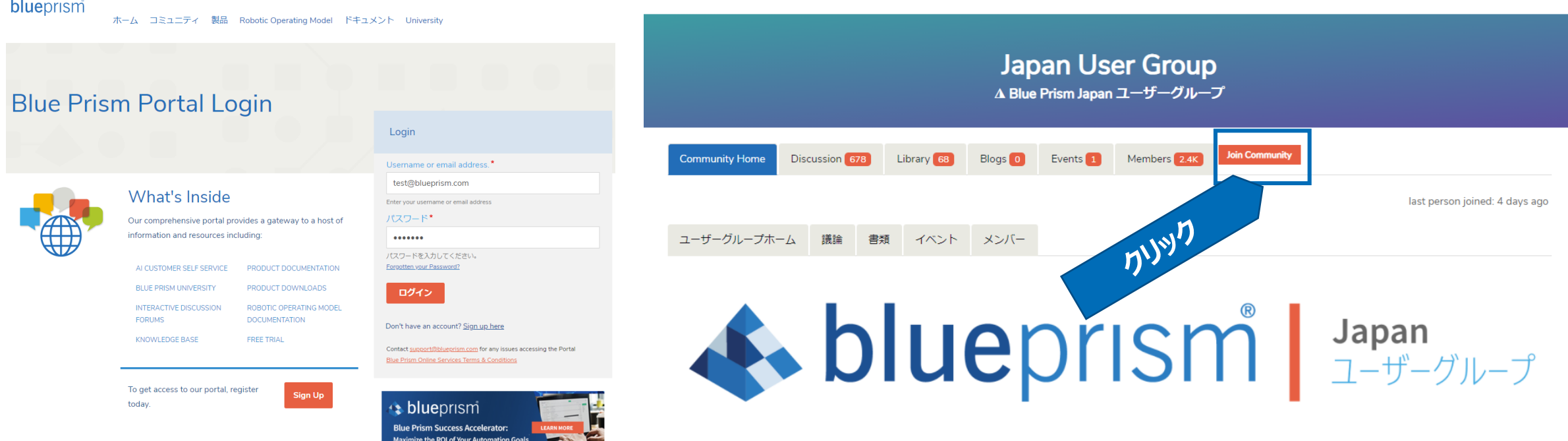

Japan User Groupオンラインコミュニティにアクセスし、Join Communityボタンをクリック

[https://community.blueprism.com/communities/community-home?communitykey=99c35a33-0706-4eb0-8b02](https://community.blueprism.com/communities/community-home?communitykey=99c35a33-0706-4eb0-8b02-f23d6bb9b57f) f23d6bb9b57f

※ 404 not found が表示される場合は、ブラウザのキャッシュ、Cookie などを削除してから、もう一度、お試しください

# **Blue Prism Japan ユーザーグループに遷移**

ダイジェストをどの頻度で受け取るかを選択して、「Save」を押下。Japan ユーザーグループに登録されます

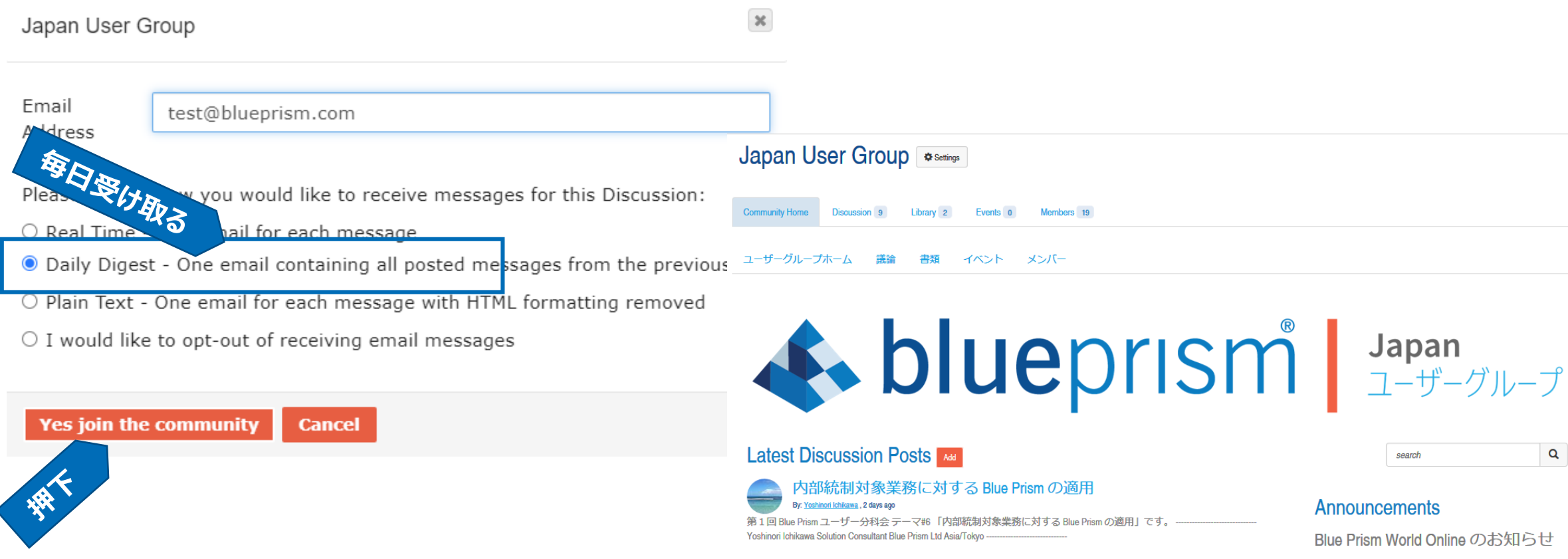

# **ディスカッションを選択**

## Latest Discussion Posts

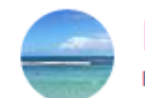

内部統制対象業務に対する Blue Prism の適用 By: Yoshinori Ichikawa, 2 days ago

第1回 Blue Prism ユーザー分科会 テーマ#6 「内部統制対象業務に対する Blue Prism の適用」です。 -----Yoshinori Ichikawa Solution Consultant Blue Prism Ltd Asia/Tokyo ---------------------------------

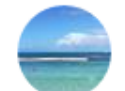

## SAP の自動化~オブジェクトの共通化による簡易開発

**クリック(新規投稿)**

By: Yoshinori Ichikawa, 2 days ago 第1回 Blue Prism ユーザー分科会 テーマ#7 「SAP の自動化~オブジェクトの共通化による簡易開発」です。 -------------------

--------- Yoshinori Ichikawa Solution Consultant Blue Prism Ltd Asia/Tokyo ------------------------------

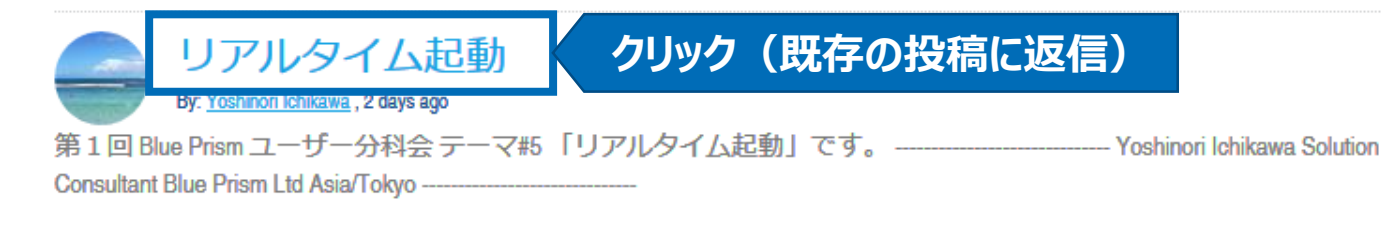

E/U 開発における課題と解決手法

### By: Yoshinori Ichikawa, 2 days ago

第1回 Blue Prism ユーザー分科会 テーマ#4 「E/U 開発における課題と解決手法」です。 ----------------------------- Yoshinori Ichikawa Solution Consultant Blue Prism Ltd Asia/Tokyo ------------------------------

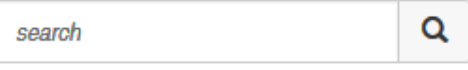

## Announcements

Blue Prism World Online のお知らせ

By: Yoshinori Ichikawa, 12 days ago

Twitter からの転載です☆

https://twitter.com/EnterpriseOcean/status/1138631170134986752

**Upload File** 

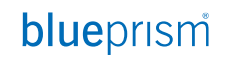

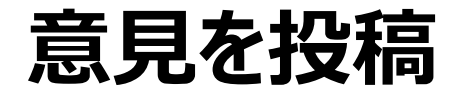

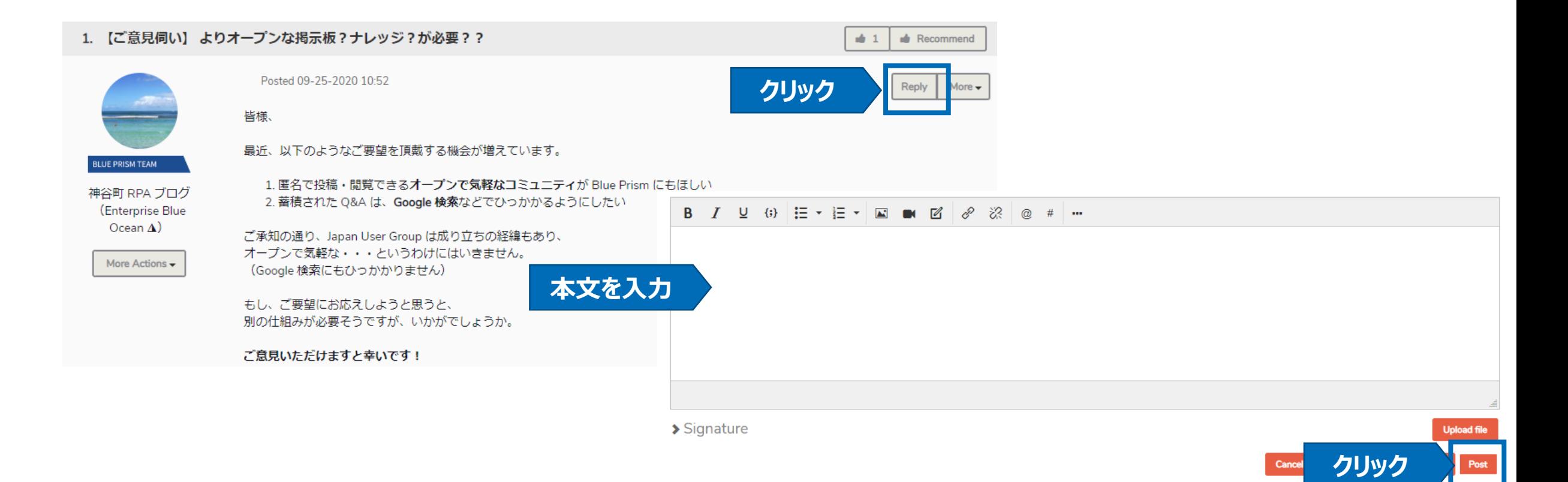

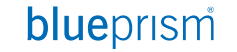

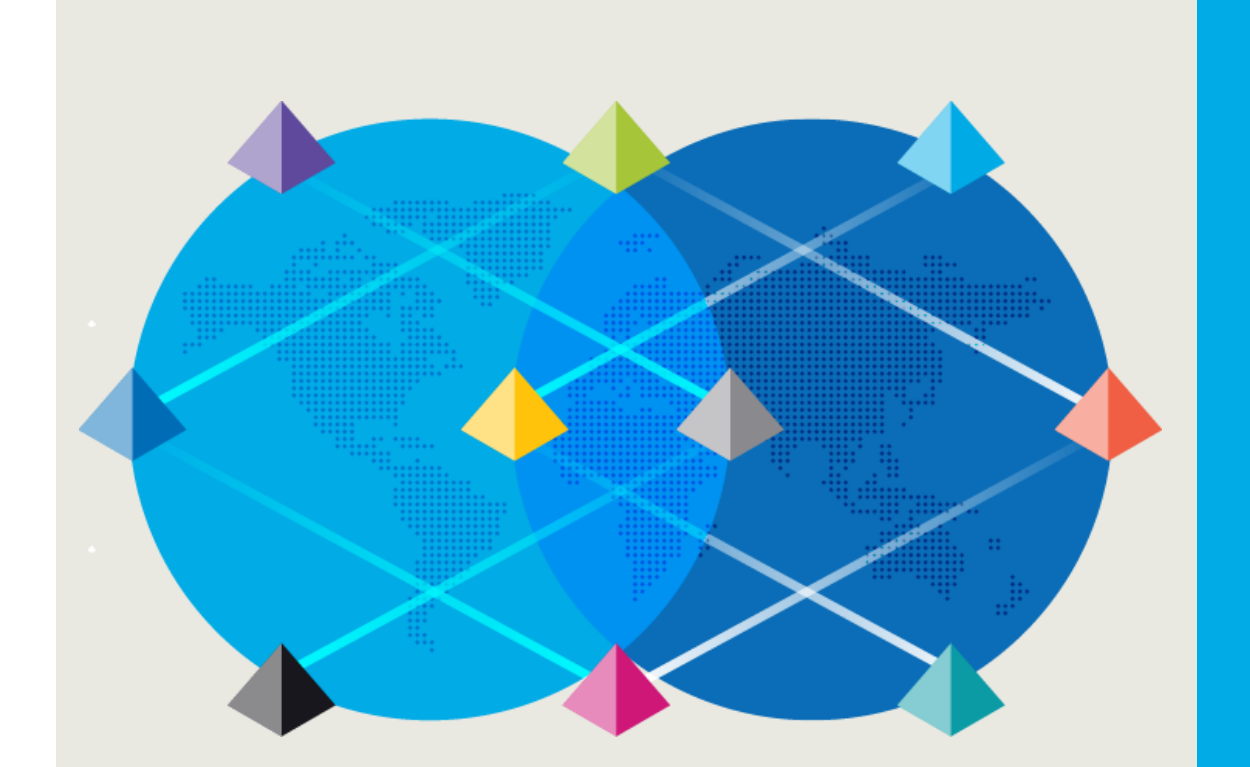

# 製品の改善要望について

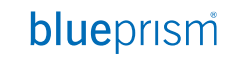

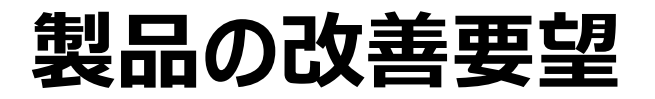

製品機能の改善要望について Blue Prism製品の改善要望がある場合、Blue PrismコミニュティのIdeas Portal に改善項目を登録することが可能です。「いいね」が15票を超えた機能は必ず開発チームがレビューを行います (レビューの結果によっては採用されない可能性もあります) また、他の人が登録した改善要望に賛同することも可能です ただし、登録は英語で行う必要があります

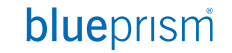

# **新規に改善要望を登録する(1/2)**

Ideas Portalにログインし、画面右側のAddボタンをクリック <https://community.blueprism.com/ideas/ideas>

### **Innovate!** Share an idea

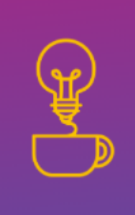

Customer feedback is an important part of the product development process, and that is why Blue Prism is serious about collecting and addressing your suggestions for improvement. This community ideation page will crowd source your feedback by collecting your ideas and allowing other users to vote on whether they'd like to see that suggestion implemented.

As an idea collects votes, comments, and feedback from the community, the ideation review teams will communicate the standing of an idea by moving it through a lifecycle of statuses, indicating the likelihood of implementation

Here are some tips and tricks for using ideation:

#### Support an idea Idea Statuses Share an idea

. Before creating an Idea use the "Search" feature to see if it has already been submitted. To create an idea, click the "Add" button at the top of the ideation widget below. . When creating an idea, be sure to be as detailed as possible in your title and description (including the 'why' i.e. what issue does this idea solve?) . All ideas must be assigned a category to give our team context on which product or service you are looking to provide feedback on.

### Ideation

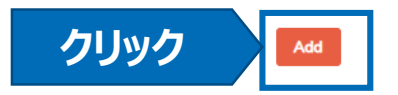

# **新規に改善要望を登録する(2/2)**

## 2.ポップアップで要望登録画面が表示されるので、改善内容を入力

Submit Idea

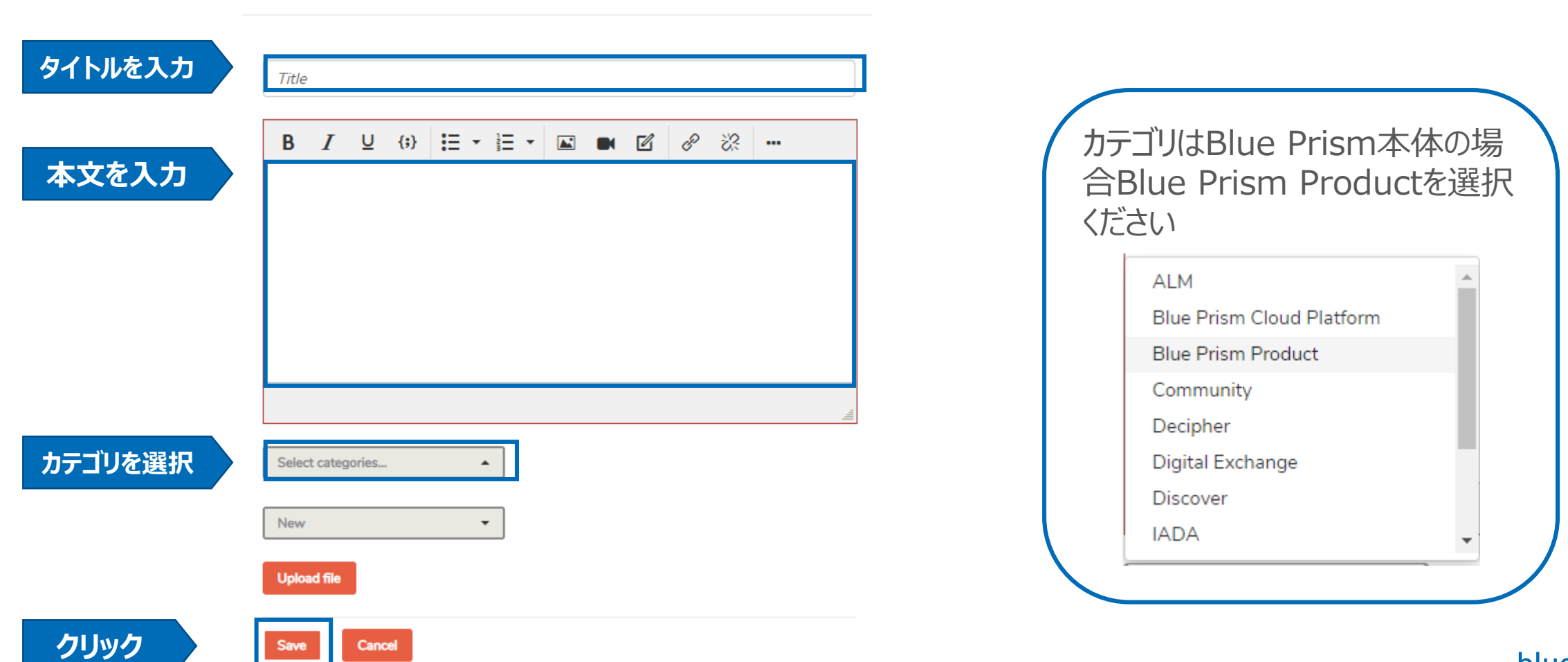

 $\times$ 

### blueprism

**n**<br>Stridence

## **既存の改善要望に賛同する**

Ideas Portalにログインし、賛同したいアイデアのいいねボタンをクリックします

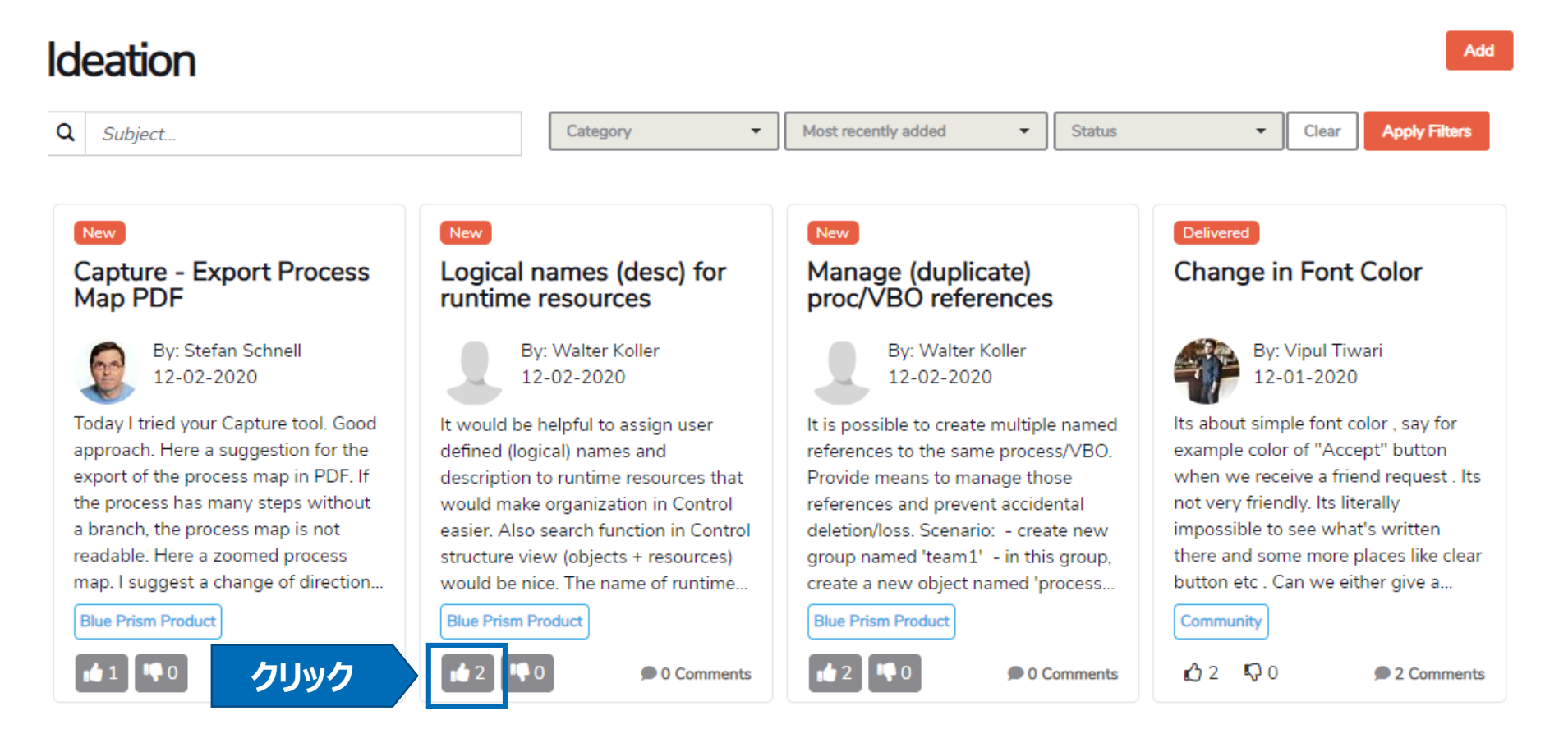

# **アイデアのステータスについて**

## Ideas Portalでは、ポストされたアイデアを以下の7つフェーズで管理しています

#### **Idea Statuses** Support an idea

#### **New**

This idea is new to the community and hasn't been reviewed yet. While in the New stage, an idea is open for voting and comments to further the discussion around this idea.

#### **Duplicate**

This idea already exists! A change to the Duplicate status will always include a comment linking to the existing idea, so all voting and feedback can be collected in one place.

#### **Need More Info**

We've reviewed this idea, and determined we need a bit more info before deciding on how to move forward. An update to the Need More Info status will always be accompanied by a comment explaining which additional details are needed. Ideas are still open for voting and comments while in the Need More Info stage.

### **Under Consideration**

We have all the info we need and are currently considering the feasibility of implementing this idea. Ideas in the Under Consideration status are still open to community voting and discussion

### **Not Planned**

We've reviewed this idea, and determined that it's not feasible to implement right now. Ideas in the Not Planned status are no longer open for voting.

### **Coming Soon!**

We've reviewed this idea and have determined that it will be delivered in the near future. Ideas in the Coming Soon! status are not attached to a binding timeline, but there is a concrete plan to implement this idea. Therefore we will have status does not allow for voting **Delivered** 

Congrats! Your idea has been accepted by the team and is now in production! Give yourself a pat on the back - you contributed to the improvement of one of Blue Prism's products or services!

New(新規) 新規に登録されたアイデア

Duplicate(重複) 類似したアイデアが既に登録されている

Need More Info(追加情報が必要) 開発可否を検討するレビューための追加情報が必要

Under Consideration(検討中) 開発可否について検討中

Not Planned(非採用) 開発しないことが決定し、投票を中止

Coming Soon!(採用) 開発が決定

Delivered(リリース済み) [https://community.blueprism.com/ideas/ideas?IdeationKey=145e3931](https://community.blueprism.com/ideas/ideas?IdeationKey=145e3931-e94d-413a-b2b5-734bf84daa25) e94d-413a-b2b5-734bf84daa25

# **参考:検討中に進んでいるアイデアを検索**

例のようにStatus(オレンジの枠で囲まれたフィールド)で「Under Consideration」を選択し、 Apply Filtersをクリック

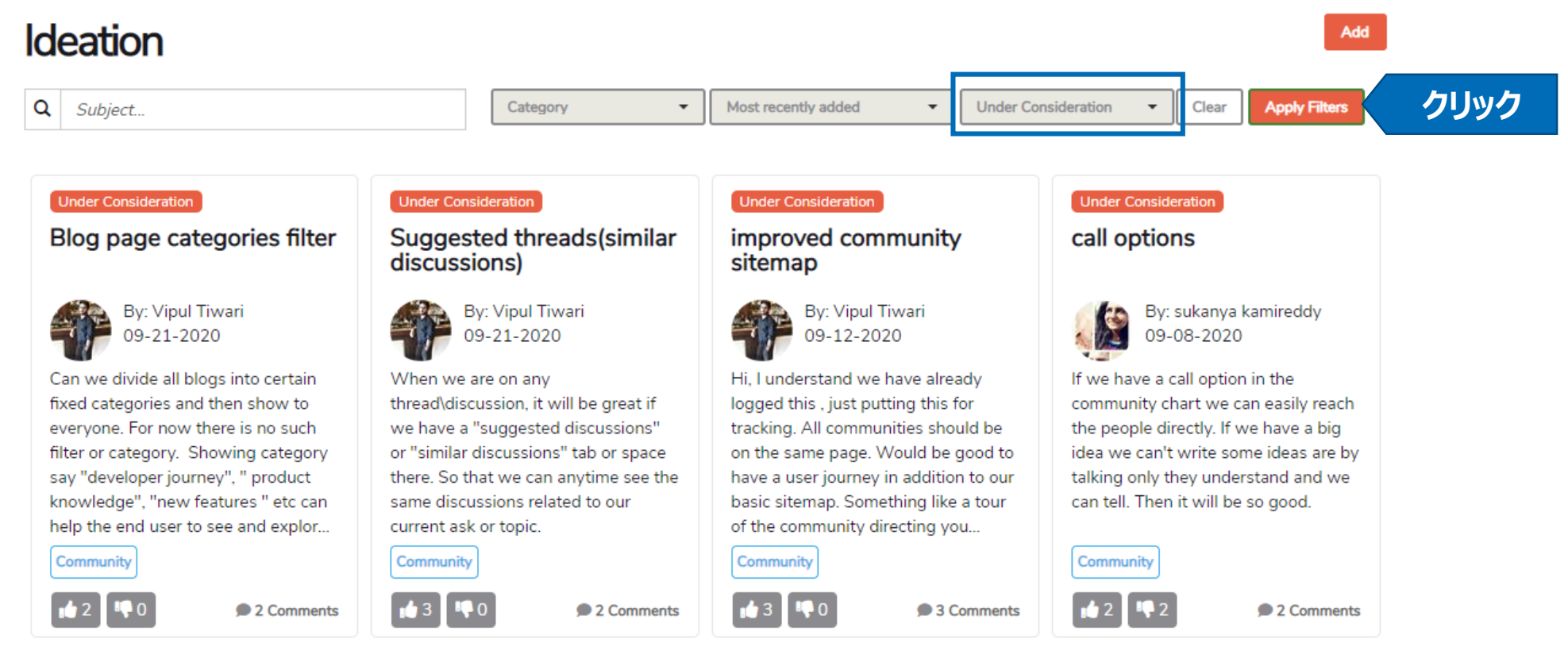

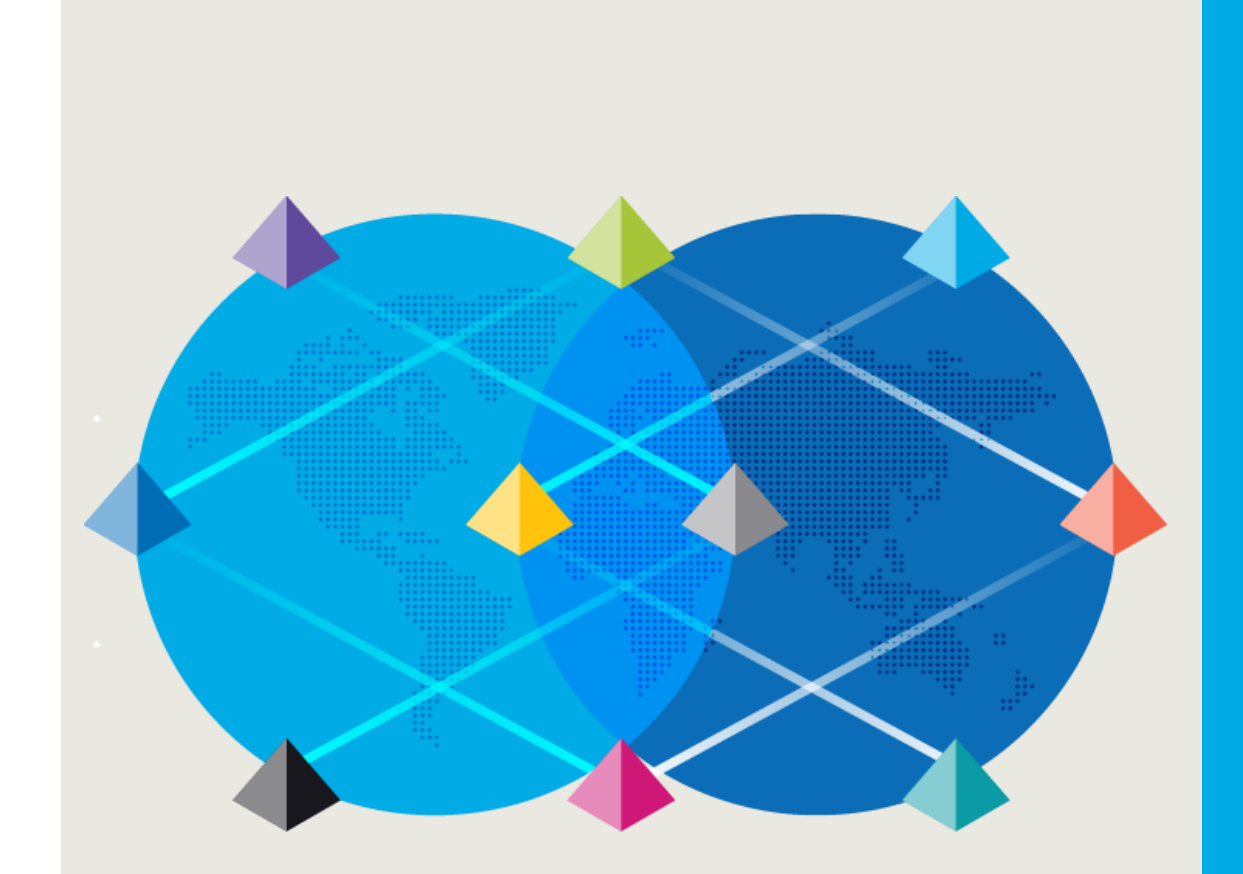

# ファンサイトから 情報を入手

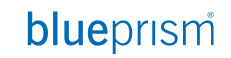

Commercial in Confidence 72
#### **ファンサイトから情報を入手**

#### Blue Prism に関する非公式のファンサイトがWeb上に複数、存在します これらのナレッジは公式にサポートされるものではありませんが、技術調査や検証のフェーズで大いに役立ちます

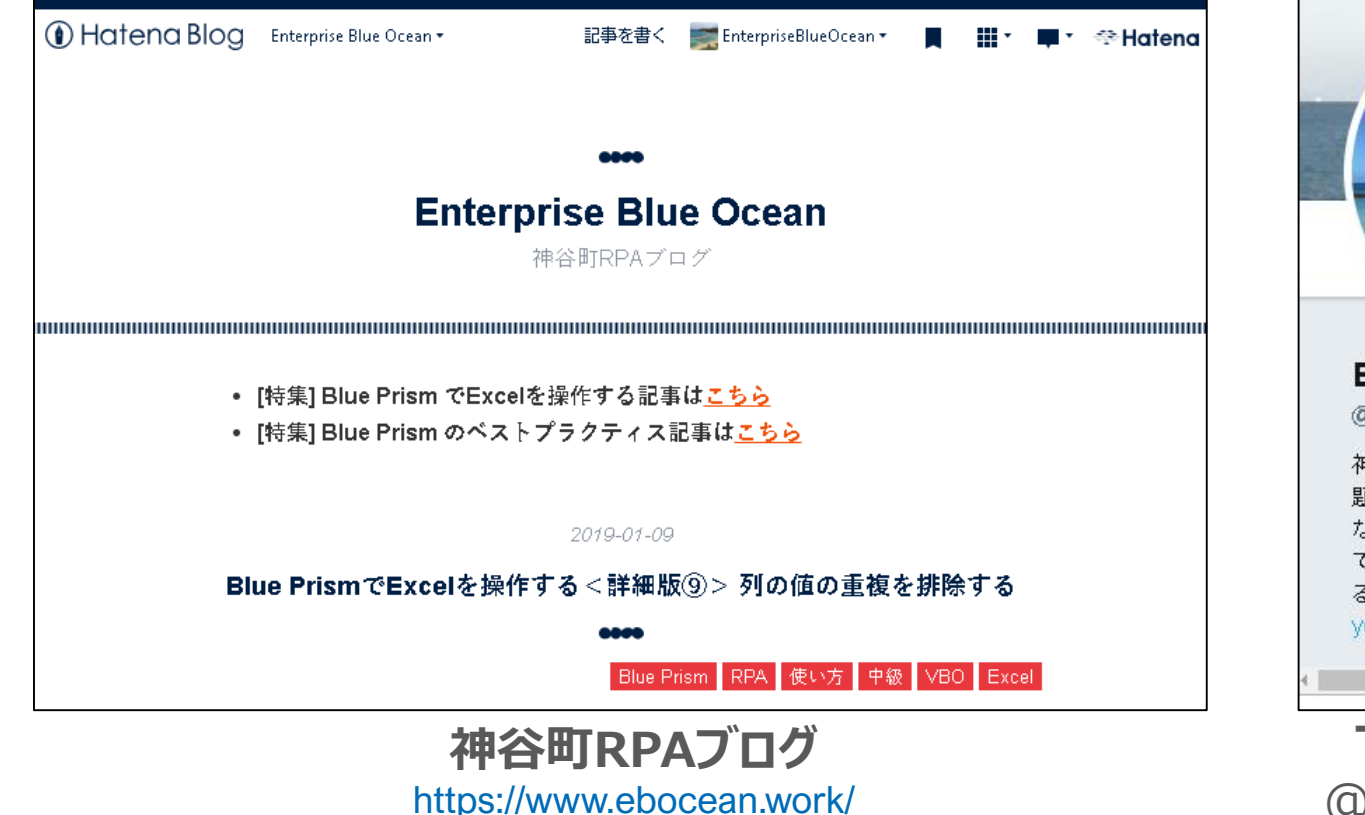

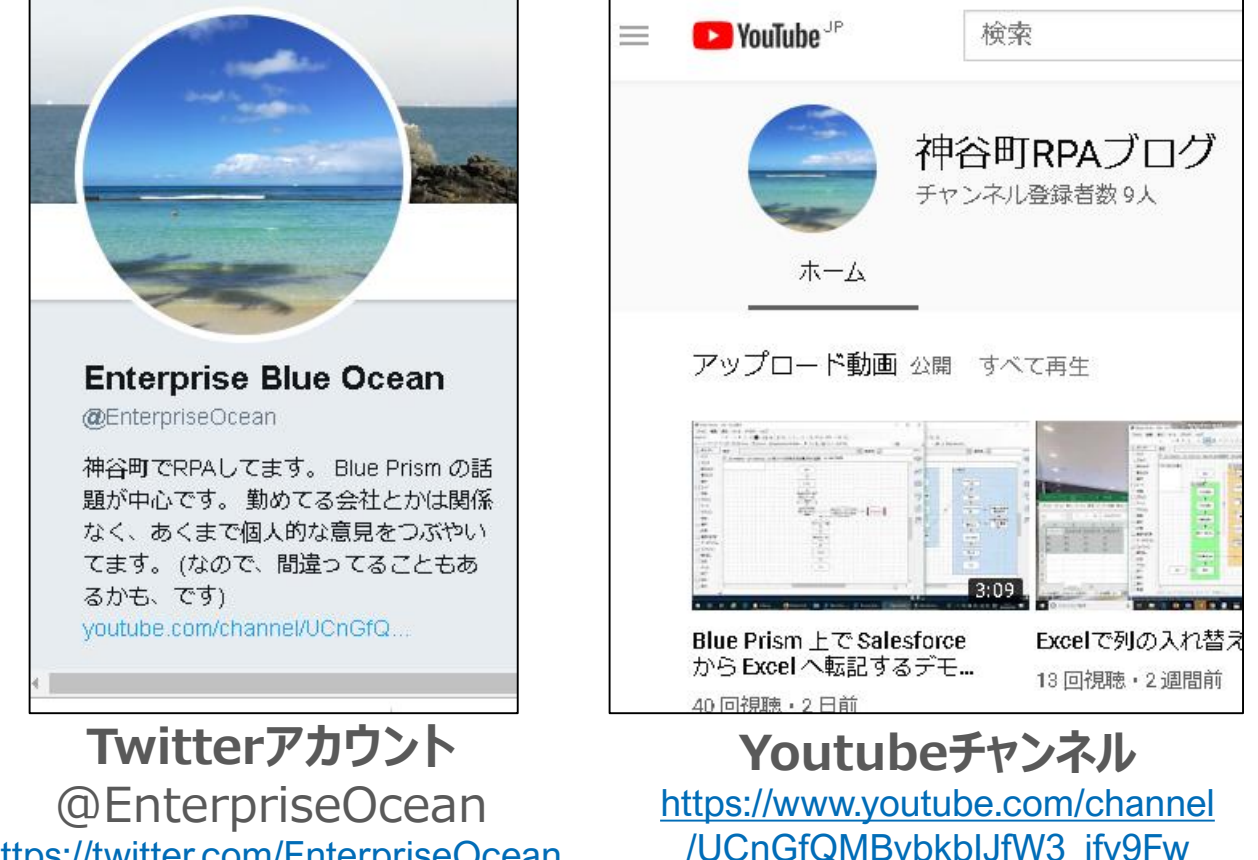

<https://twitter.com/EnterpriseOcean>

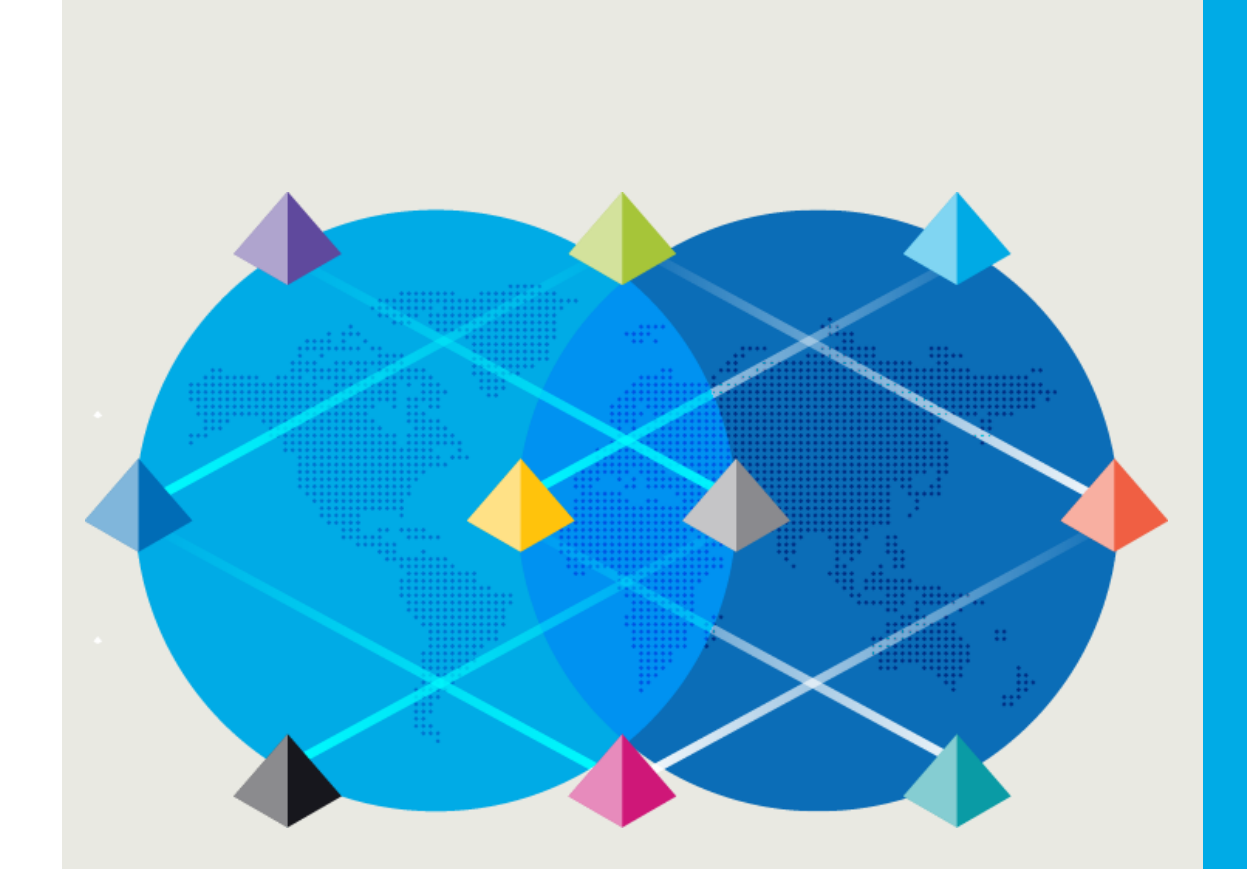

### Blue Prism DX から 部品をダウンロード

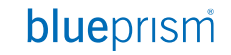

#### **Blue Prism DX にアクセス**

#### Blue Prism DX には様々な部品がアップロードされています Exploreをクリックし部品の検索画面に遷移します。 https://digitalexchange.blueprism.com/site/global/home/index.gsp

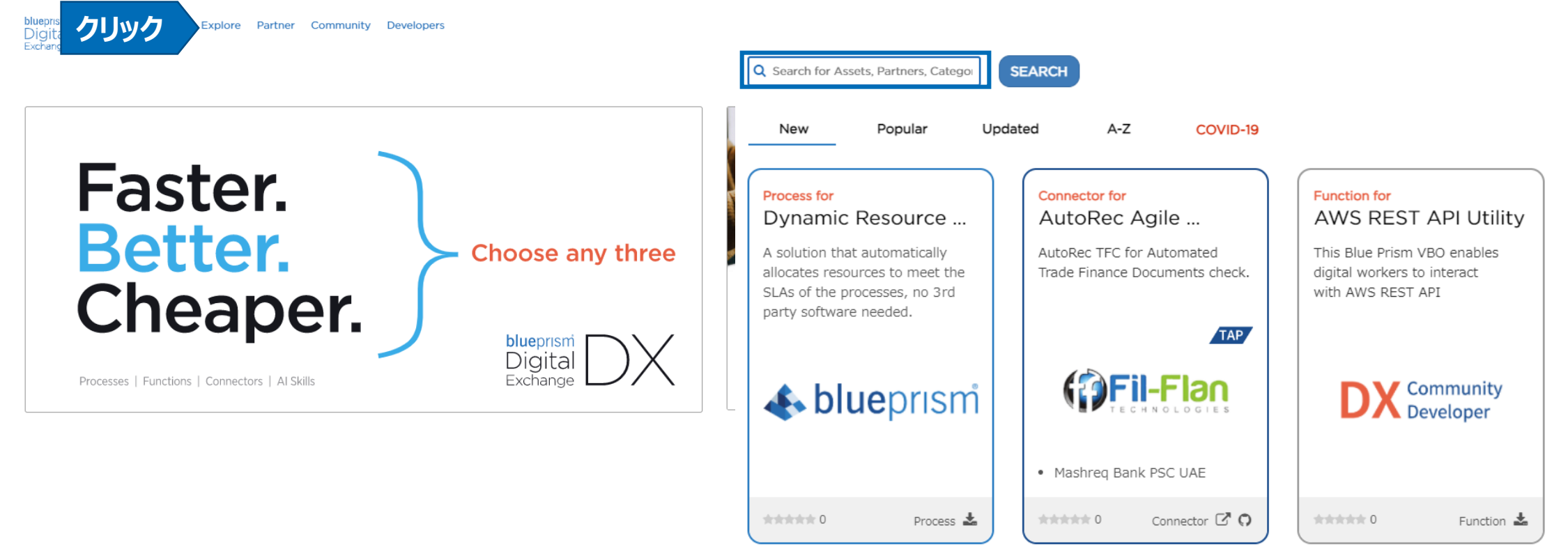

**Explore Digital Exchange Assets** 

#### **DXのサポートポリシーについて**

Blue Prism DXで提供されるテクノロジーには3つのサポートポリシーが存在します ご利用の前に必ずご確認ください

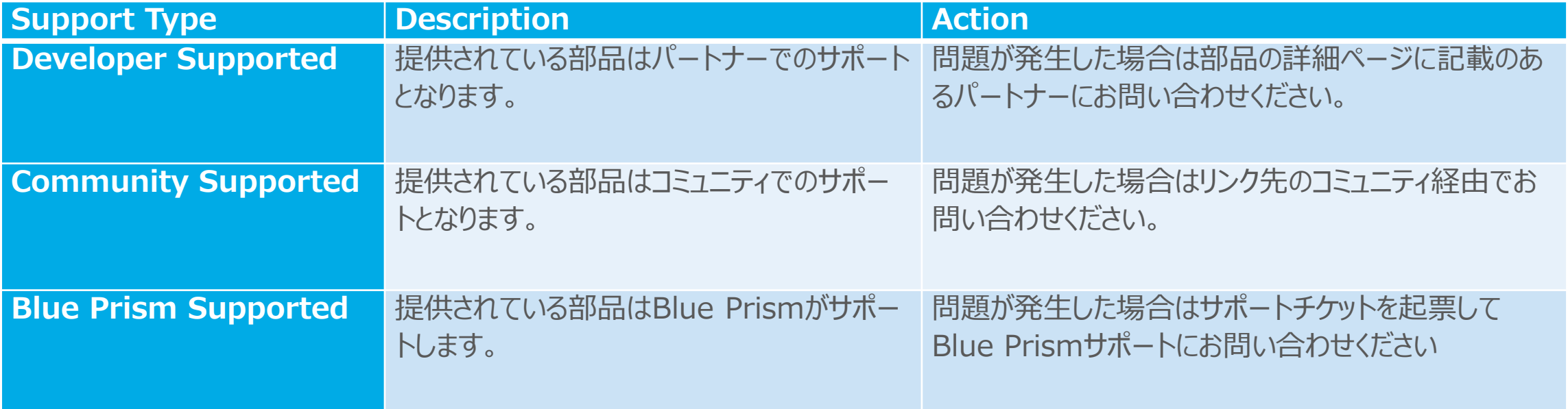

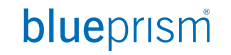

#### **サポートポリシーの確認方法**

#### Supportの個所で、ポリシーを確認してください

#### **General Skill for Salesforce.com**

This skill provides access to some of the most common CRUD methods within the REST interface.

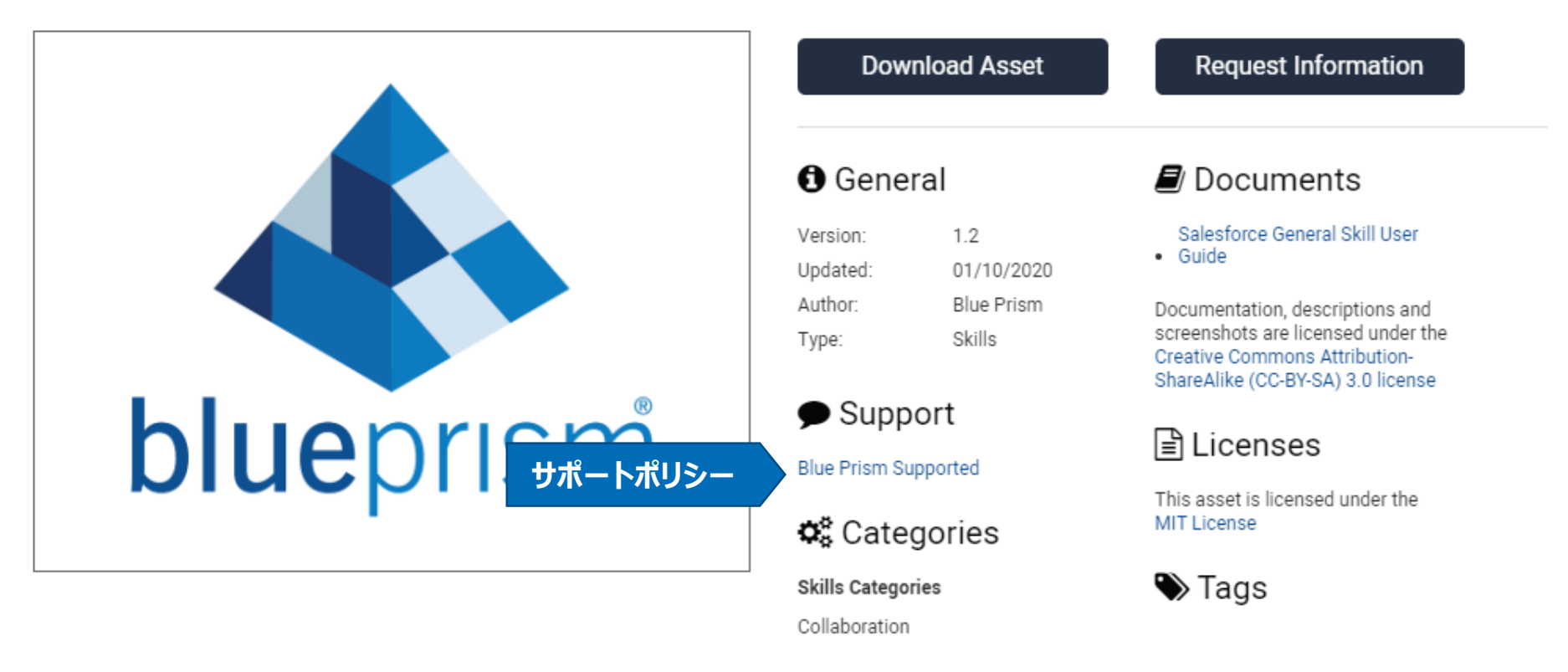

### **代表的な部品の一覧①(Skill/VBOのみ)**

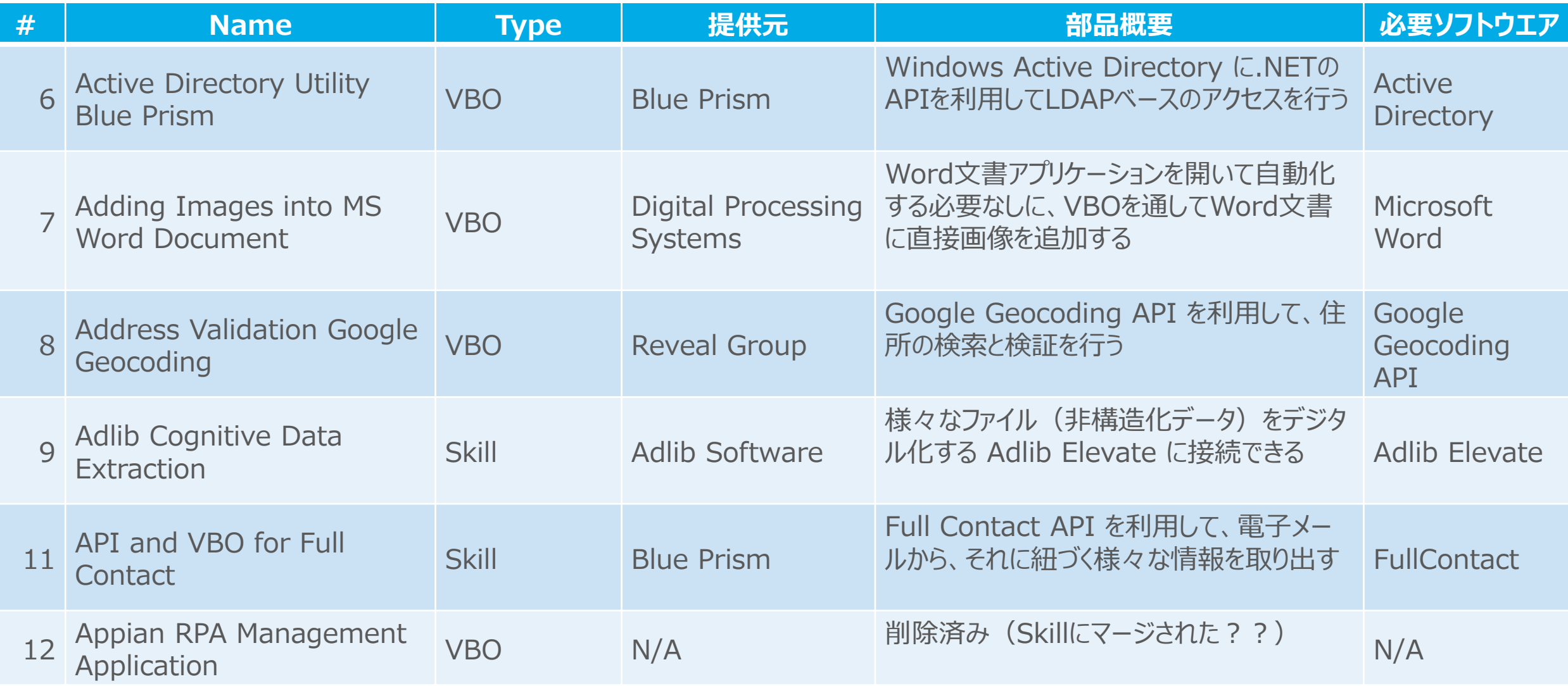

#### **代表的な部品の一覧② (Skill/VBOのみ)**

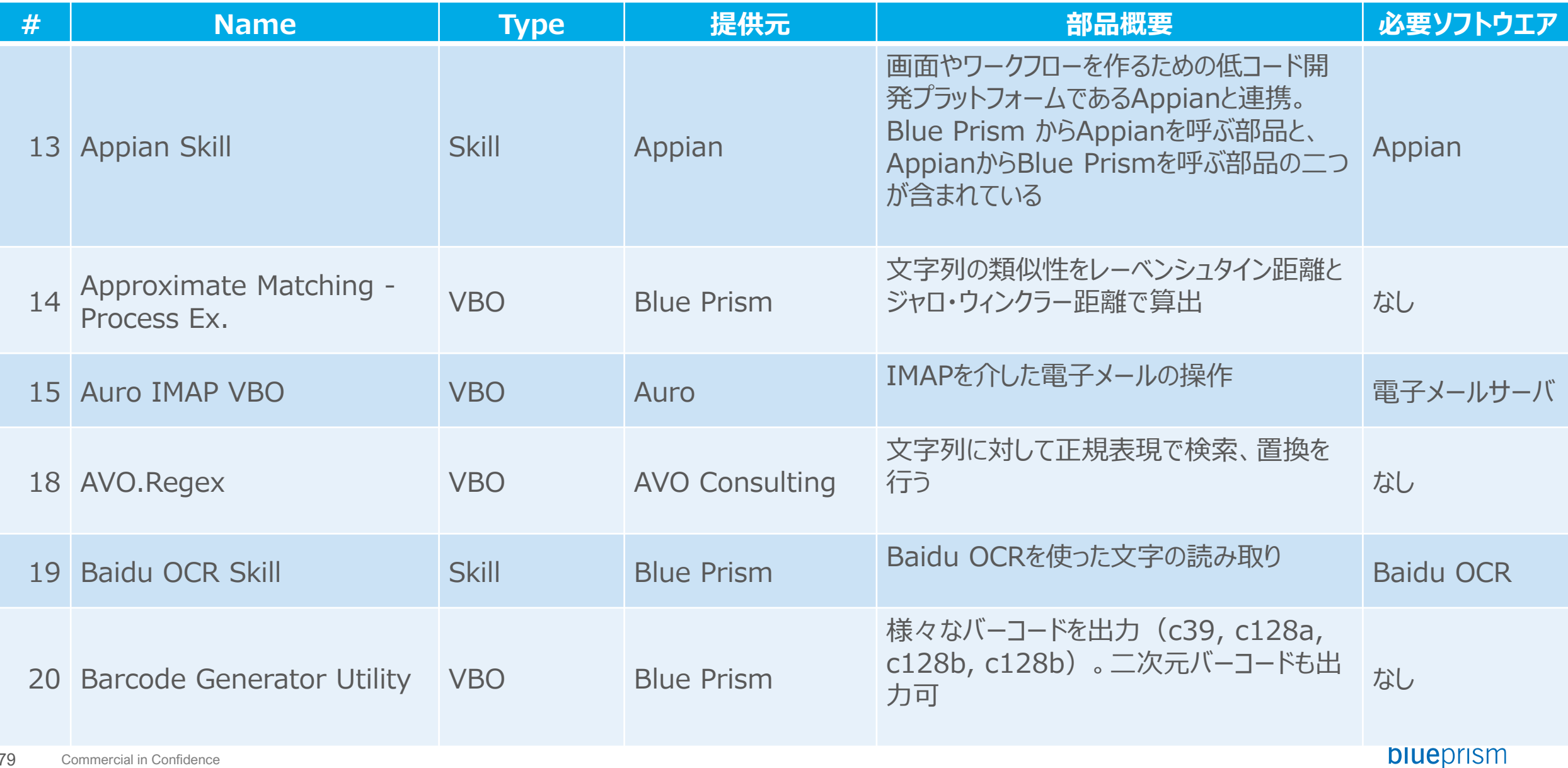

### **代表的な部品の一覧③ (Skill/VBOのみ)**

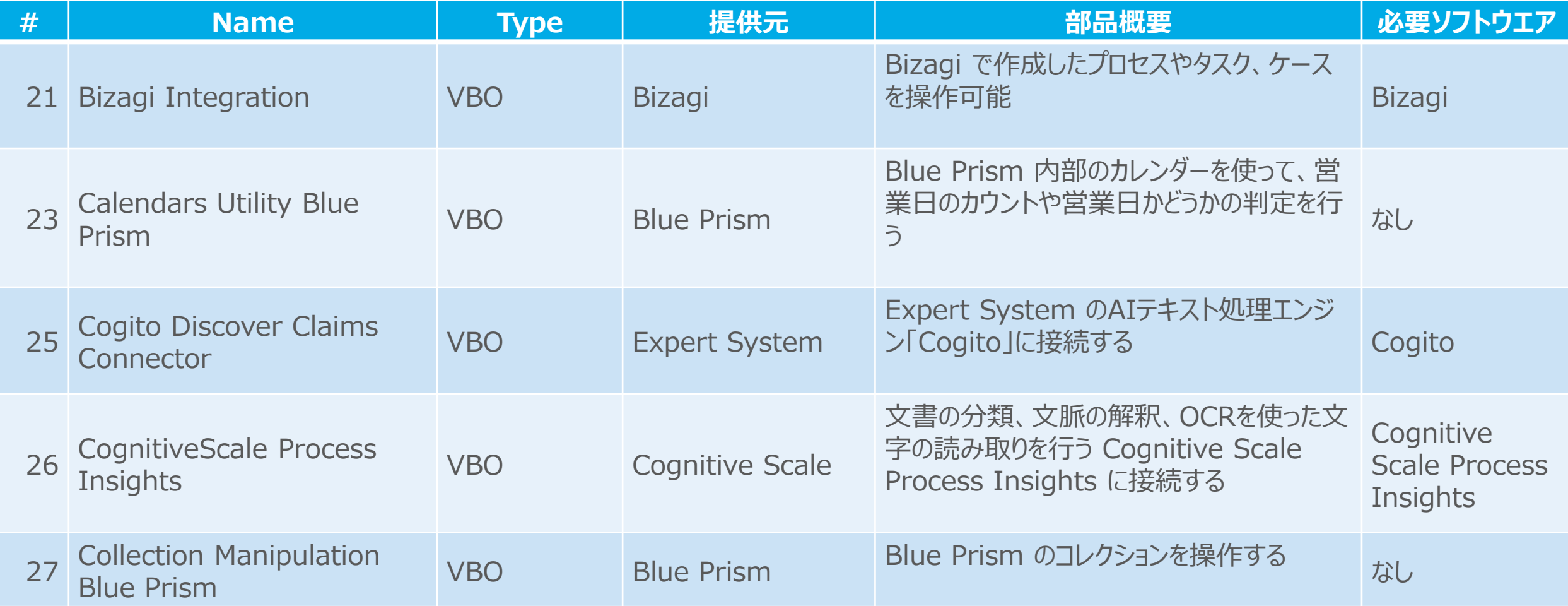

### **代表的な部品の一覧④ (Skill/VBOのみ)**

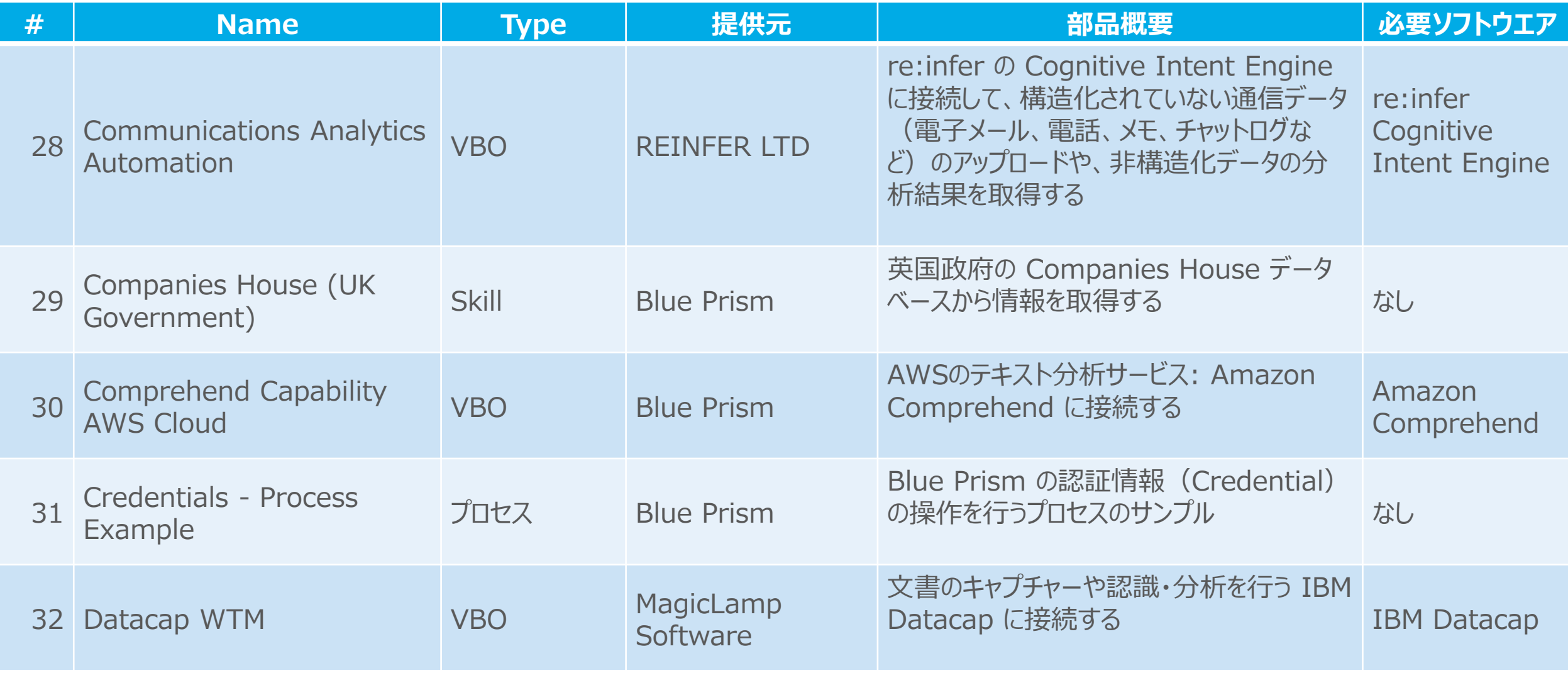

### **代表的な部品の一覧⑤ (Skill/VBOのみ)**

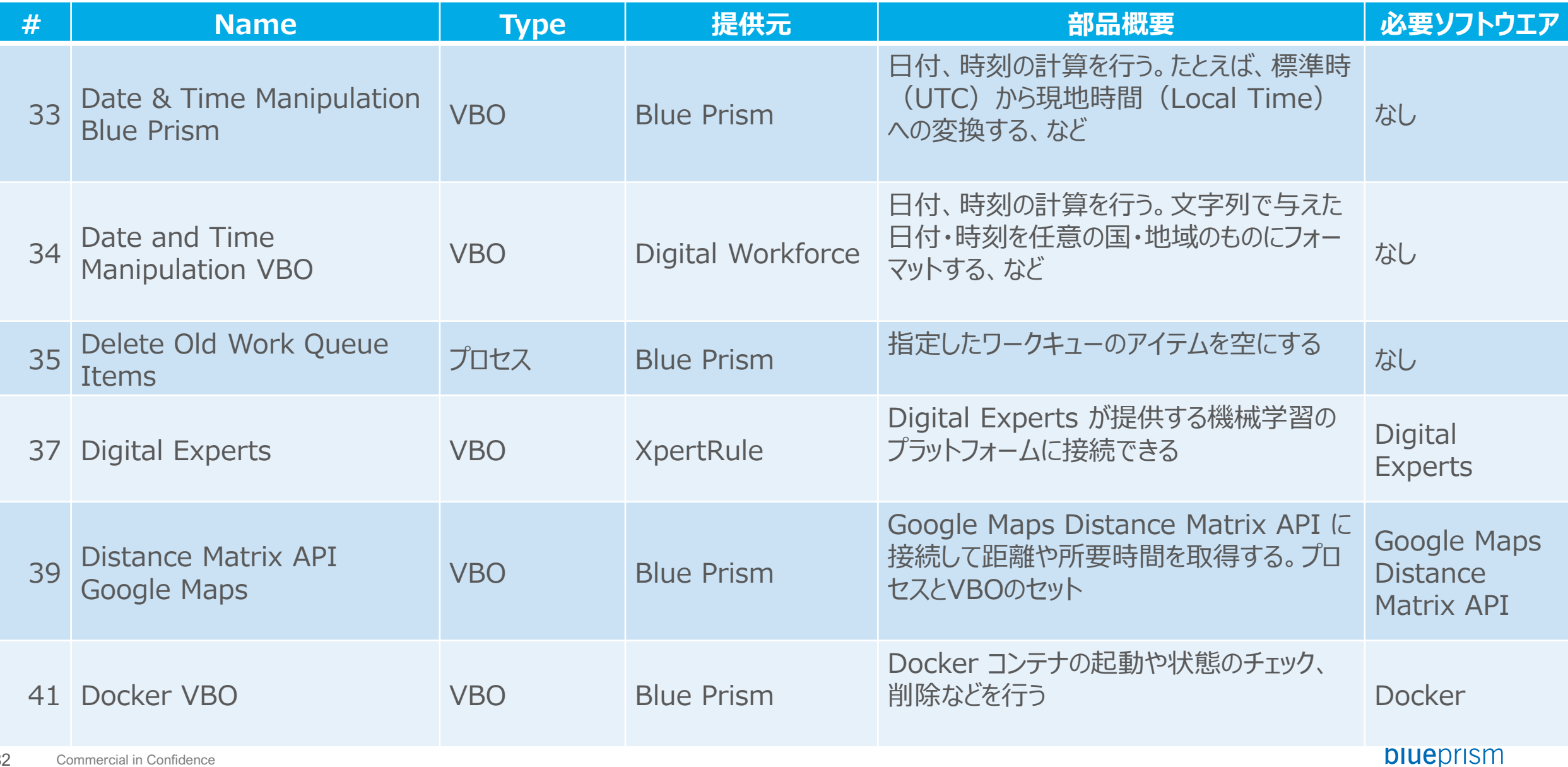

### **代表的な部品の一覧⑥ (Skill/VBOのみ)**

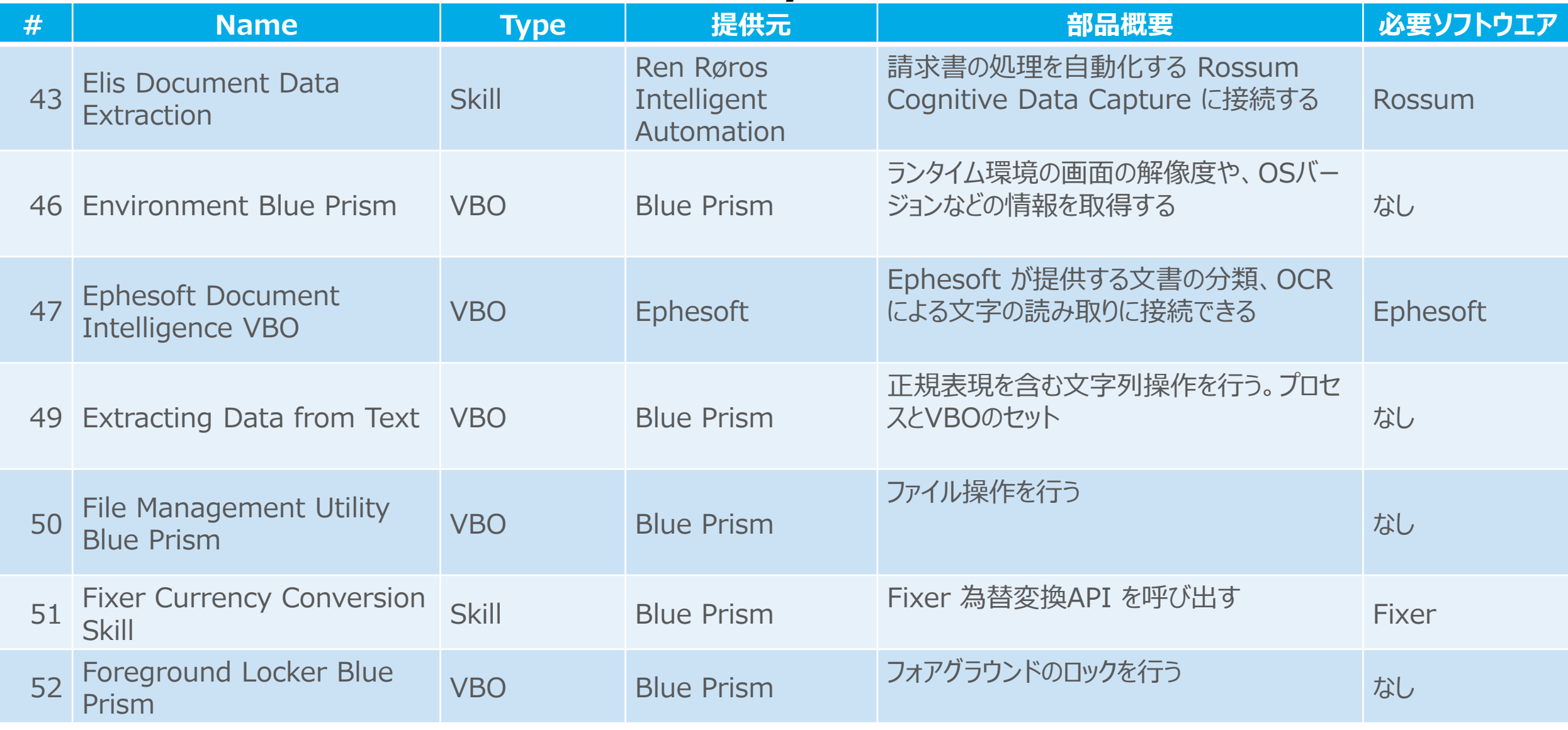

### **代表的な部品の一覧⑦ (Skill/VBOのみ)**

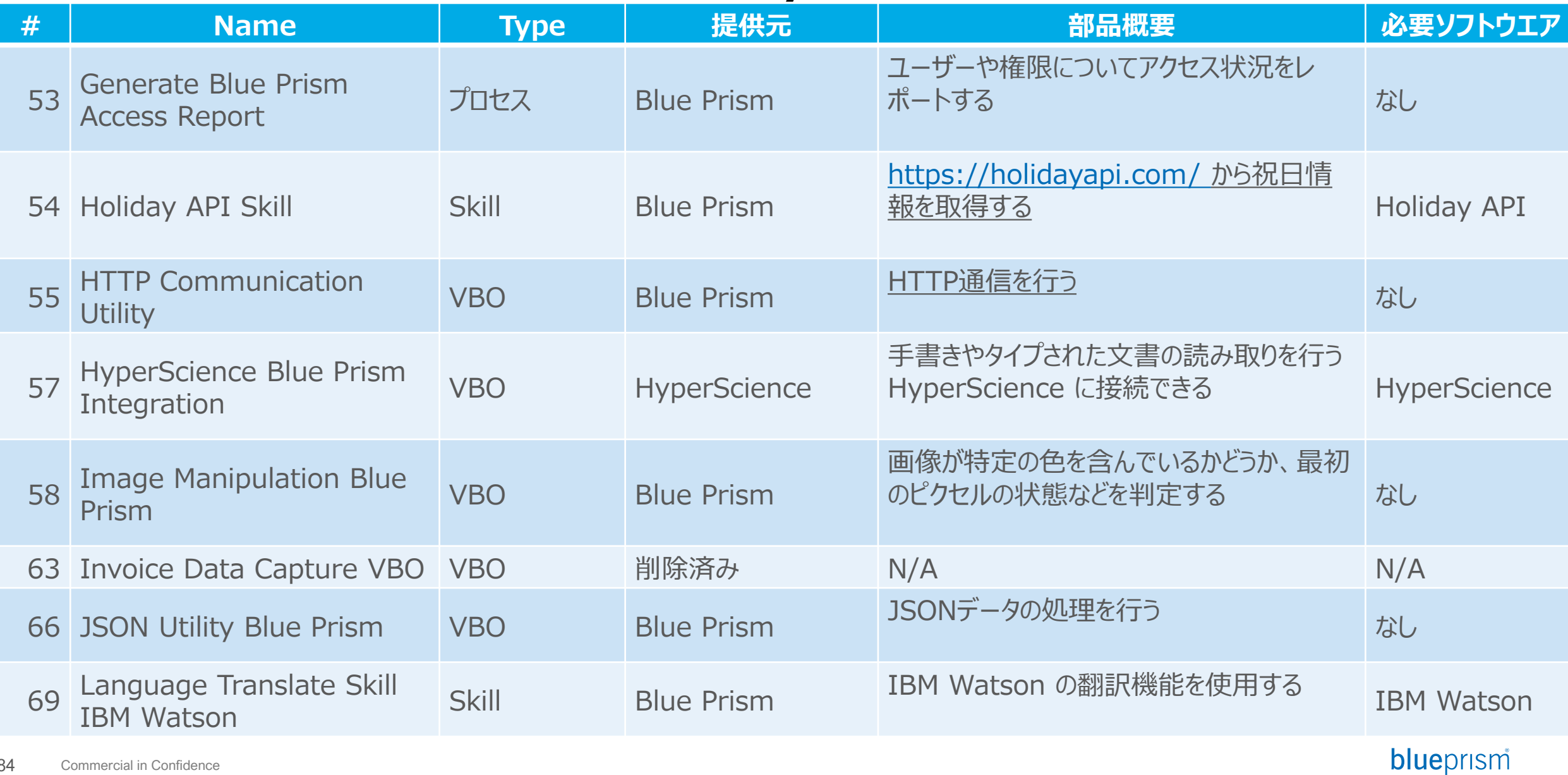

Commercial in Confidence 84

### **代表的な部品の一覧⑧ (Skill/VBOのみ)**

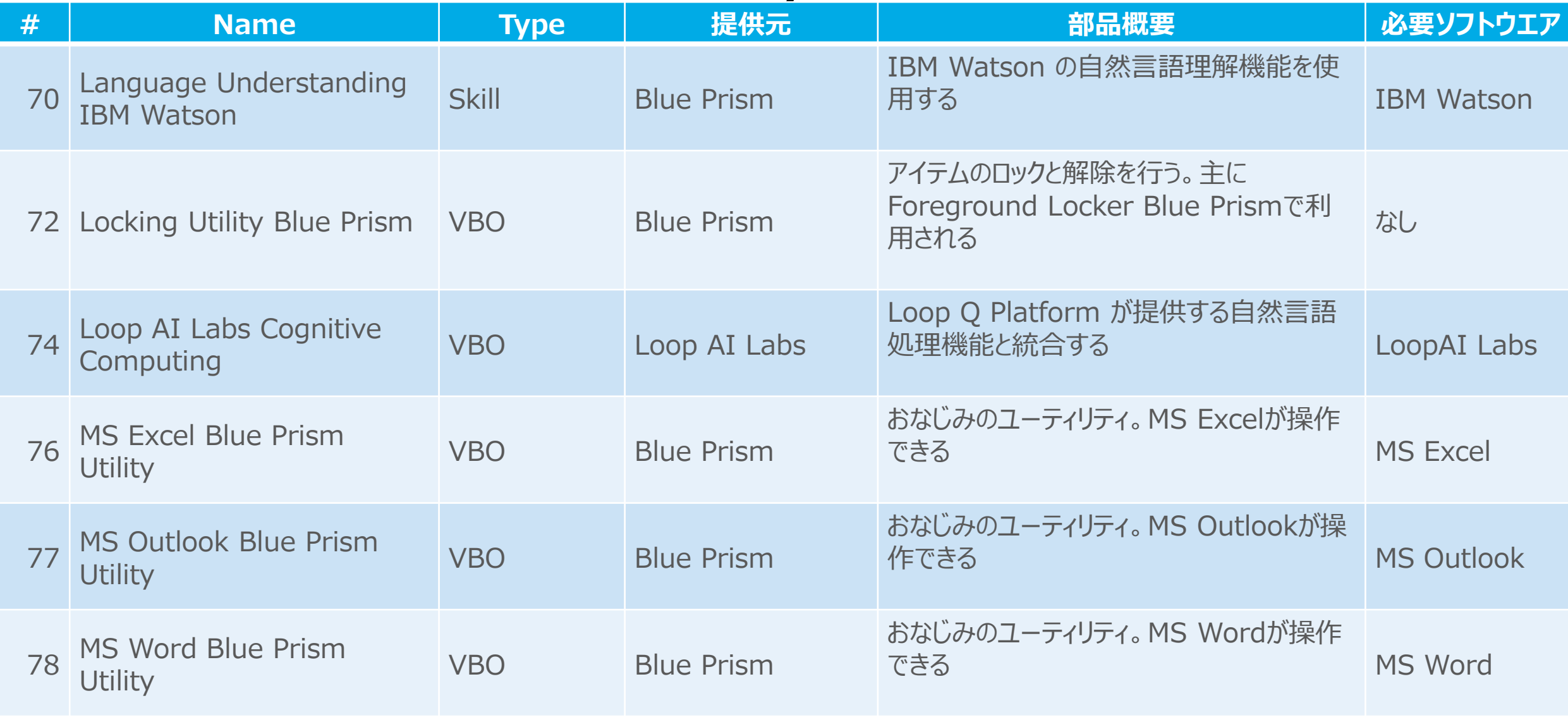

### **代表的な部品の一覧⑨ (Skill/VBOのみ)**

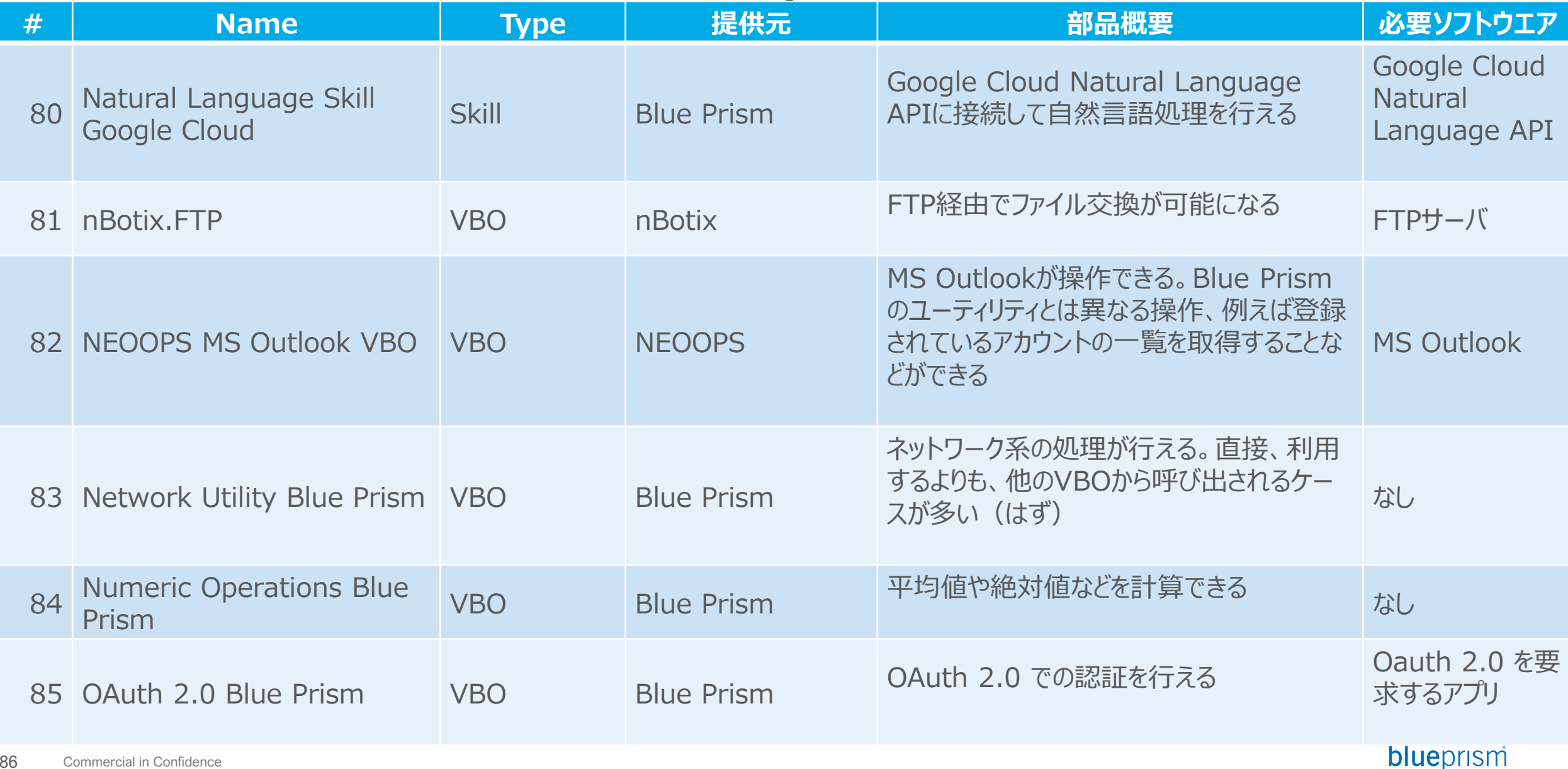

### **代表的な部品の一覧⑩ (Skill/VBOのみ)**

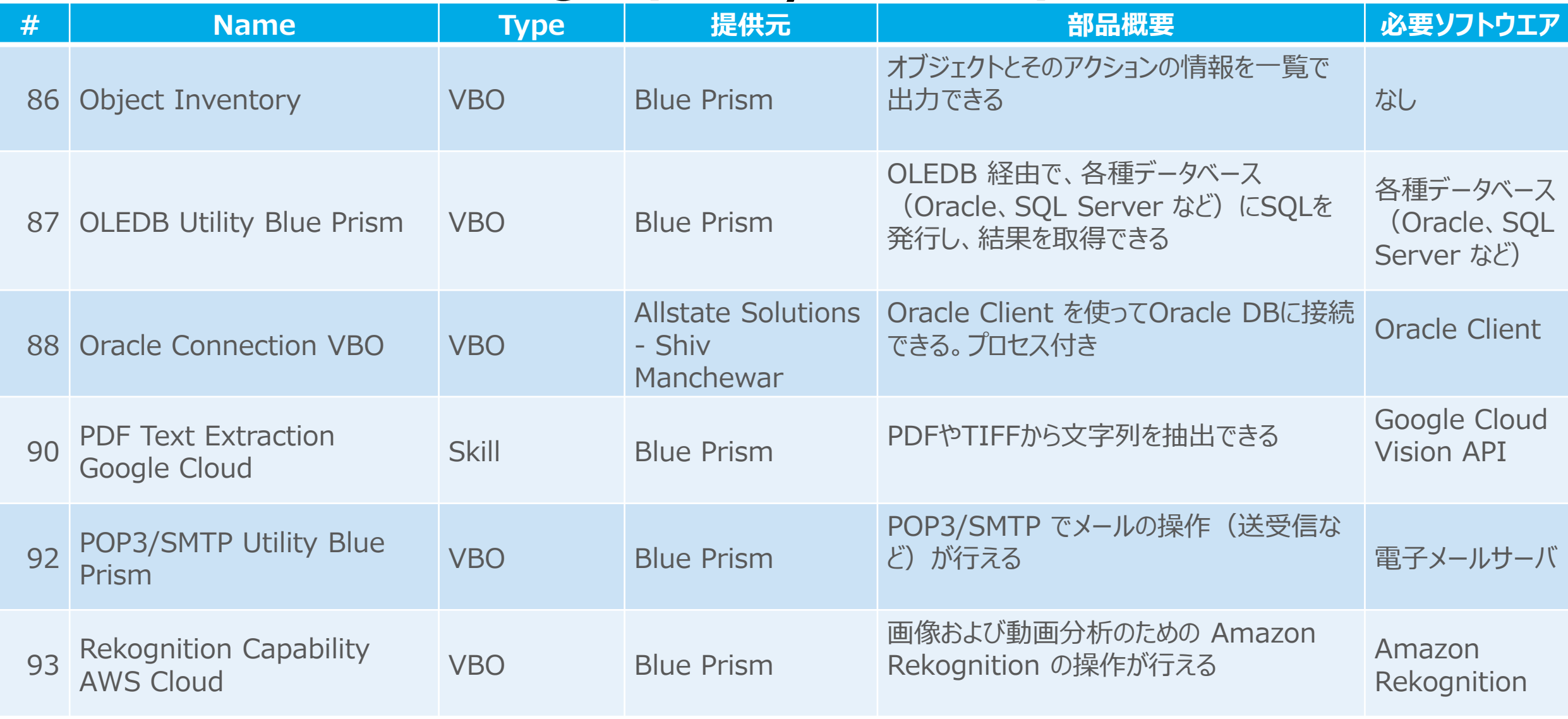

#### Commercial in Confidence 87

### **代表的な部品の一覧⑪ (Skill/VBOのみ)**

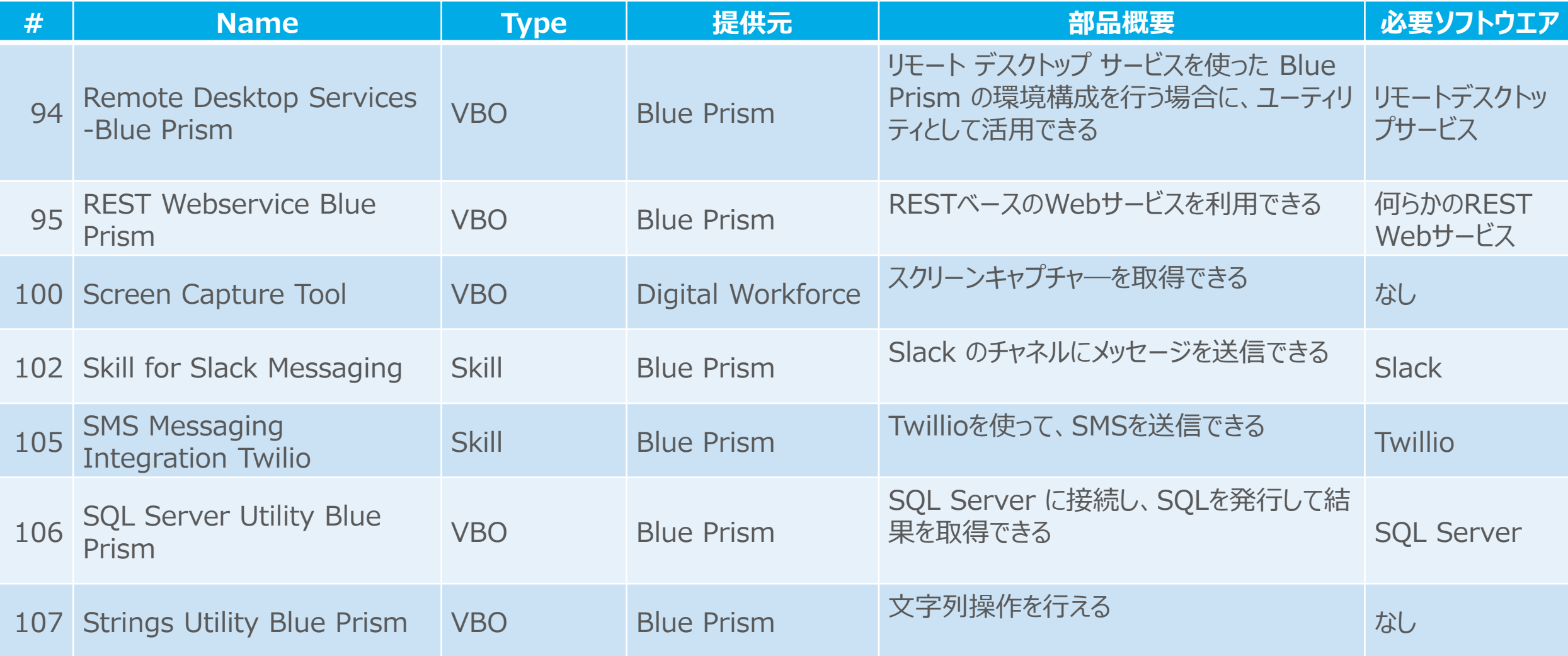

### **代表的な部品の一覧⑫ (Skill/VBOのみ)**

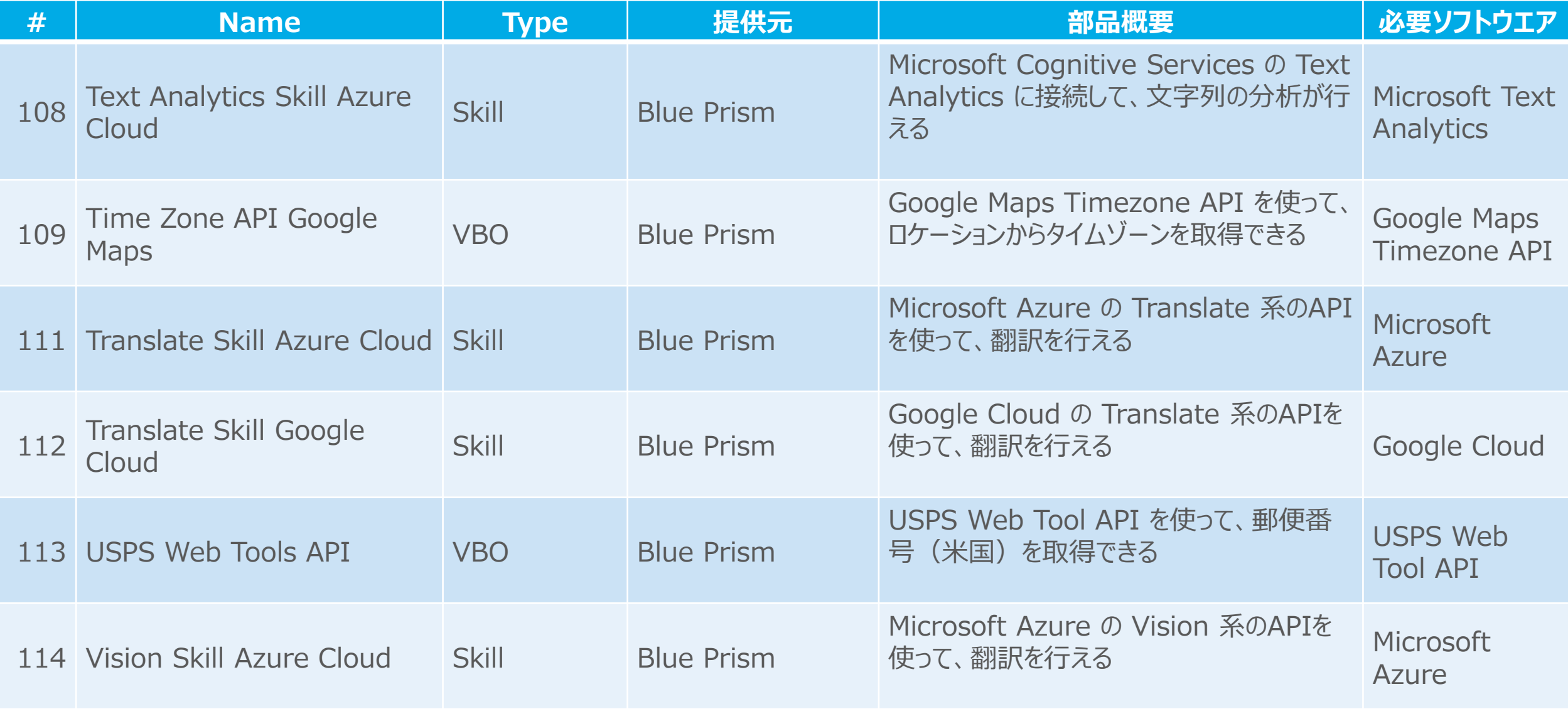

### **代表的な部品の一覧⑬ (Skill/VBOのみ)**

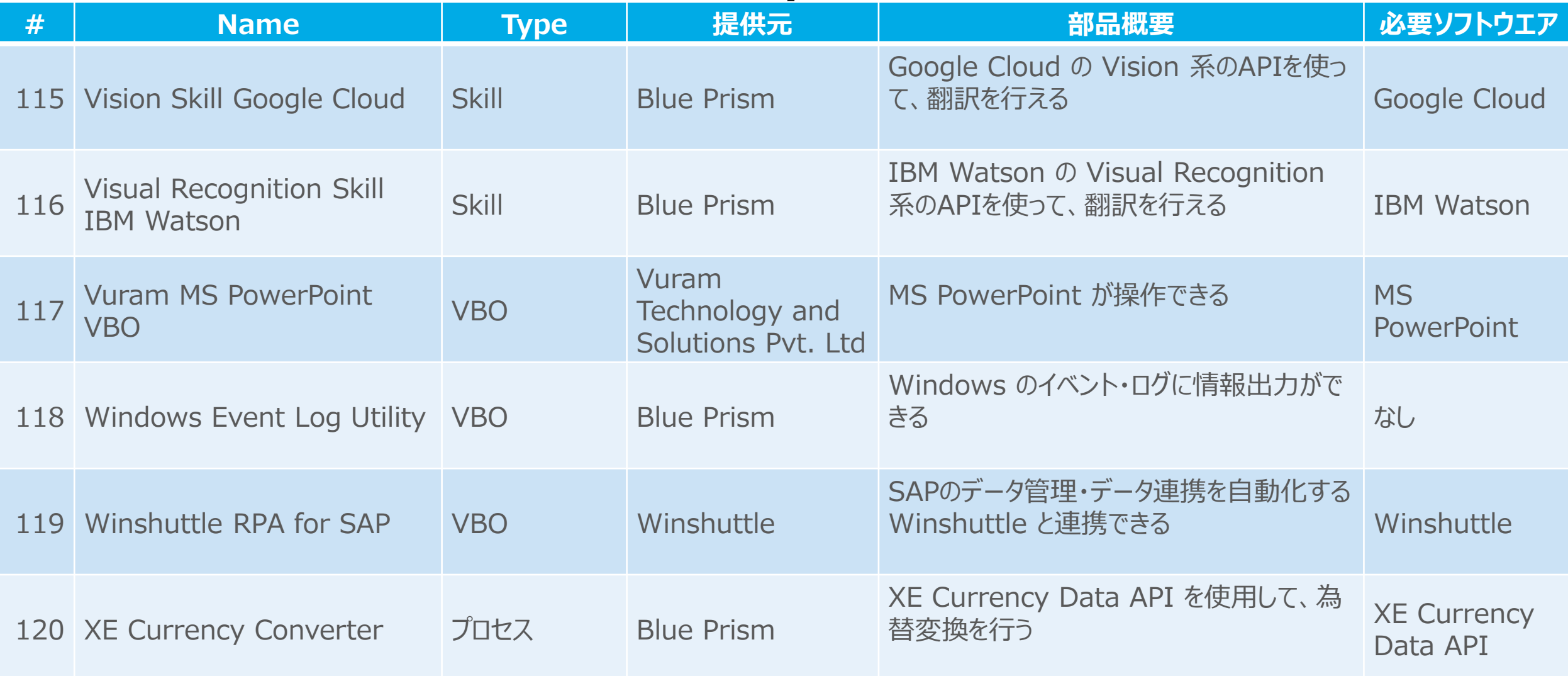

### **代表的な部品の一覧⑭ (Skill/VBOのみ)**

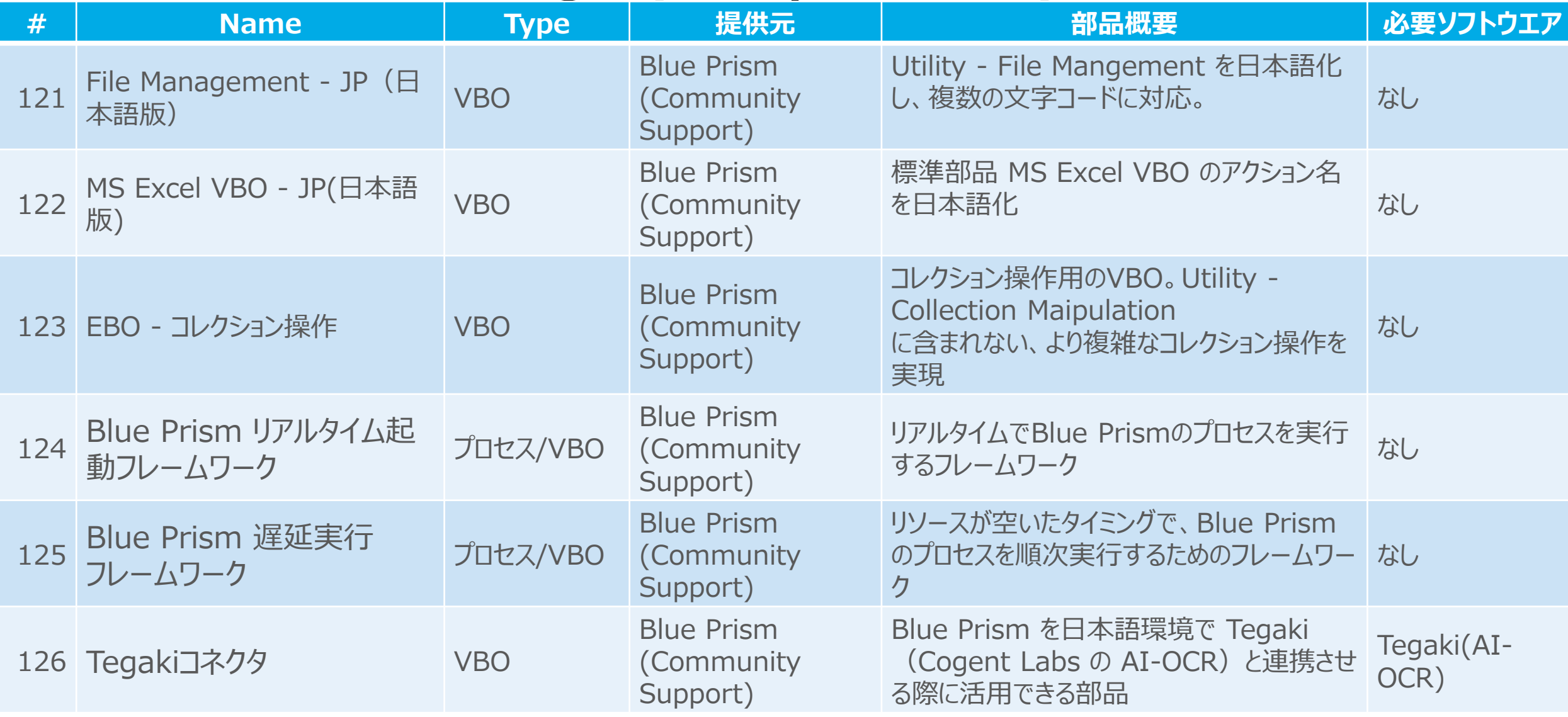

### **代表的な部品の一覧⑮ (Skill/VBOのみ)**

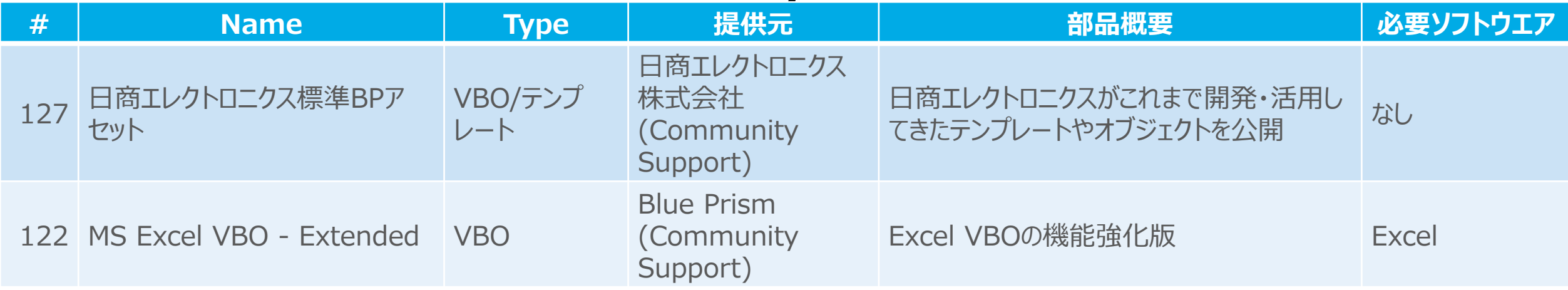

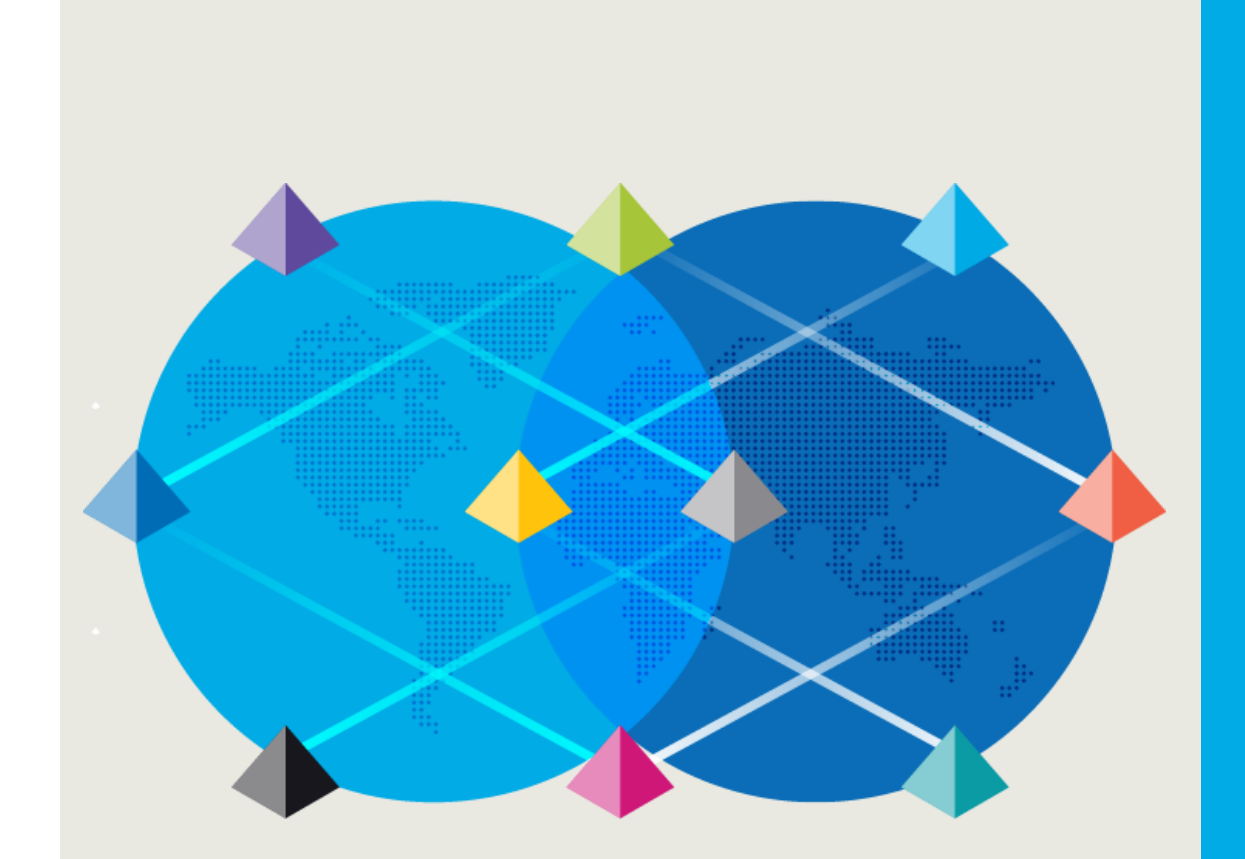

### 目指せ!認定資格

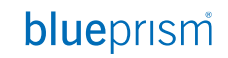

Commercial in Confidence 93

#### **開発者認定パスおよびトレーニング**

次ページの範囲

**補足コース**

• **サーフェスオートメーション(画像認識)の概要:1 日 (自習)** • **サーフェスオートメーション: 2日 (自習)**

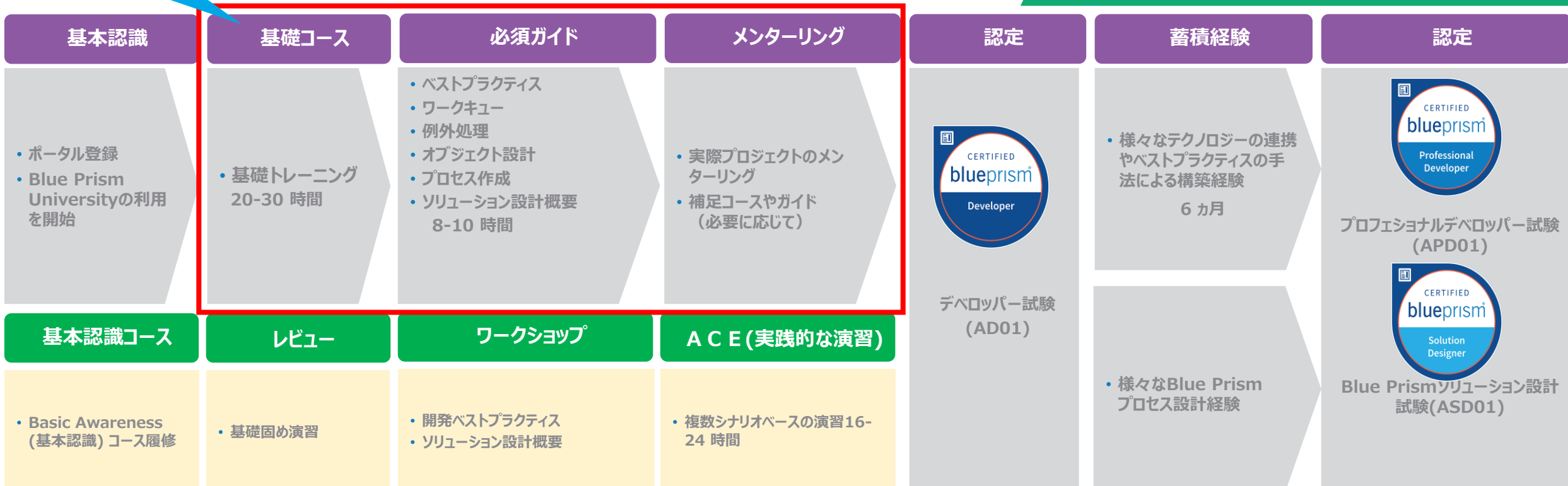

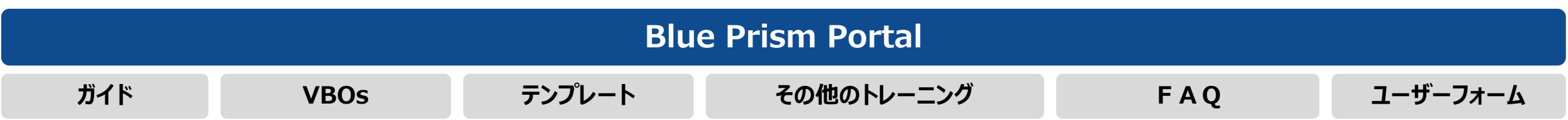

#### **開発者向けトレーニングの流れ**

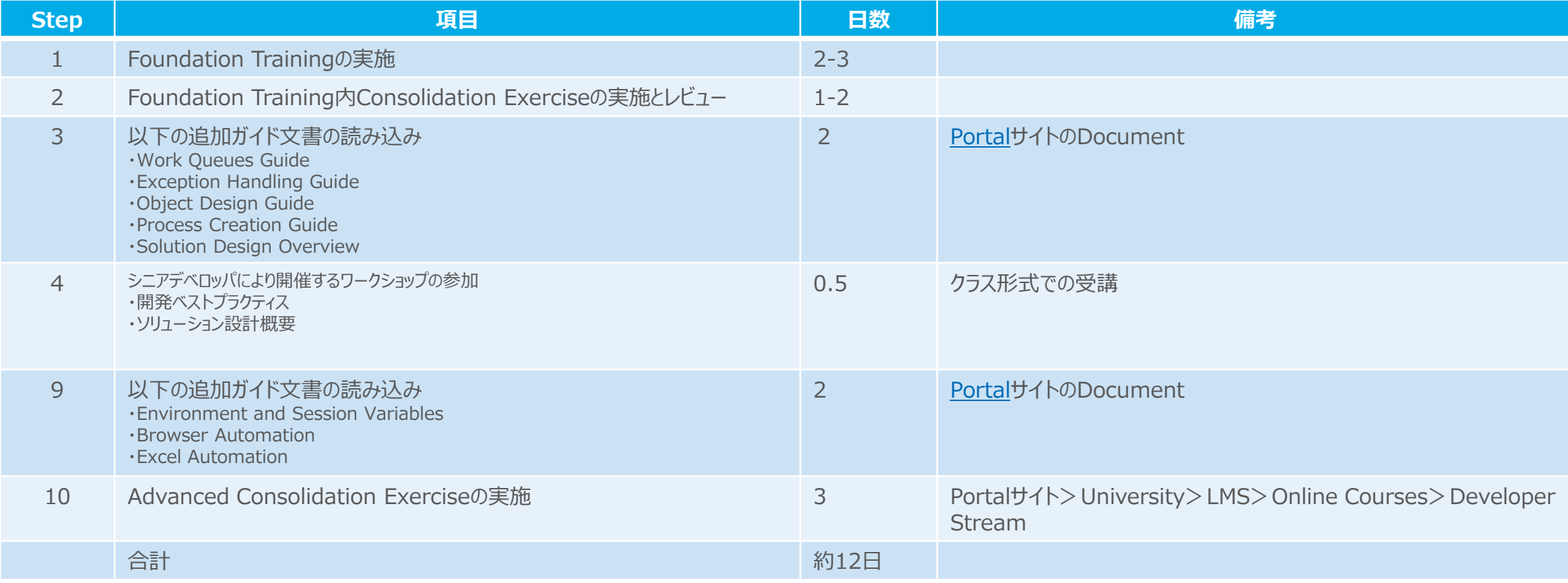

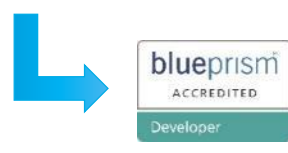

開発者認定試験 (AD01)の受験、実プロジェクトへの参画

### **リード開発者向けトレーニングの流れ**

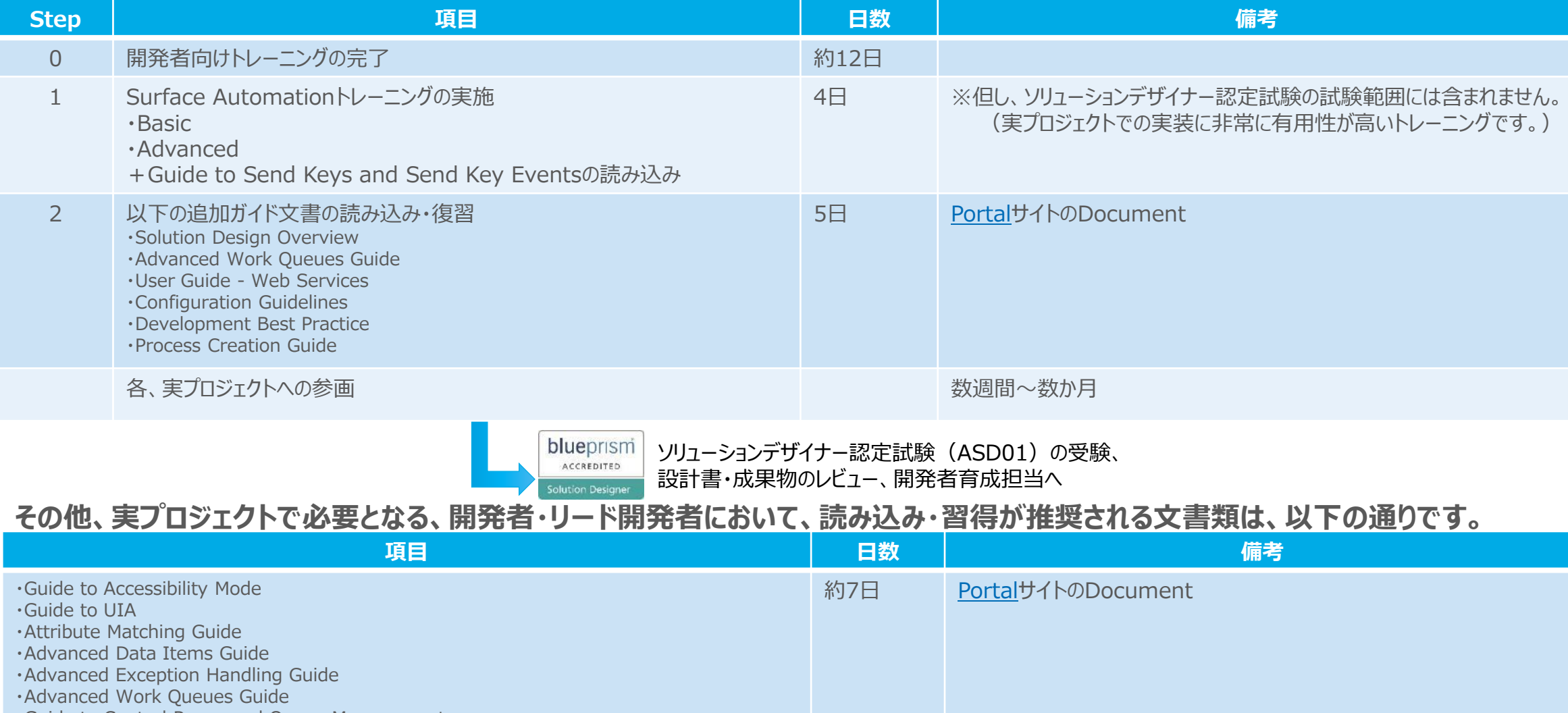

- ・Guide to Control Room and Queue Management
- ・Resource Pools and Groups
- ・Guide to the Scheduler

# **テクニカルアーキテクト(インフラ基盤担当) 育成パス**

The Partner Portal provides the single source for training and various documents for Technical Architect

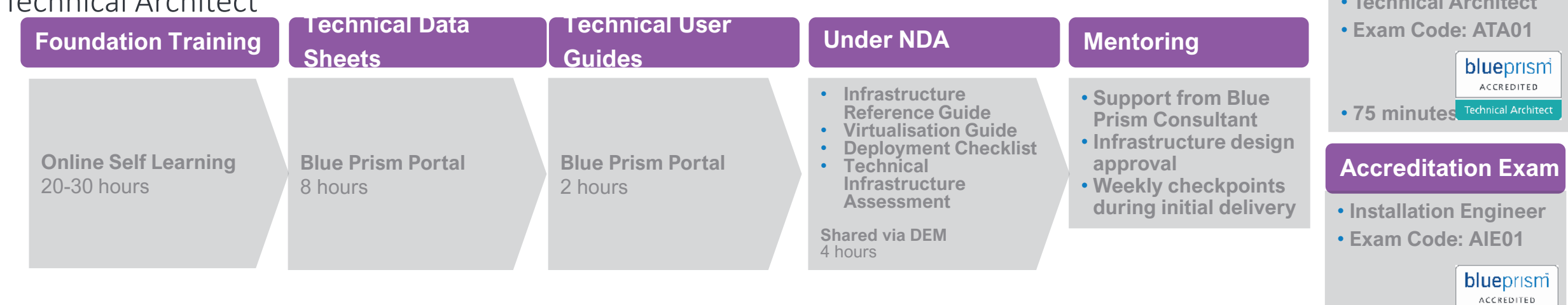

#### **Blue Prism Portal**

- **Infrastructure Overview**
- **Active Directory Integration**
- **Credential Manager**
- **Remote Access Tools**
- **Monitoring**
- **Provisioning a Blue Prism Database**

**Server**

- **Maintaining a Blue Prism Database Server**
- **Operational Audit Overview**
- **Secure Windows Authentication**
- **Securing Network Connectivity**

#### **Technical Data Sheets Technical User Guides**

- **Installing Blue Prism Enterprise Edition**
- **Login Agent**

#### blueprism

Installation Enginee

**Accreditation Exam**

• **Technical Architect**

• **1 hour**

## **テクニカルアーキテクト(インフラ基盤担当) ガイドドキュメント**

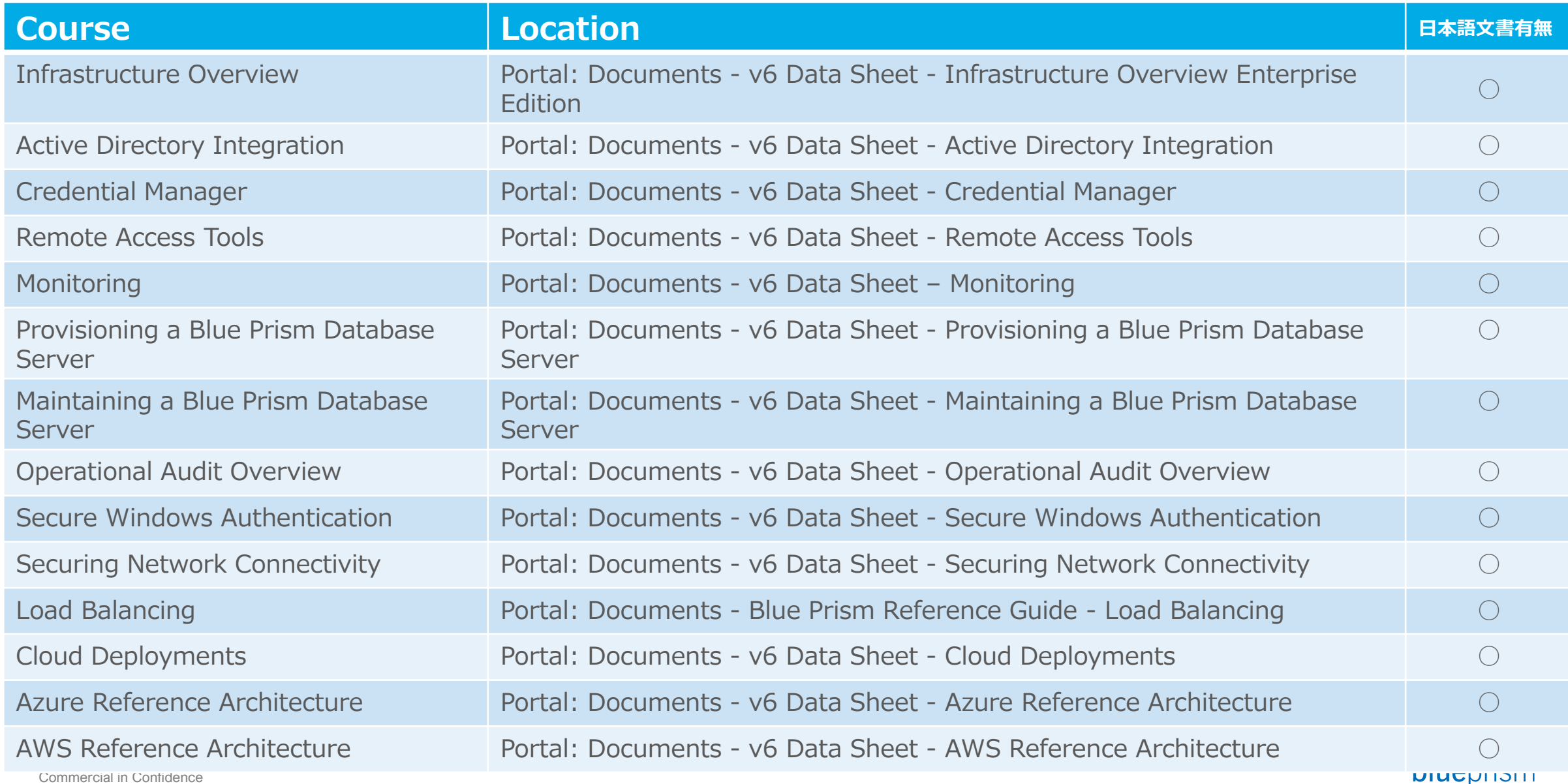

98

## **テクニカルアーキテクト(インフラ基盤担当) ガイドドキュメント**

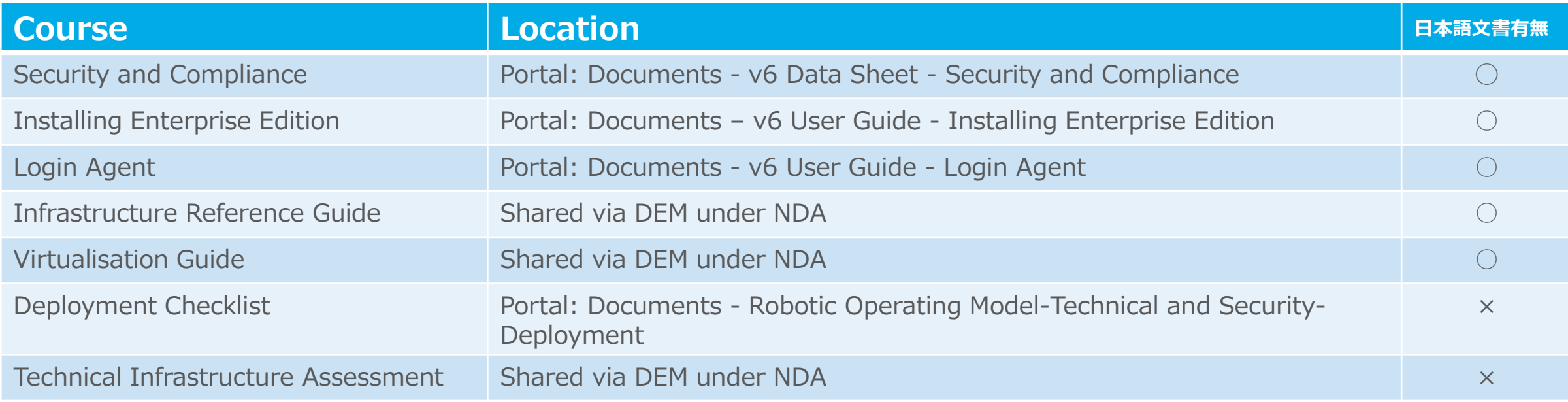

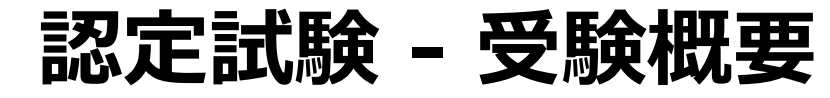

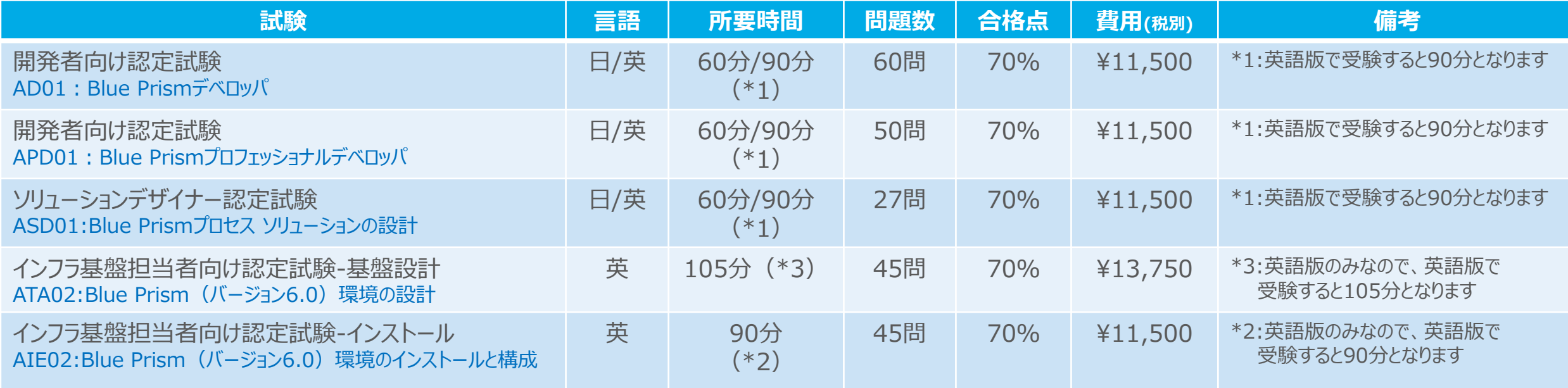

※ 認定試験のスケジュール、申し込みは、PortalからPearson Vueという認定試験センターにて行います。 受験者は、Portalにてアカウントを作成後、Portal経由でPearson Vueでアカウントを作成する必要があります。 ※ 受験後不合格となった場合、再試験に申し込みが出来るのは、受験後1か月後となります。 ※ ルールや費用については、変更することがあります。 最新情報や詳細については、Portal > University > Certification にてご確認下さい。

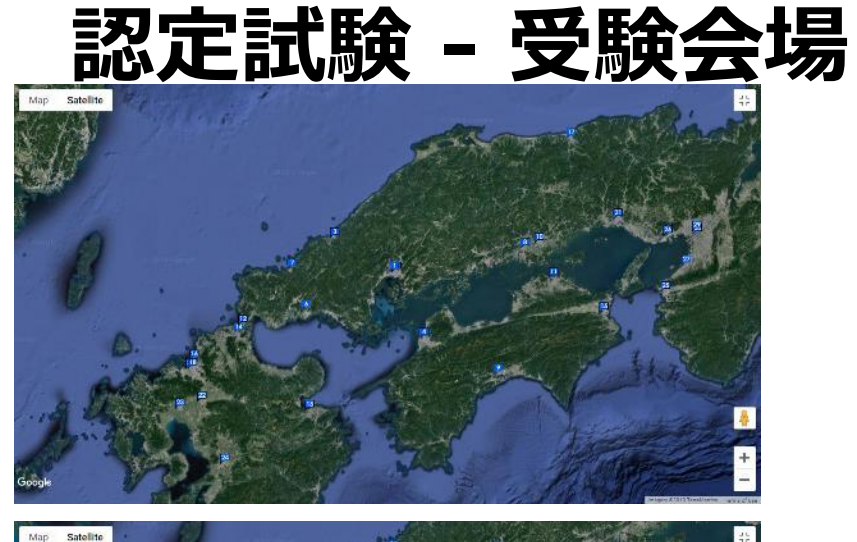

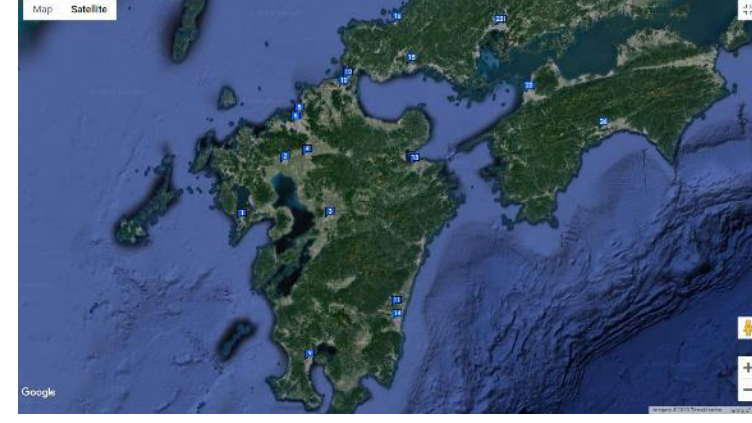

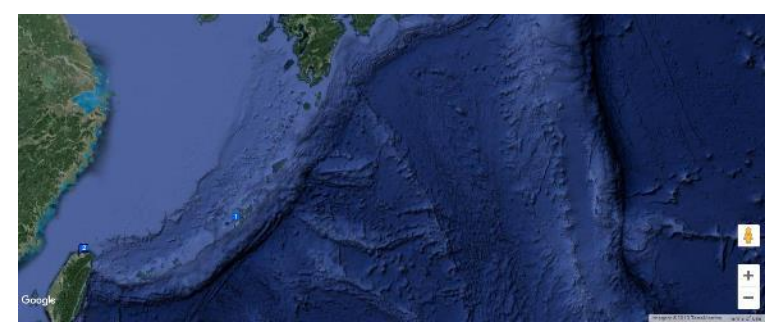

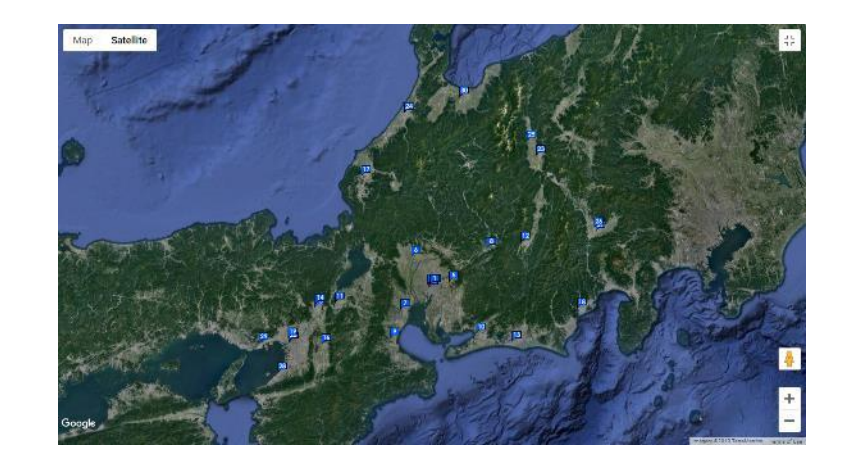

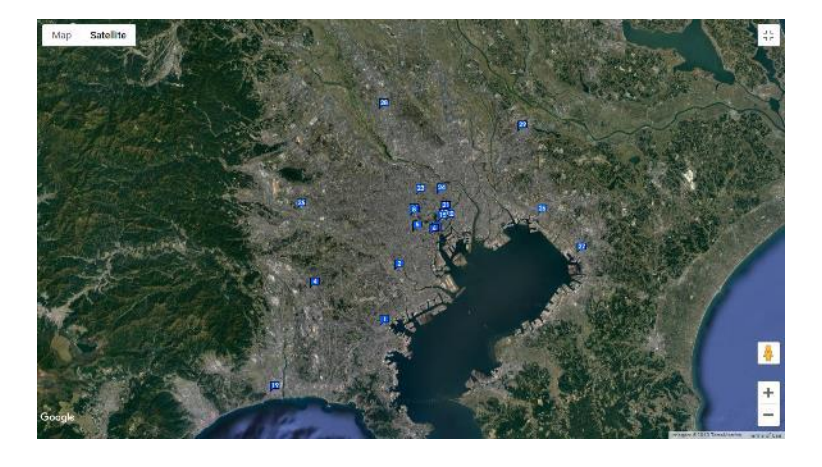

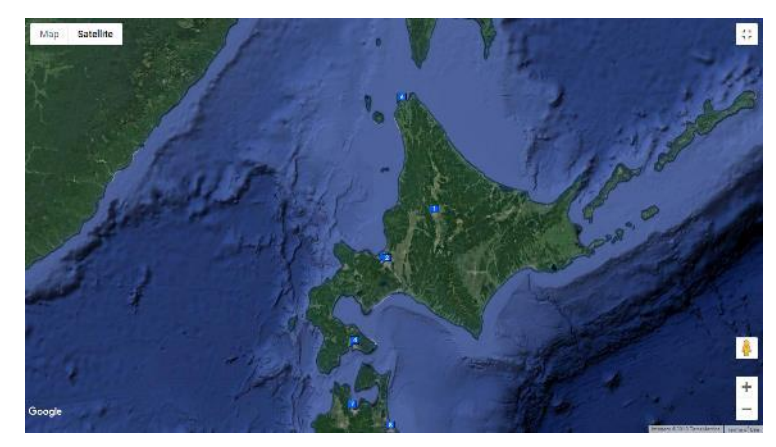

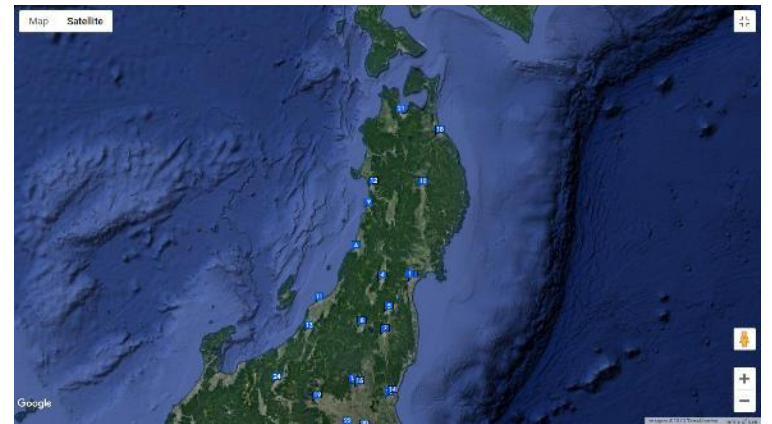

青い点の部分に受験会場がございます。 最新情報や詳細については、Portal > LMS > CertificationからPearson Vueサイトに 遷移頂き、認定試験申し込みページにてご確 認下さい。

# blueprism®

A Digital Workforce for Every Enterprise